## California State University, San Bernardino [CSUSB ScholarWorks](https://scholarworks.lib.csusb.edu/)

[Theses Digitization Project](https://scholarworks.lib.csusb.edu/etd-project) **Accord Project** Accord Accord Digitization Project Accord Digitization Project Accord Digitization Project

2004

# An on-line library of design patterns

Weizhong Wu

Follow this and additional works at: [https://scholarworks.lib.csusb.edu/etd-project](https://scholarworks.lib.csusb.edu/etd-project?utm_source=scholarworks.lib.csusb.edu%2Fetd-project%2F2611&utm_medium=PDF&utm_campaign=PDFCoverPages)

Part of the [Databases and Information Systems Commons](http://network.bepress.com/hgg/discipline/145?utm_source=scholarworks.lib.csusb.edu%2Fetd-project%2F2611&utm_medium=PDF&utm_campaign=PDFCoverPages)

## Recommended Citation

Wu, Weizhong, "An on-line library of design patterns" (2004). Theses Digitization Project. 2611. [https://scholarworks.lib.csusb.edu/etd-project/2611](https://scholarworks.lib.csusb.edu/etd-project/2611?utm_source=scholarworks.lib.csusb.edu%2Fetd-project%2F2611&utm_medium=PDF&utm_campaign=PDFCoverPages)

This Project is brought to you for free and open access by the John M. Pfau Library at CSUSB ScholarWorks. It has been accepted for inclusion in Theses Digitization Project by an authorized administrator of CSUSB ScholarWorks. For more information, please contact [scholarworks@csusb.edu.](mailto:scholarworks@csusb.edu)

## *AN ON-LINE LIBRARY OF DESIGN PATTERNS*

*A Project*

*Presented to the*

*Faculty of*

*California State University,*

*San Bernardino*

*In Partial Fulfillment*

 $\hat{\boldsymbol{r}}$ 

*of the Requirements for the Degree*

*Master of Science*

*in*

*Computer Science*

*by*

*Wei-Chung Wu*

*June 2004*

## *AN ON-LINE LIBRARY OF DESIGN PATTERNS*

*A Project*

*Presented to the*

*Faculty of*

*California State University,*

*San Bernardino*

*by*

*Wei-Chung Wu*

*June 2004*

*Approved by:*

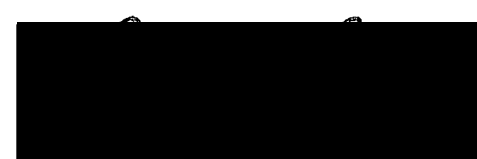

Dr. Arturo Concepcion, Chair, Computer Science

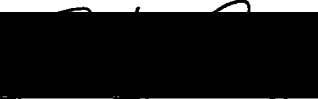

*Dr. Erhesto Gom*

Zemoudeh Dr. Kay

Jun 2004 Date

*© 2004 Wei-Chung Wu*

 $\sim 10^7$  $\sim$ 

 $\label{eq:2.1} \frac{1}{\sqrt{2}}\sum_{i=1}^n\frac{1}{\sqrt{2}}\sum_{i=1}^n\frac{1}{\sqrt{2}}\sum_{i=1}^n\frac{1}{\sqrt{2}}\sum_{i=1}^n\frac{1}{\sqrt{2}}\sum_{i=1}^n\frac{1}{\sqrt{2}}\sum_{i=1}^n\frac{1}{\sqrt{2}}\sum_{i=1}^n\frac{1}{\sqrt{2}}\sum_{i=1}^n\frac{1}{\sqrt{2}}\sum_{i=1}^n\frac{1}{\sqrt{2}}\sum_{i=1}^n\frac{1}{\sqrt{2}}\sum_{i=1}^n\frac$ 

 $\hat{\boldsymbol{\theta}}$ 

 $\sim 10^{-10}$ 

 $\sim$   $\mu$ 

#### *ABSTRACT*

*Katrina Y. Ji [4] proposed in her Master's thesis the ADAP (Applying Designs and Patterns) Model to provide guidance for software engineers who utilize design patterns for developing E-Commerce applications. She proposed a transition between the abstract level and implementation level with the following levels of abstraction: concrete design patterns (by using DisCo)[5], specific design patterns (UML), and integrated design patterns. The ADAP model provides a basis for automating design patterns applications and developing tools for applying design patterns. This project, Online DPL (Design Patterns Library), is one of a series of tools to be developed in the ADAP model.*

*DPL provides storage and retrieval of design patterns for the purpose of using them in software development. DPL provides a set of six Gamma[2] generic design patterns and one domain-specific design pattern as a base set of design patterns from which a software engineer can immediately use. DPL has drawing capabilities that allows the creation and modifications of design patterns in the DPL. In summary, the on-line DPL aims to assist a software engineer in using the library of design patterns. In addition, DPL is accessible on the Internet.*

*iii*

### *ACKNOWLEDGMENTS*

 $\mathcal{L}^{\mathcal{L}}$ 

*The support of the National Science Foundation under award 9810708 is gratefully acknowledged.*

 $\sqrt{2\pi}$  ,  $\sqrt{2\pi}$  ,  $\sqrt{2\pi}$ 

 $\sim$ 

 $\bar{z}$ 

## *TABLE OF CONTENTS*

 $\sim$   $\sim$ 

 $\sim$ 

 $\label{eq:2} \frac{1}{\sqrt{2}}\sum_{i=1}^n \frac{1}{\sqrt{2\pi}}\int_{\mathbb{R}^n} \frac{d\mu}{\sqrt{2\pi}}\,d\mu$ 

 $\sim$   $\sim$ 

 $\hat{\mathcal{A}}$ 

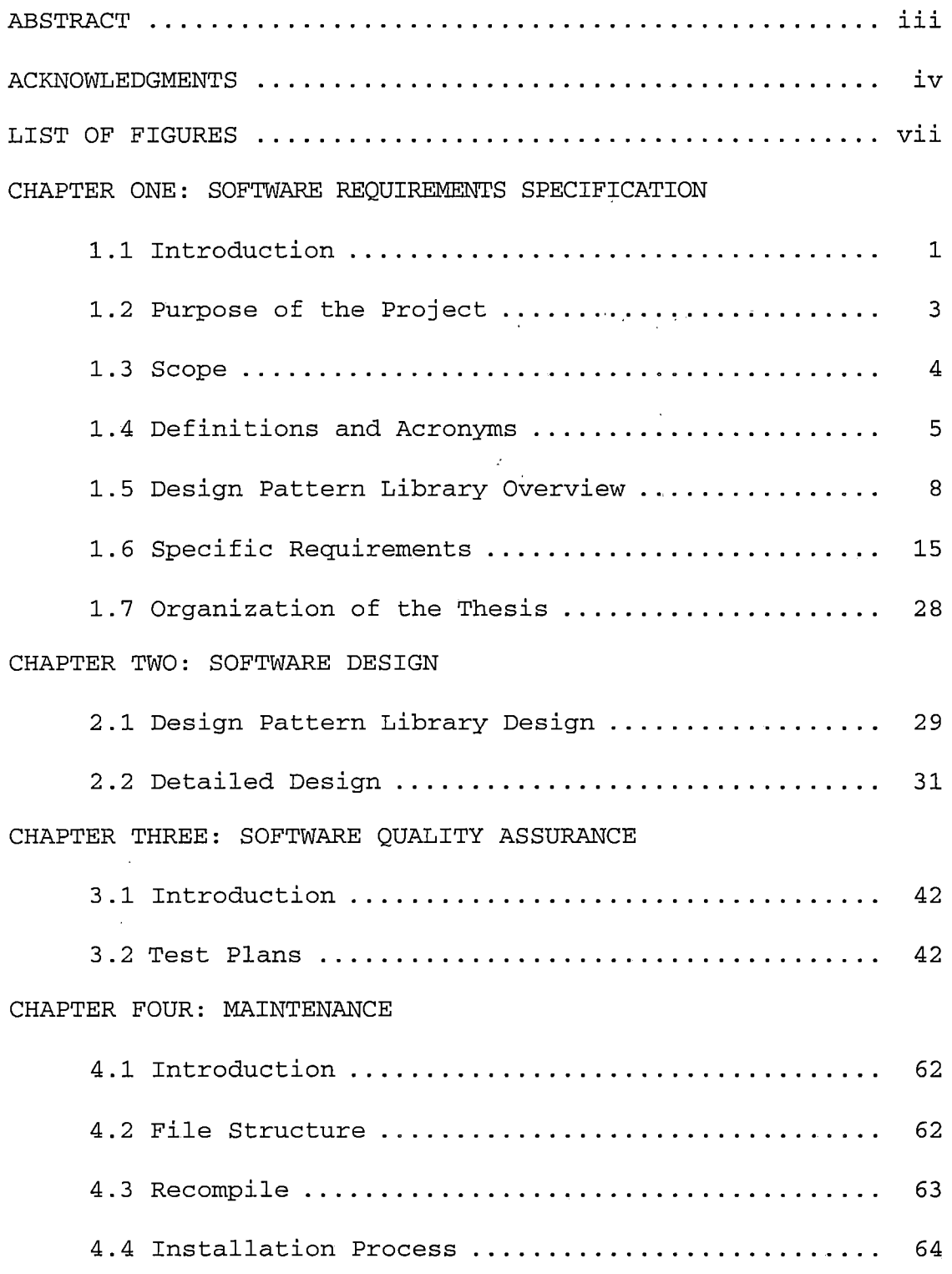

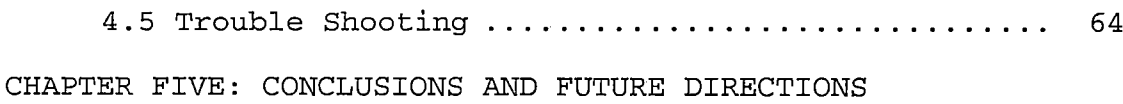

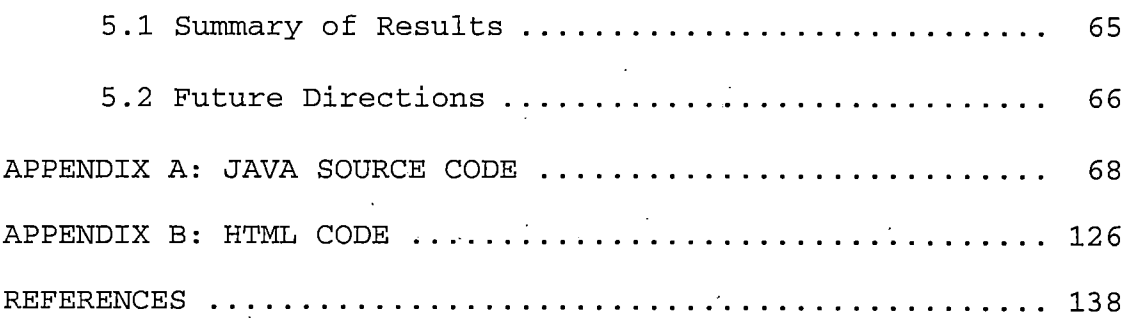

 $\ddot{\phantom{a}}$ 

*v*

## *LIST OF FIGURES*

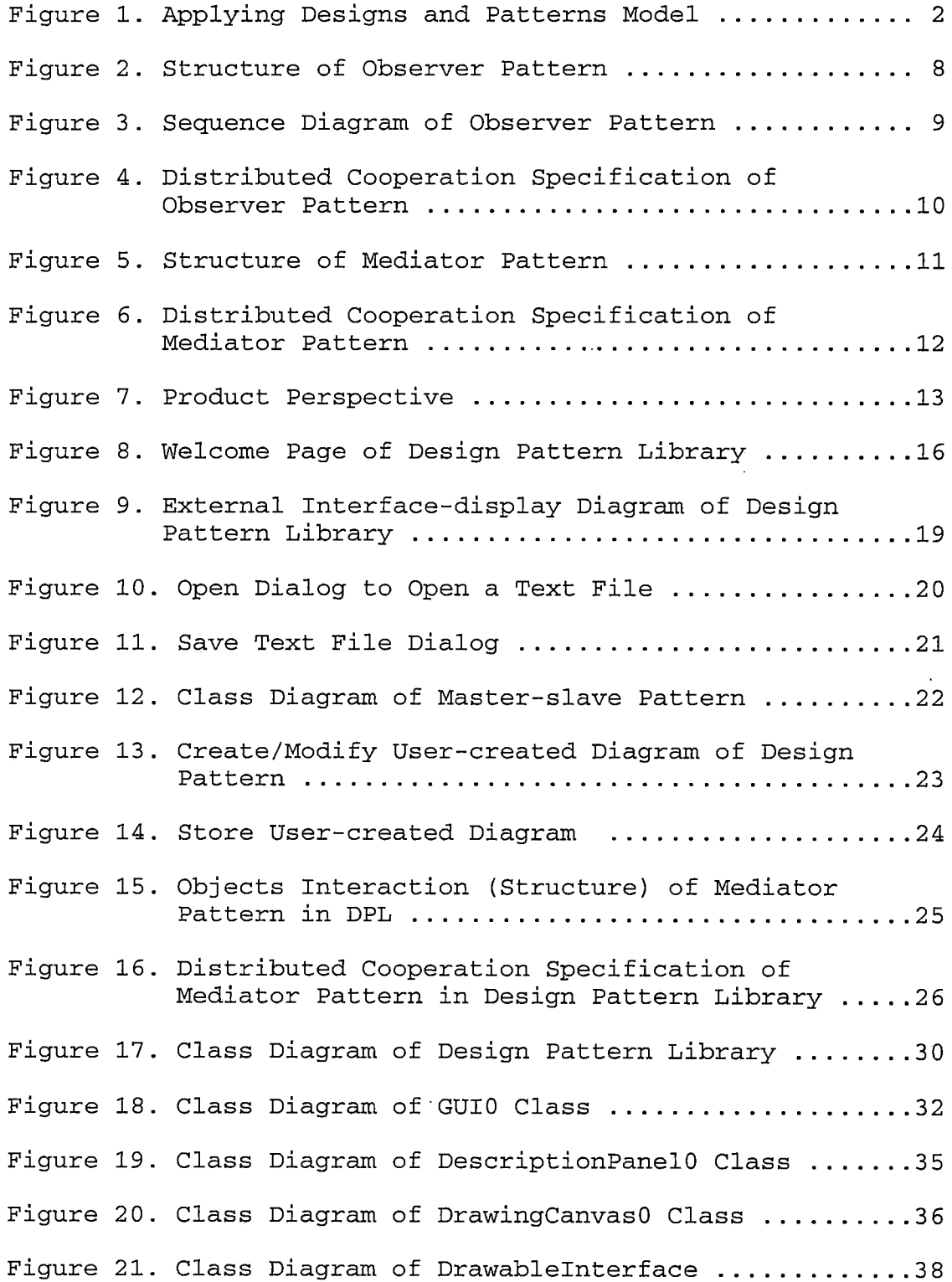

 $\langle \cdot \rangle$ 

 $\hat{\mathbf{r}}$ 

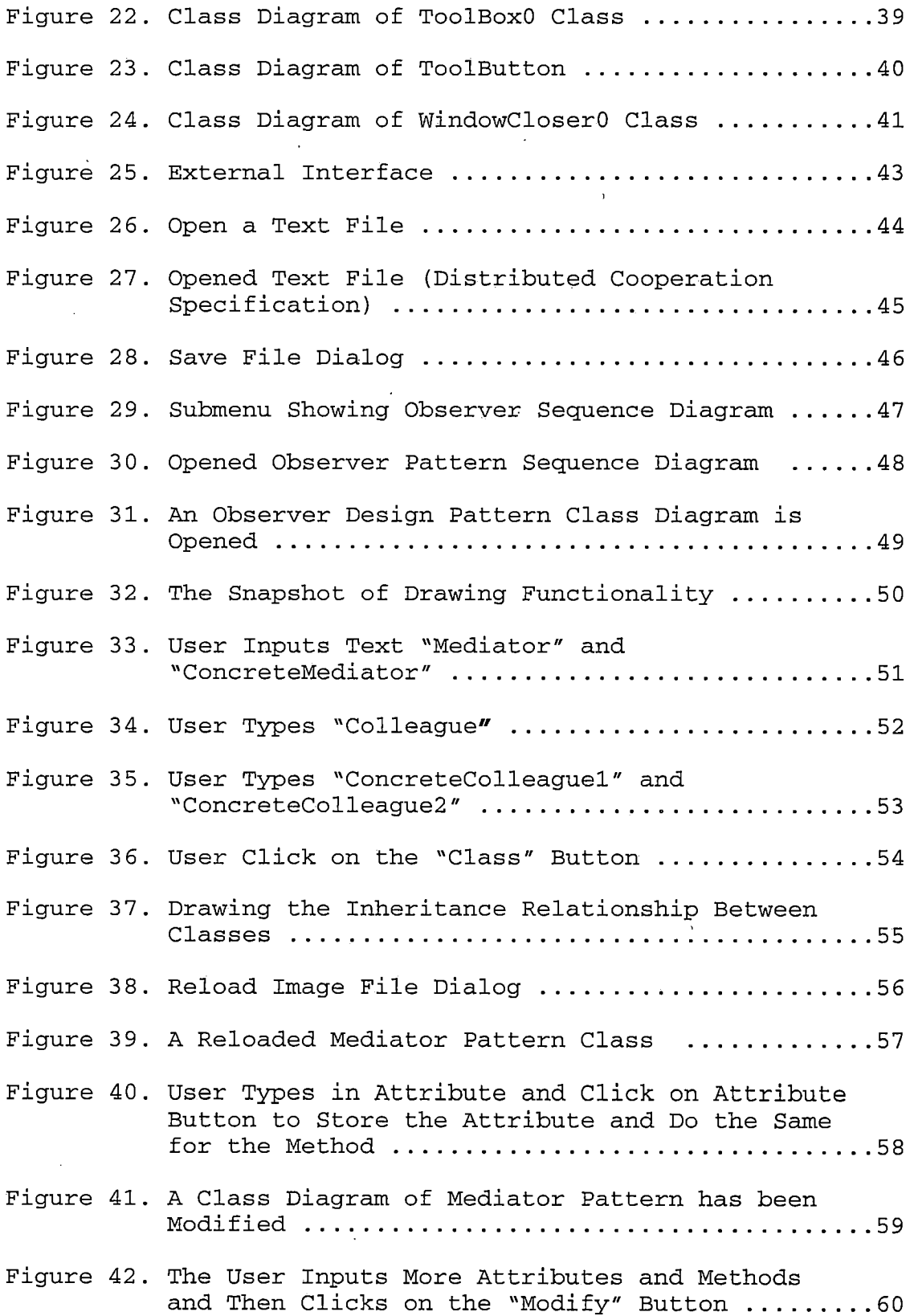

 $\mathcal{L}^{\text{max}}_{\text{max}}$  , where  $\mathcal{L}^{\text{max}}_{\text{max}}$ 

 $\label{eq:2.1} \mathcal{L}(\mathcal{L}^{\text{max}}_{\mathcal{L}}(\mathcal{L}^{\text{max}}_{\mathcal{L}})) \leq \mathcal{L}(\mathcal{L}^{\text{max}}_{\mathcal{L}}(\mathcal{L}^{\text{max}}_{\mathcal{L}}))$ 

Figure 43. Save File Dialog is Opened After the User Click the "Save Image" Button ....................61

 $\bar{\lambda}$ 

 $\sim 10^{11}$ 

t.

 $\sim 10$ 

#### *CHAPTER ONE*

#### *SOFTWARE REQUIREMENTS SPECIFICATION*

## *1.1 Introduction*

*Katrina Y. Ji [4]' developed the ADAP (Applying Designs and Patterns) Model, in her Master's thesis. There are five levels in the ADAP model, see Figure 1.1. The first level is generic/domain-specific design patterns level, which is the abstract level of design patterns. The second level is concrete design patterns level which specifies the design patterns to the level of implementation where they will be used. Design patterns can be concretized with DisCo [5] language. The third level is specific design patterns level. After design patterns are concretized, they can be modified and renamed to be specific design patterns. The fourth level is integrated design patterns level. Design patterns could be integrated or combined to create a new design pattern. The fifth level is the implementation level. Integrated design patterns are implemented in specific programming languages such as Java, C++, or Samlltalk language. DPL provides a tool that allows users to choose a generic or domain-specific design pattern to be used in software development by proceeding in steps from the abstract level to the implementation level. DisCo specification is used in concrete design patterns in the ADAP model will be provided in DPL. After concretizing design patterns, ambiguities are*

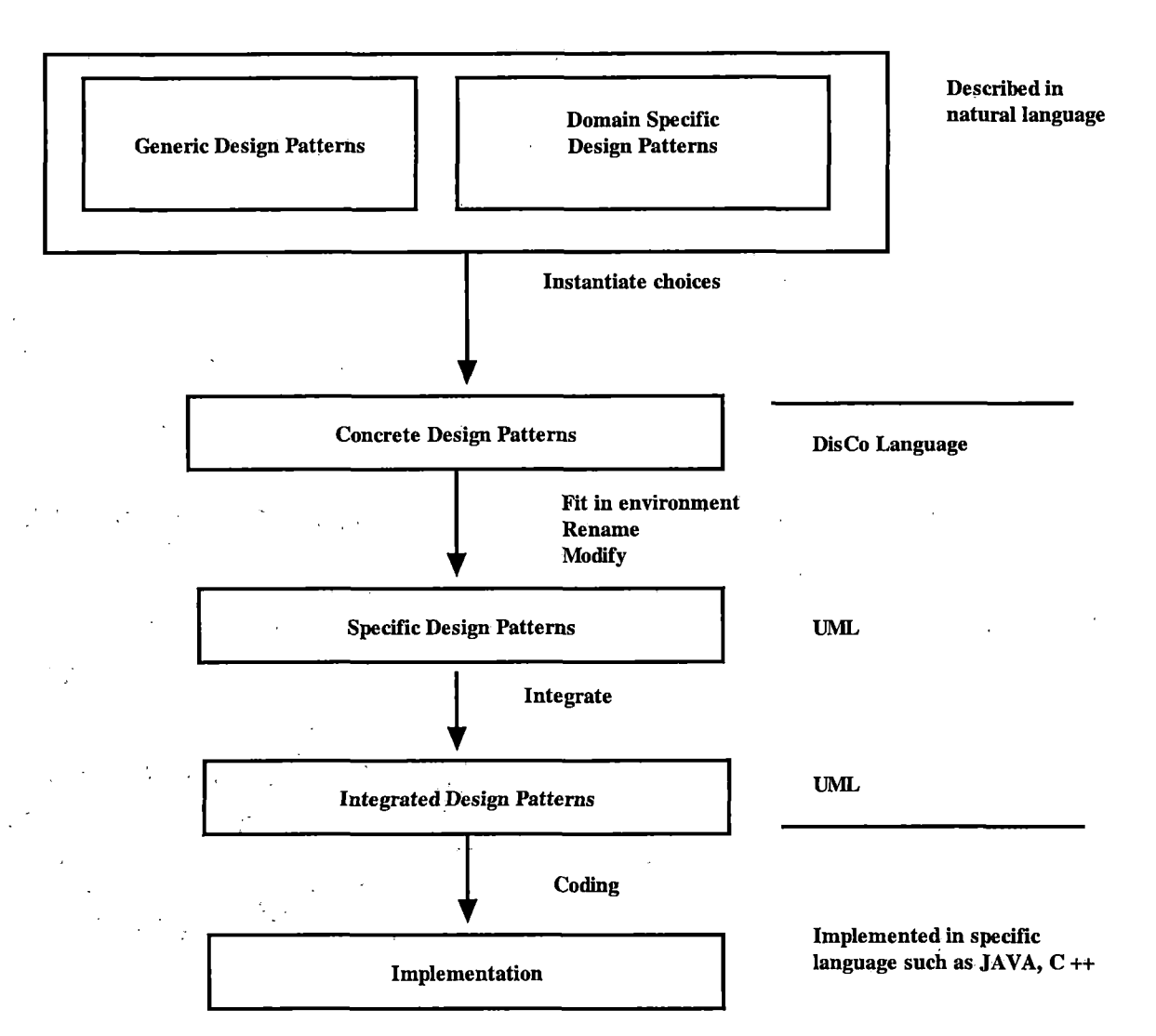

*Figure 1. Applying Designs and Patterns Model*

*eliminated in the generic design patterns. As a result, we need to consider specific requirements for specific applications thus the concrete design patterns can be modified to fit into the environment of the specific system. Specific design pattern is represented in UML (Unified Model Language) class diagrams. This will be provided in DPL. The specific' design patterns are detailed software design before the code*

*implementation. The integrated patterns level in the ADAP Model shows the combined patterns in an application system. After the specific design patterns level, the design patterns are ready to be implemented.*

## *1.2 Purpose of the Project*

*The Design patterns are a promising technique to solve recurring problems that arise when building software in domains like business data processing, telecommunication, graphical user interfaces, databases, and distributed communication software. Design patterns capture the static and dynamic structures and collaborations of components in successful solutions and provide software engineers a way to think about designs on a high level of abstraction instead of thinking of individual classes and their behaviors.*

*Using design patterns is considered an effective way to develop reusable software. There are 23 design patterns presented by Gamma [2]. They are typically given in terms of programming-level abstractions or by using presentations that lack rigorous definitions of temporal behaviors. We can not reason the temporal properties of patterns unless we go to details of implementation level. If we wish to reason about the temporal behaviors of the system, even when the specification is incomplete or abstract, we need to formalize design patterns. For pattern-oriented software development, formalization is used to express temporal behaviors of design*

*patterns and the systems using design patterns as their skeletons. In order to formalize the temporal behaviors of design patterns, DisCo(Distributed Cooperation) [5] method was used. The DisCo method allows rigorous reasoning and also provides an analytic view to the system being designed. Thus, when we want to compose DisCo specifications of complex system, we just combine patterns that have already been formalized.*

#### *1.3 Scope*

*The on-line library of design patterns in DPL includes both a subset of generic and one domain-specific design patterns such as master-slave pattern. This project is proposed to develop an on-line library to help software engineers to translate generic design patterns to concrete design patterns. The graphical user interface was developed using Java and allows the user to develop their own design patterns by modifying/changing stored design patterns to create new design patterns. The user can store their own design patterns in a GUI application.*

*What Design Pattern Library can do:*

*• Provides UML diagrams of six generic design patterns including factory design patterns, builder design pattern, composite design pattern, flyweight design*

*pattern, observer design pattern, and mediator design pattern.*

- *• Provides documentations for the above design patterns in UML class diagrams, sequence diagrams, and DisCo specification.*
- *• Provides UML diagram of one domain-specific design patterns - master-slave pattern.*
- *• Provides drawing tools to create new UML diagrams or . modify existing/stored UML diagrams.*

*What Design Pattern Library cannot do:*

- *• Reverse engineering (Detect underlying design patterns) for a E-Commerce application (not yet developed).*
- *• Combine or integrate design patterns (not yet developed).*

### *1.4 Definitions and Acronyms.*

*The definitions, acronyms, and abbreviations used in the document are described in this section.*

#### *Design Patterns*

*Design patterns[2] are a promising technique for solving recurring problems that arise when building software in domain like business data processing, telecommunication, graphical user interfaces, databases, and distributed communication software. Design pattern capture the static and dynamic*

*structures and collaborations of components in successful solutions and let software engineers a way to think about designs on a high level of abstraction instead of thinking of individual classes and their behaviors.*

#### *Distributed Cooperation*

*Distributed Cooperation (DisCo) is an object-oriented method for specifying and reasoning about the reactive and distributed systems. The method incorporates a specification language, a methodology for developing specifications using the language, and a graphical tool support for the methodology.*

#### *Domain-Specific Design Patterns*

*Domain-Specific Design Patterns are core solution to problems in a specific domain. They are similar to generic Design Patterns and are at the same level of abstract level as Generic design patterns. Domain-Specific Design Patterns are only applicable in a certain domain application area.*

#### *Generic Design pattern*

*Generic design patterns are descriptions of solutions in natural languages. They are generally published design patterns, and they are applicable in all area of application. The. Apply Design And Pattern Model*

*The Apply Design And Pattern (ADAP) Model was proposed by Katrina Y. Ji [4] to provide guidance for software engineers to utilize design patterns. She proposed a*

*transition between abstract level an implementation level with concrete design patterns (by using DisCo), specific design patterns (UML), and integrated design patterns. The ADAP model provides a basis of automating design patterns applications and developing tools for applying design patterns. "Without automating the whole processes, applying design patterns will be laborious and error- prone, particularly for complex system" [4].*

#### *Temporal Logical OF Actions(TLA)*

*TLA is a logic for specifying and reasoning about concurrent and reactive systems. TLA may be used for reasoning about DisCo specifications. The incremental specification methodology using superposition guarantees preservation of safety properties. A concurrent algorithm is usually specified with a program. Correctness of the algorithm means that program satisfies a desired property. We proposed an approach that both algorithm and property are specified by formulas in a single logic. Reasoning about 5000 lines of C code would be a very difficult and time-consuming task, but we can reason about one-page abstract algorithm. If the algorithms we reason are not real, compilable programs, then they do not have to be written in a programming language. Rigorous reasoning is the only way to avoid subtle error in concurrent algorithm.*

#### *1.5 Design Pattern Library Overview*

*DPL will allow a user to click on a submenu to choose a pattern, and display the structure of a specific pattern, sequential diagrams, or the DisCo specification (Actions & Relations). The detailed documentation of each pattern will be displayed. DPL allows a user to create generic design patterns by modifying existing ones and storing it back to DPL.*

#### *Product Prospective*

*We describe two example design patterns in this section to illustrate how design patterns in DPL will be displayed. The first example is the observer design pattern.*

*Observer is a pattern, which defines a one-to-many dependency between objects so that when one object changes state, all its dependents are notified and updated automatically. See Figure 2 for the class diagram of the*

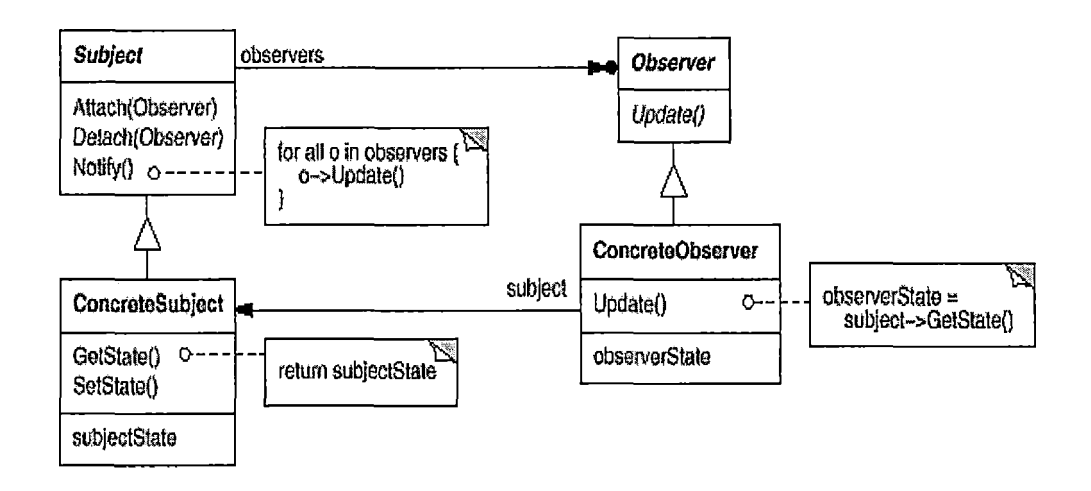

*Figure 2. Structure of Observer Pattern*

 $\tilde{\rho} = 0$ 

*observer pattern. Figure <sup>3</sup> shows the sequence diagram of the observer pattern.*

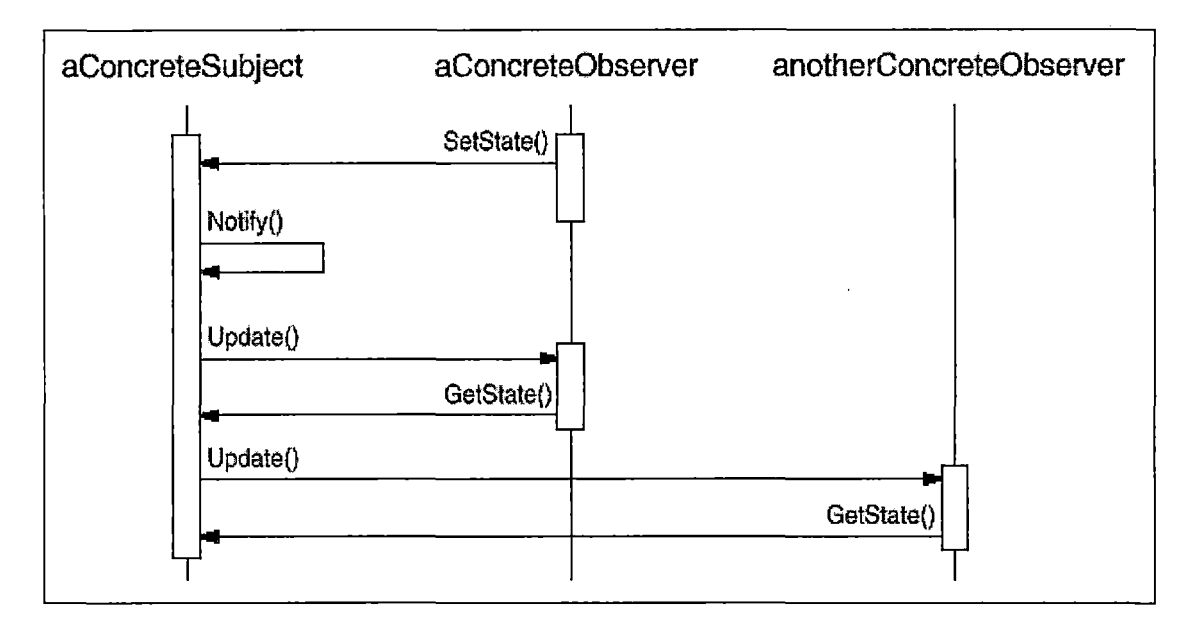

*Figure 3. Sequence Diagram of Observer Pattern*

*Figure 4 shows the DisCo specification of the observer pattern. Action Notify denotes that the content of a subject have been modified. Action Update represents a transmission of modified data from a subject to an observer.*

```
DisCo Specification is the following :
Class Subject = { Data } Class Observer = { Data }
Relation (0..1) . Attached . (*) : Subject X Observer
Relation (0..1) . Updated . (*) : Subject X Observer
Action
        Attached {s: Subject ; o: Observer):
          ~s. Attached.o
          —>s. Attached'.o
          Detached (s: Subject ; o: Observer):
          s. Attached'.o
          -> - s. Attached'.o
          A ~s. Updated' .o
          Notify( s: Subject, d):
          -> ~s. Updated', class Observer A s.Data' =d
         Update (s: Subject ; o*: Observer):
         s. Attached.o A ~s.Updated.o A d= s.Data
         -> s. Updated'.o A o.Data'=d
```
*Figure 4. Distributed Cooperation Specification of Observer Pattern*

*The second example is the mediator design pattern. Mediator pattern defines an object that encapsulates how a set of objects interact. See Figure 5 for the UML class diagram and Figure 6 for the DisCo specification of Mediator pattern. There is a set of colleagues that connects a mediator.*

*Connected colleagues can communicate with each other via putting and receiving message through the mediator.*

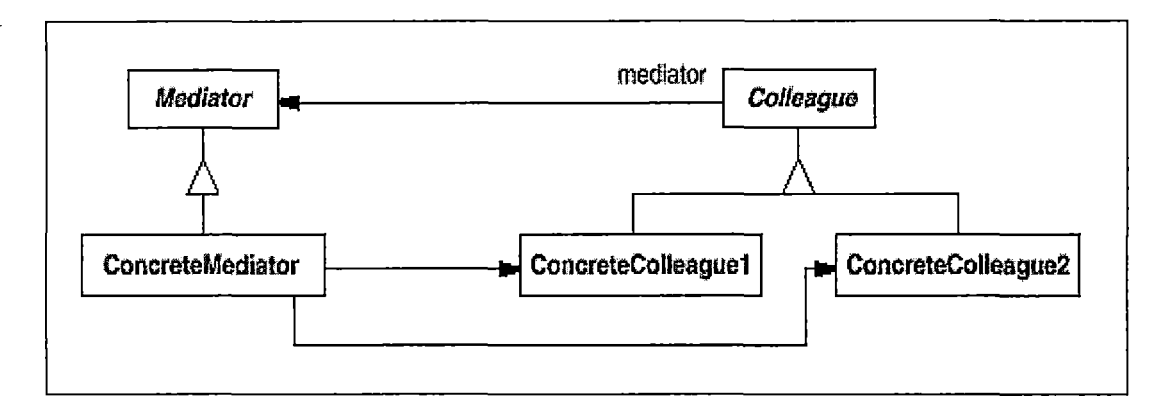

*Figure 5. Structure of Mediator Pattern*

J.

```
Mediator pattern can be expressed in DisCo language as
Class Colleague.
Class Mbox = { data }.
Relation (0..1) . Sender (0..1) : Mbox Colleague.
Relation (*) . Receiver (*) : Mbox Colleague .
Class Mediator = {{ Boxes) : Mbox }.
Relation (0..1) . Connected (*) : Mediator Colleague.
Connect(m: mediator, mb: Mbox ; c:Colleague) :
   ~ m.Connected .c A ~ mb.Sender, class Colleague
   mb m.Boxes
->m.Connected ' .c A mb.Sender'.c
Put (m:Mediator ; mb: Mbox ; from , {to} ; Colleague
   ; d) : m.Connected.from m.Connected.to
  A m.Sender, from Amb m.Boxes
  -> mb.Reciever'. to A ~ mb.Reciever' . (class colleague
- to) A mb. data' d.
  d denotes a set of suitable receivers.
(class colleague - to ) refers to those instances that do
not belong to set {to}
Get(m:Mediator ; mb: Mbox ; c*: Colleague ; d) :
       m.Connected, c A mb.Receiver.c
       Amb belong to m.Boxes
       A mb.Message = d
       ~ mb. Receiver'.c
```
*Figure 6. Distributed Cooperation Specification of Mediator Pattern*

#### *Product Function*

*Figure 7(a) shows the functions of DPL represented using Use Case Diagram and shown in Figure 7(b) is the deployment diagram for the Online DPL.*

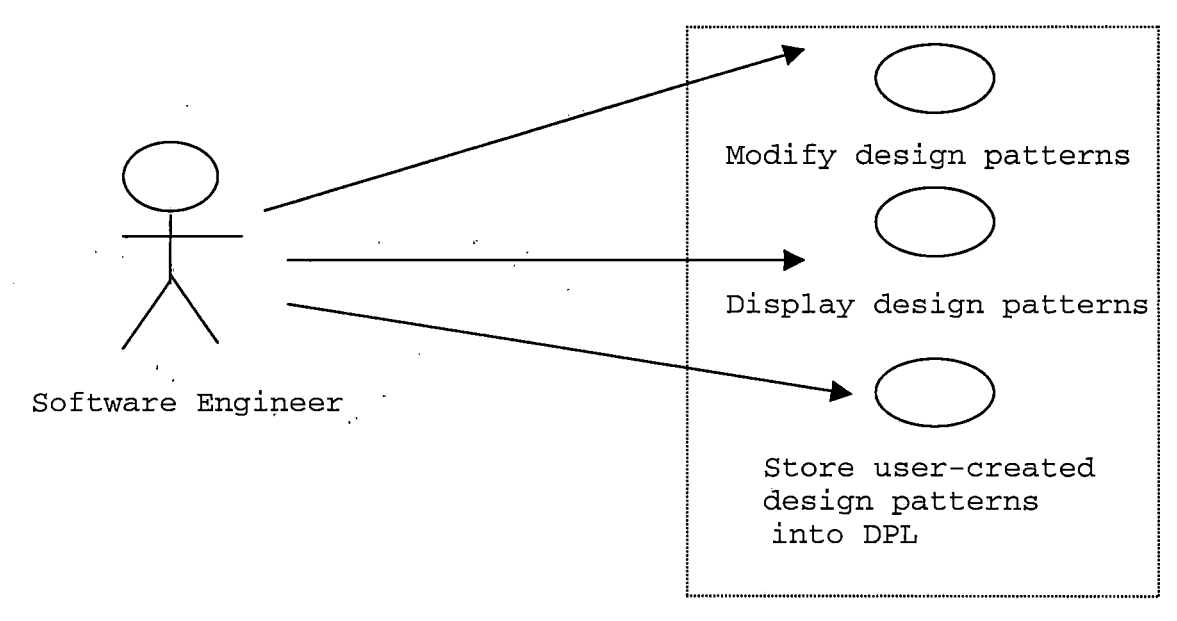

online DPL

*(a) Use Case Diagram of Design Pattern Library.*

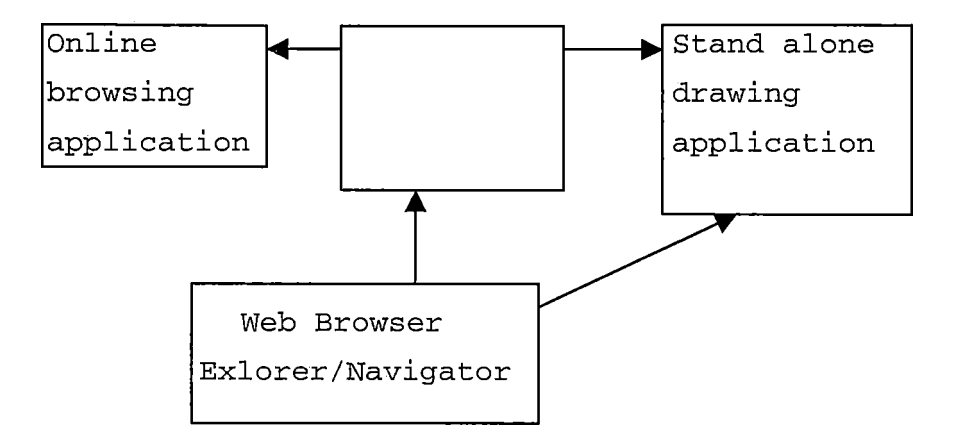

*(b)System interface of Online DPL.*

*Figure 7. Product Perspective*

## *Summary of Product Functions*

*1. Allow the user to view and display all the design patterns stored in DPL, including all its documentation. 2 . Allow the user to utilize concrete design patterns and* *save time in building necessary concrete design patterns for the next step of the specific design patterns in the ADAP model.*

*<sup>3</sup> . Allow the user to create new concrete design patterns by modifying existing concrete design patterns using refinements in the DisCo specification. The user can store his/her own created concrete design patterns in their local files.*

*DPL on-line library can only be browsed but a software engineer can copy any design patterns in DPL and store and modify them in the user's local directories.*

### *User Characteristics*

*The on-line library is intended for software engineers, such as C++ programmers, to take advantage of concretized design patterns and proceed to specific design patterns. These specific design patterns will be represented using UML. The user can then integrate the design patterns and finally implement the design patterns in a programming language. The DPL user is supposed to be familiar with object-oriented paradigm and knowledgeable in object-oriented programming language such as C++, Java or Smalltalk. This DPL is intended to help software developers to utilize design patterns.*

## *Constraints*

*Due to the complexity of combining DisCo specification such as (formalization of specific design pattern, or*

*combination of two or more design patterns and also building an on-line library, DPL will not be able to implement all the design patterns mentioned in Gamma [2], only six of the 23 design patterns is stored. One domain-specific design patterns such as master-slave pattern, which could be used in Ecommerce application, is stored in DPL.*

## *Assumption and Dependency*

*DPL assumes the user has a Microsoft Internet Explorer5.0 or later version or Netscape navigator4.0 or later version browser supporting JavaScript.*

*1.6 Specific Requirements*

#### *External Interface*

*The URL for DPL is http://dpi.ias.csusb.edu/[index.html](http://dpi.ias.csusb.edu/index.html) see Figure <sup>8</sup> for welcome page of DPL.*

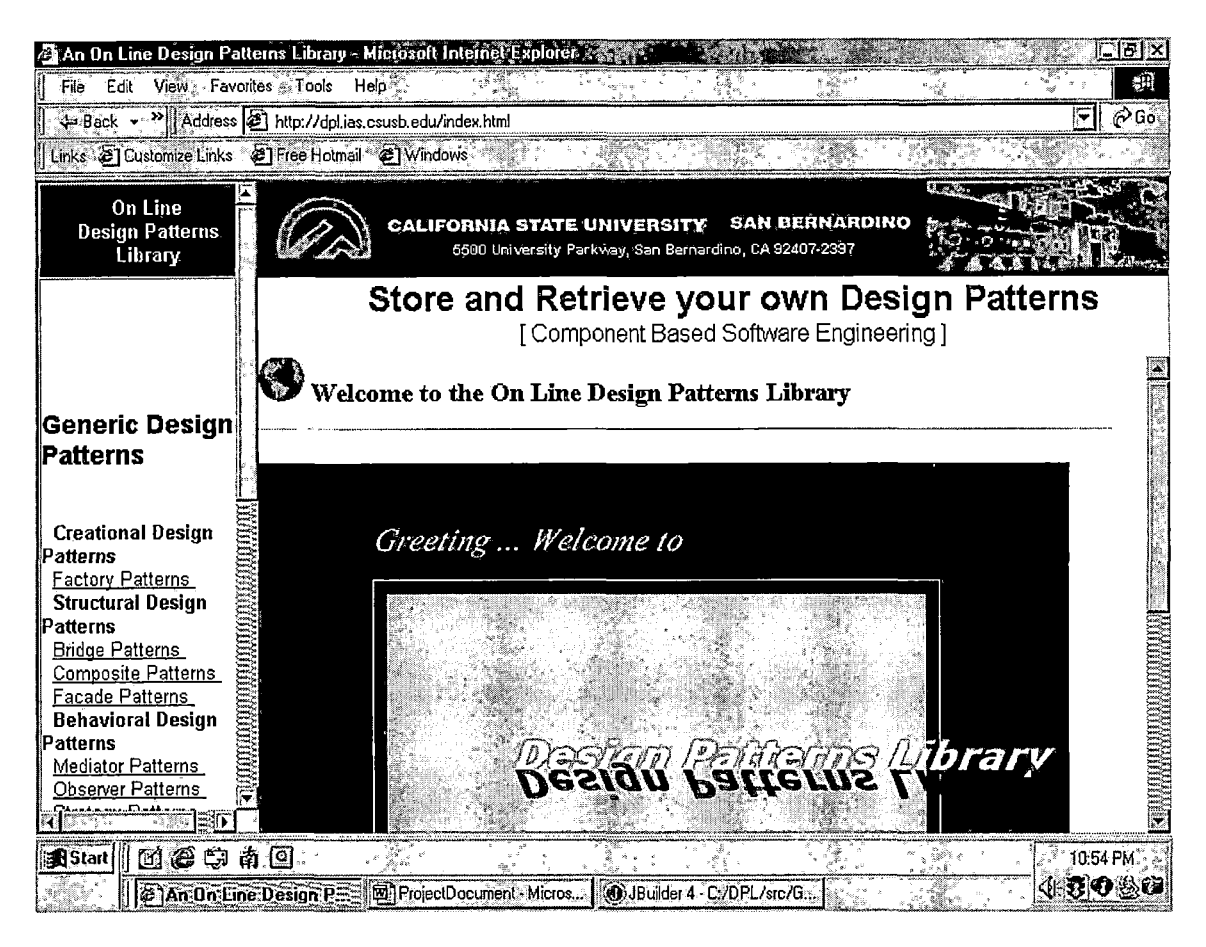

*Figure 8. Welcome Page of Design Pattern Library*

*In DPL, there are several types of window user interfaces. UML class diagrams, sequence diagrams, and DisCo language will be used to specify and document specific patterns. The subMenu will be provided for a user to store and retrieve their own design patterns. The basic DPL GUI contains a title bar at the top of the window. There are menus that allow the user to select generic design patterns and domainspecific design patterns. When the user clicks on either the generic design pattern or the domain-specific design pattern subMenu, the contents of these design patterns will be*

*displayed. For instances, there are <sup>6</sup> design patterns[2] in the generic design patterns category and all of them can be shown. The detailed documentation of each pattern will be provided in the DPL library. The user can double click DPLl.exe in the attached CD to open this stand alone application Figure 8 shows the external interface of DPL. It also shows the product functions to display the UML diagrams of the design patterns.*

*The following is the description of the menu:*

*Under the "Creational" menu, the user can retrieve the use case diagram, class diagram, sequence diagram and DisCo specification of Factory Method design pattern and Builder design pattern.*

*Under the "Structural" menu, the user can retrieve user diagram, class diagram, sequence diagram and DisCo specification of Composite design pattern and Flyweight design pattern.*

*Under the "Behavioral" menu, the user can retrieve the use case diagram, class diagram, sequence diagram, and DisCo specification of Observer design pattern and Mediator design pattern*

*Under the "Domain-Specific" menu, the user can retrieve the use case diagram, class diagram, sequence diagram, and DisCo specification of Master-Slave design pattern.*

*"Combination" menu contains the sub menu for potential combination of different design patterns.*

*"Reverse Engineering" contains sub menu for detecting underlying design patterns.*

*"About" contains the help topic for DPL.*

*The following is a brief description for the buttons in the toolbar under menu bar: (See Figure 9)*

*"Open" button: To open a text file.*

*"Save" button: To save a text file.*

*"Clear" button: To clear the text in the content panel. "Copy" button: To copy the text in the content panel. "Cut" button: To cut the text in the content panel. "Paste" button: To paste the text in the content panel. "Store", "Retrieve" and "Home" buttons does not work in*

*this browse only environment.*

*To save and retrieve existing image, the user can double click DPL2.exe in the attached CD to open the drawing application.*

*"Save Image" button to save the image.*

*"Reload Image" button to reload image and modify.*

*See Figure 13 for the "Reload Image" and "Save Image" button.*

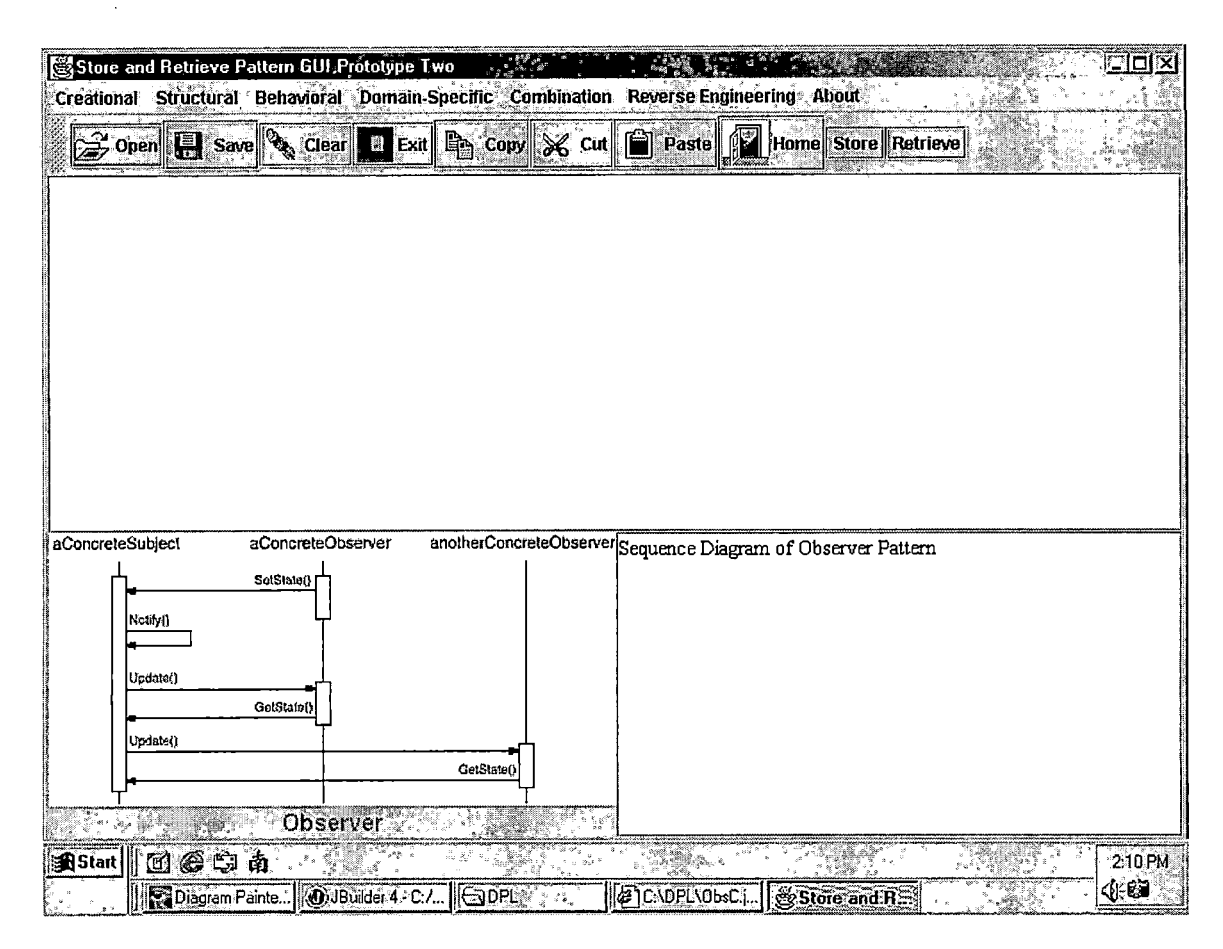

*Figure 9. External Interface-display Diagram of Design Pattern Library*

*To open a text file, click on "Open" button in toolbar. An "Open" file dialog will displayed for the user to choose a text file. The snapshot of this GUI (graphic user interface) is shown Figure 10.*

*To save a text file, Click on "Save" button in toolbar. A "Save" file dialog will displayed for the user to choose a text file. The snapshot of this GUI (graphic user interface) is shown Figure 1.11.*

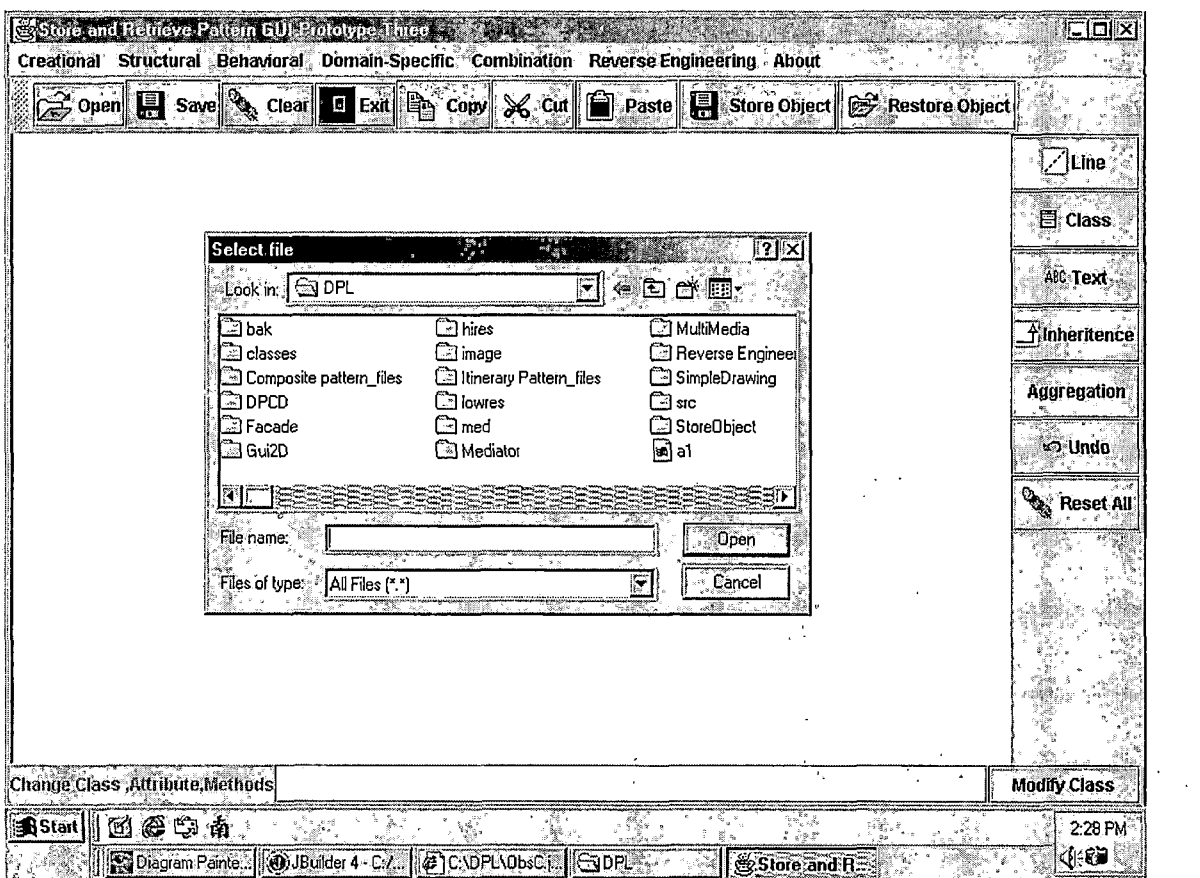

Figure 10. Open Dialog to Open a Text File

Figure 12 shows class diagram of a domain-specific design pattern (Master-Slave pattern).

 $\sim 10^7$ 

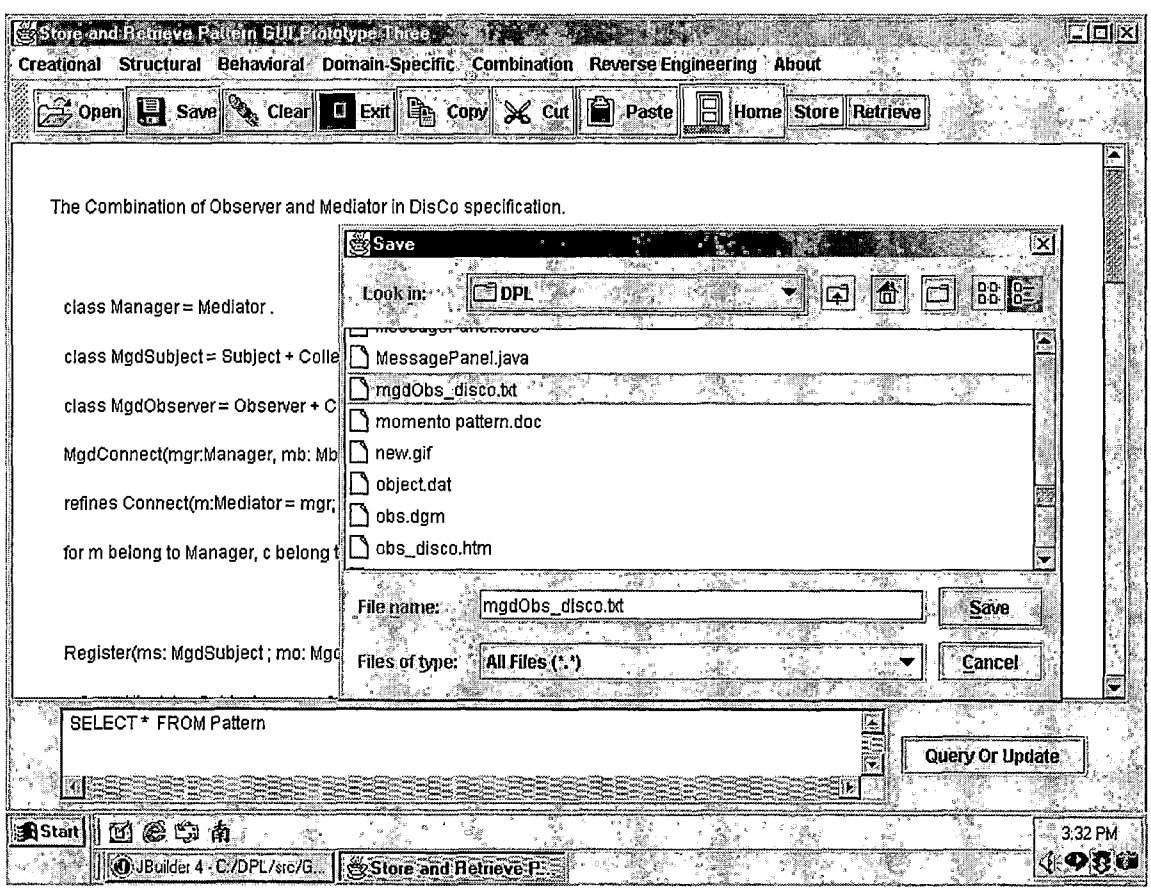

Figure 11. Save Text File Dialog

Figure 13 shows one of the product functions-to create/modify UML diagram of design patterns.

Figure 14 shows one of the major product function of DPL-Store user-created UML diagram of design pattern into DPL.

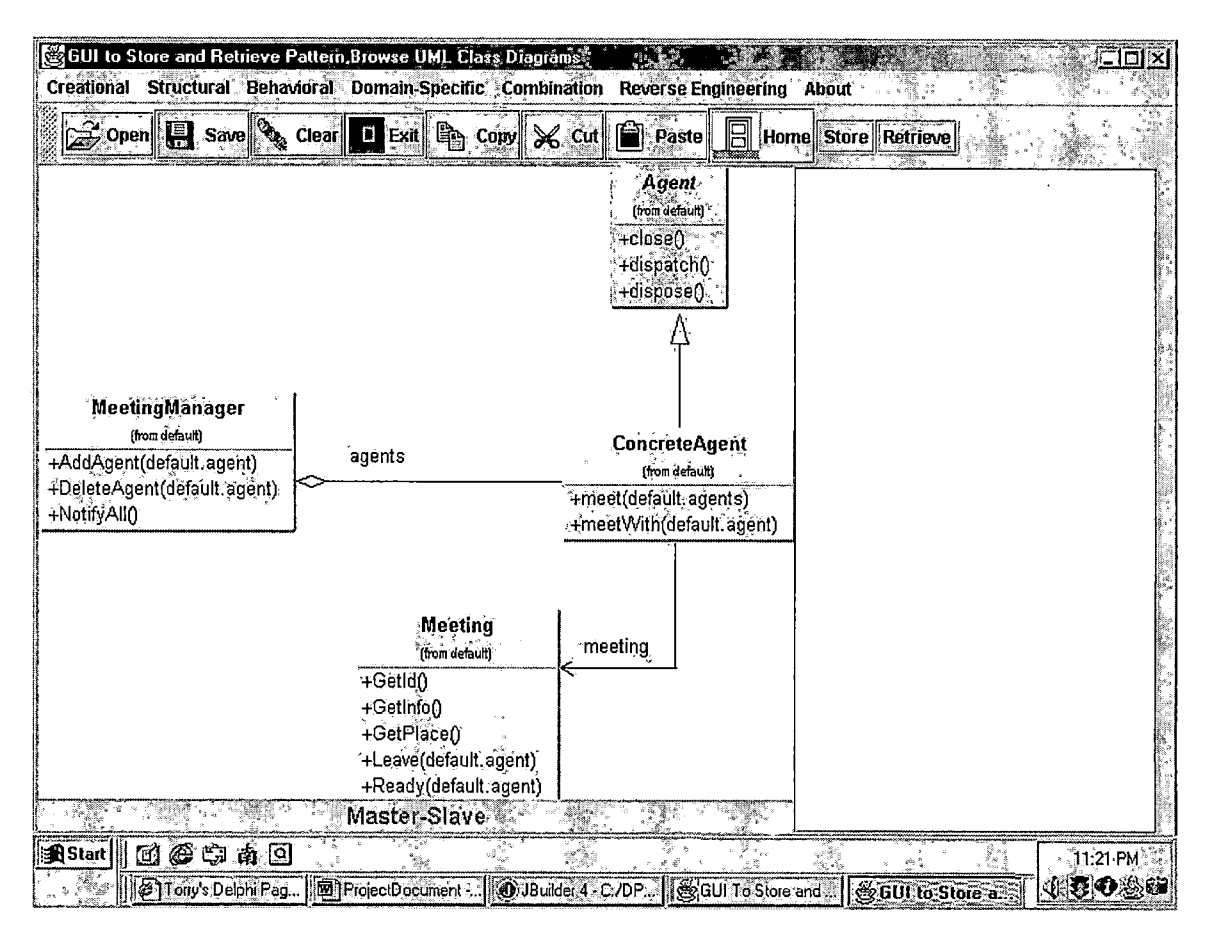

Figure 12. Class Diagram of Master-slave Pattern

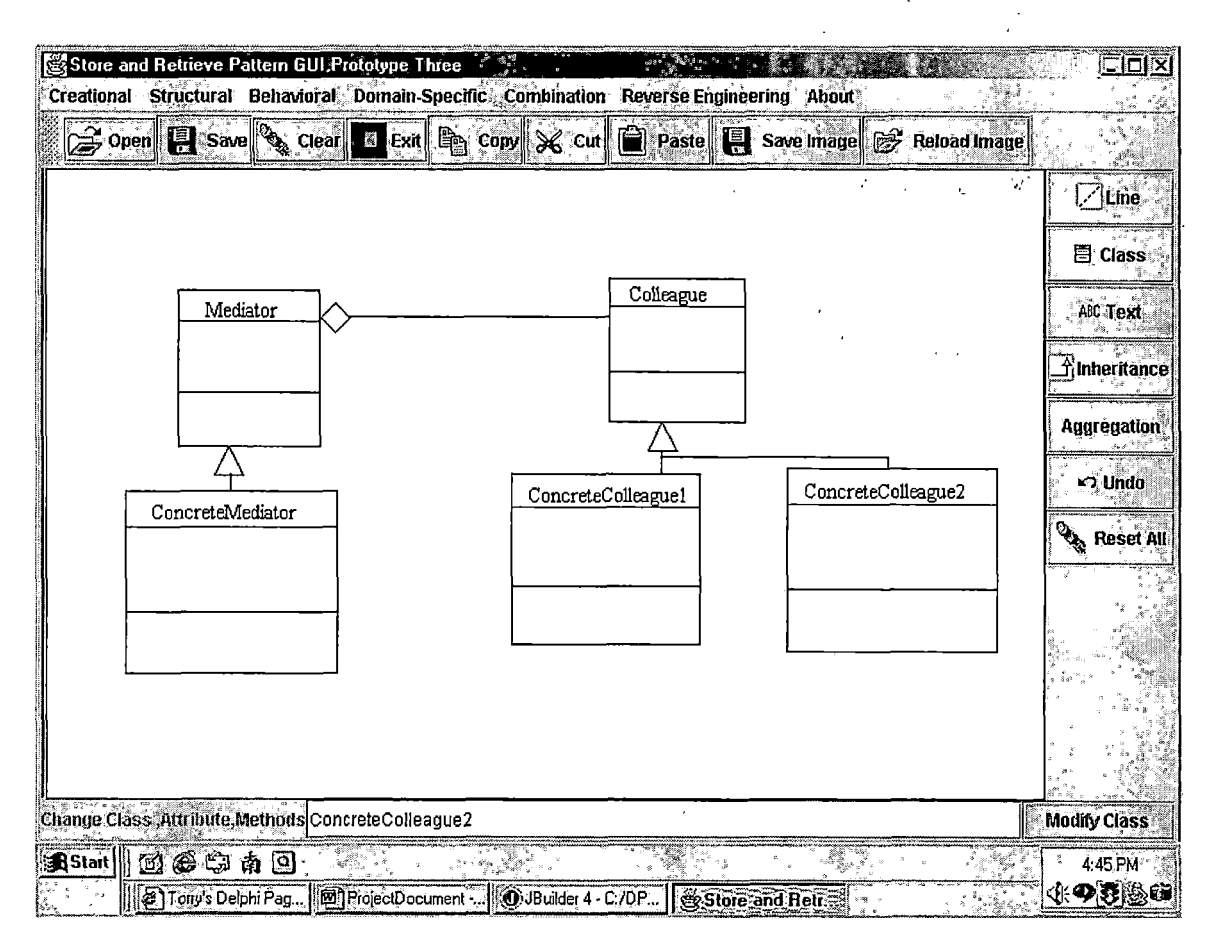

*Figure 13. Create/Modify User-created Diagram of Design Pattern*

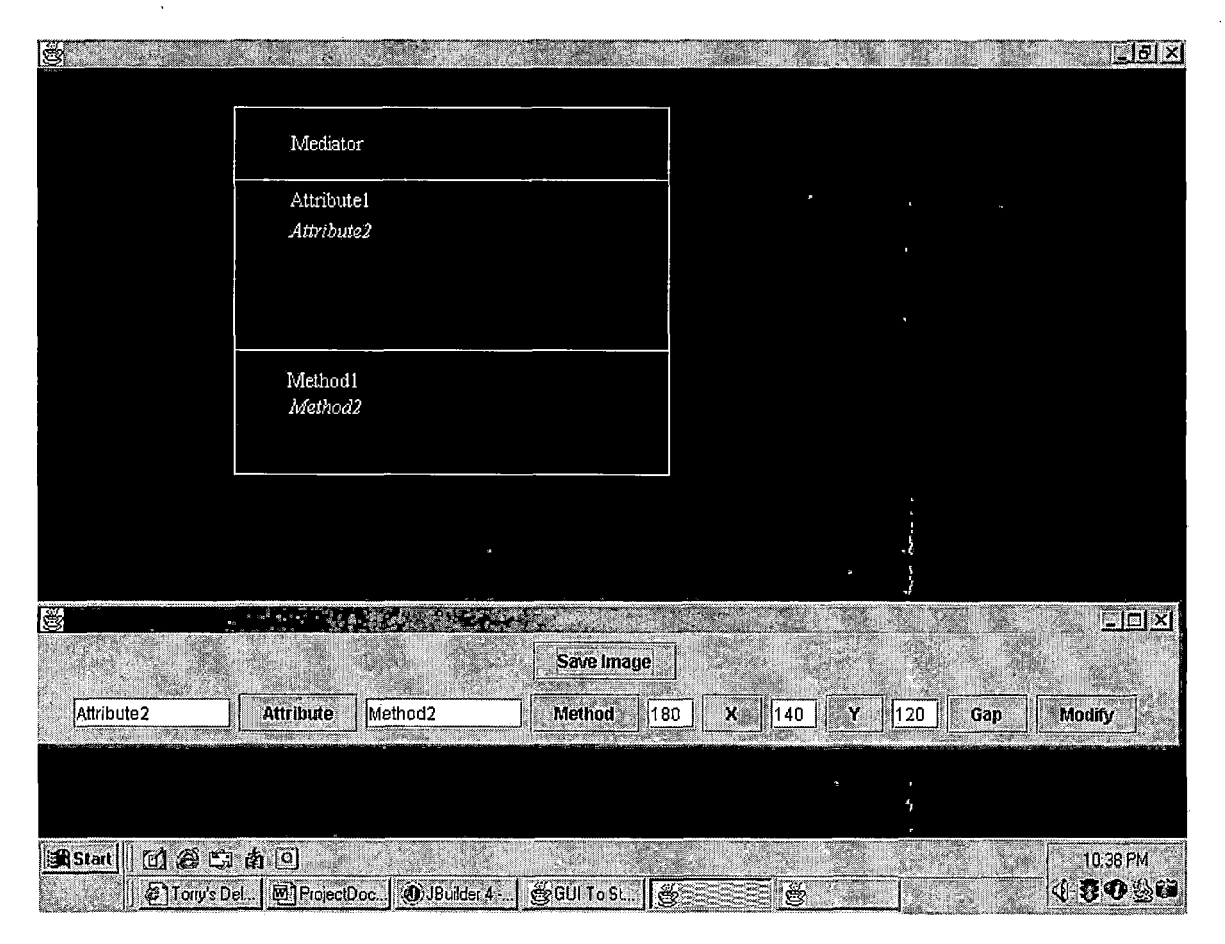

Figure 14. Store User-created Diagram

Figure 15 shows the objects interaction (Structure) of Mediator pattern in DPL.

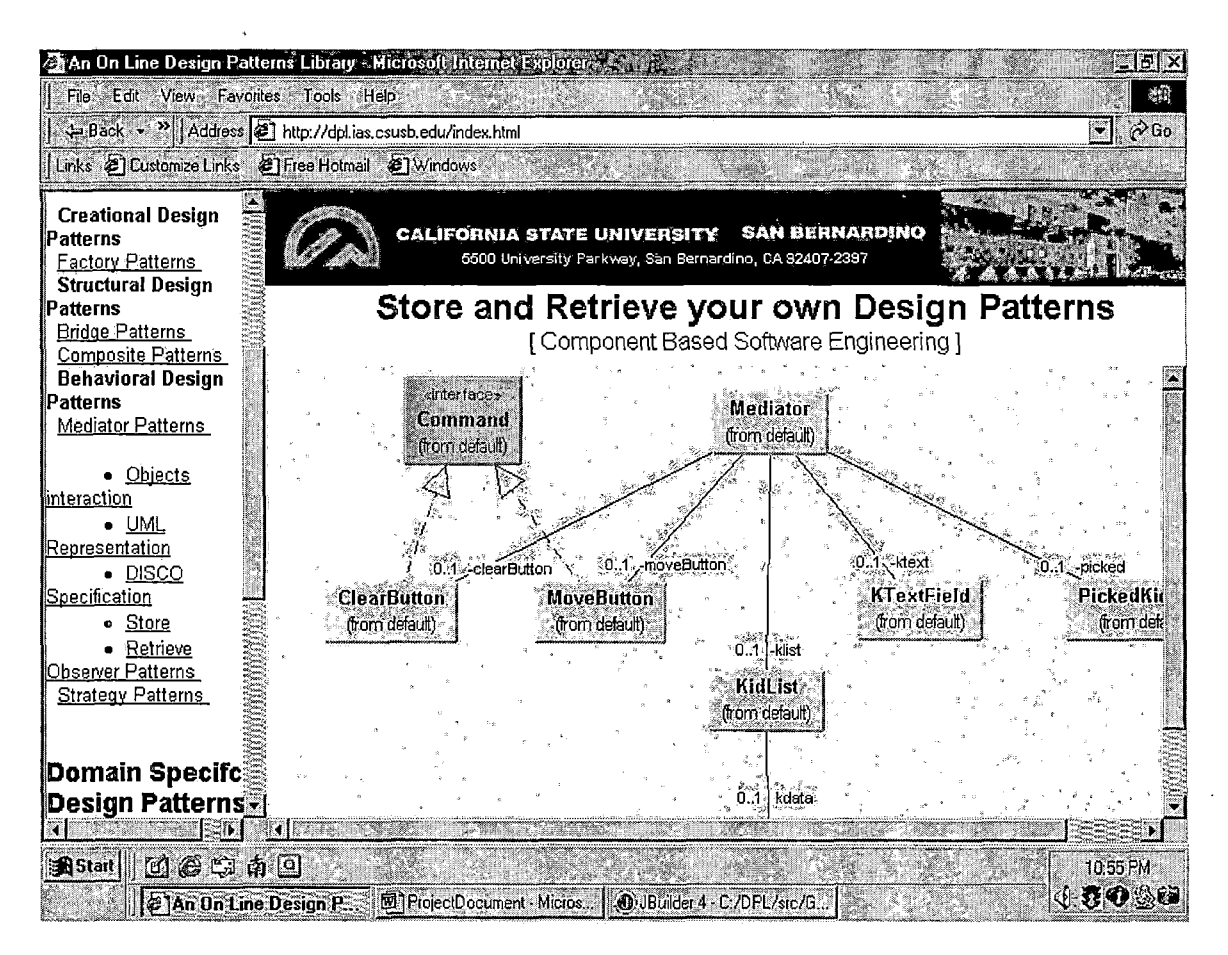

Figure 15. Objects Interaction (Structure) of Mediator Pattern in DPL

Figure 16 shows the DisCo language of Mediator pattern in DPL.
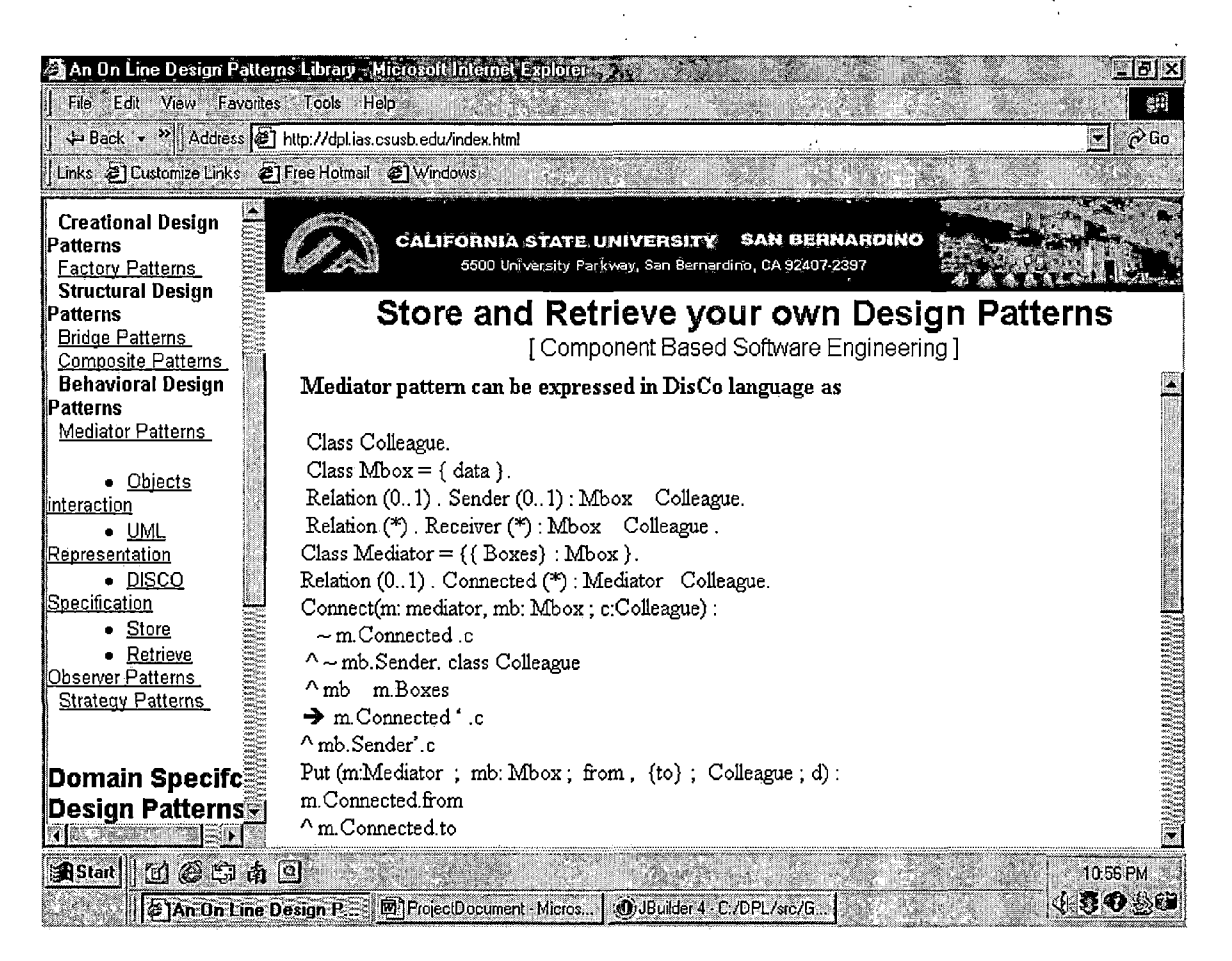

Figure 16. Distributed Cooperation Specification of Mediator Pattern in Design Pattern Library

DPL allows developers to access DPL on-line to browse different aspects of a pattern. In contrast, the application (GUI) will allow a user to draw his own generic pattern and store to his local files. The drawing stored by user can be reloaded later. DPL will run on any platform containing Web browsers that support HTML and JavaScript.

On the client side, a user would need Web browser such as Microsoft Internet Explorer version 5 (including later

*version) or Netscape Navigator version 4 (including later version) to access the DPL.*

*Allow client to click on "Line" button to draw a line, click on "class" button to dynamically draw a class, click on "Inheritance" button for Inheritance relationship between classes. Click on "Text" button for text input, Click "Aggregation" for Aggregation relationship between classes. Modify the attribute and method of a specific class diagram, then store in the client user's hard drive and reload the diagram later on.*

*There is also an on-line Website for DPL, but is available only for browsing the use case diagram, class diagram, sequence diagram and DisCo specification of a specific design pattern, they cannot be modified on line. DPL also provide the functionality for user to modify DisCo specification.*

## *Performance Requirements*

*The Users is advised that he should download Java™ <sup>2</sup> Standard Edition Runtime Environment version 1.4. It has the latest API to support image I/O. This Package javax.imageio package contains the basic classes and interfaces for describing the contents of image files, for controlling the image reading process (ImageReader), and image writing process (ImageWriter).*

#### *Design Constraint*

*There is no design constraint of the Online DPL proj ect.*

# *1.7 Organization of the Thesis*

*The thesis portion of the project was divided into five chapters. Chapter One contains the (SRS) software requirement Specification of DPL, purpose of the project, and definitions of terms. Chapter Two describes the architecture and detailed design of DPL. Chapter Three shows testing of DPL GUI. Chapter Four is the maintenance manual for DPL. Chapter Five discusses the conclusion of this project and future directions. The Appendices containing the project follows Chapter Five. Finally, the references for the project are presented.*

#### *CHAPTER TWO*

# *SOFTWARE DESIGN*

## *2.1 Design Pattern Library Design*

*There are 7 classes in the architecture of Online DPL, see Figure 2.1. GUIO class is the main class for the GUI.WindowCloserO class which handles the event when a user closes a window. ToolButtonO class handles the event when a user wants to do the drawing. DrawingCanvas<sup>0</sup> class does the real drawing <sup>j</sup> ob.*

*DescriptionPanelO class holds the entire screen. MouseMotionListenerO class handles the mouse motion event. MouseAdaptO class handles the events if the mouse is pressed or released.*

*DrawingCanvas<sup>0</sup> class and ToolButtonO class are both inner classes inside GUIO class. These inner classes create an object of a specific class which was defined as private data field inside the scope of their outer classes which are DrawingCanvas0 class and ToolButtonO class. MouseMotionListenerO class and MouseAdaptO class are inner classes of DrawingCanvas0 class for the same reason. In the constructor of DrawingCanvas0 class, the instances Of MouseMotionListenerO class and MouseAdaptO class are created to add mouse motion listener.*

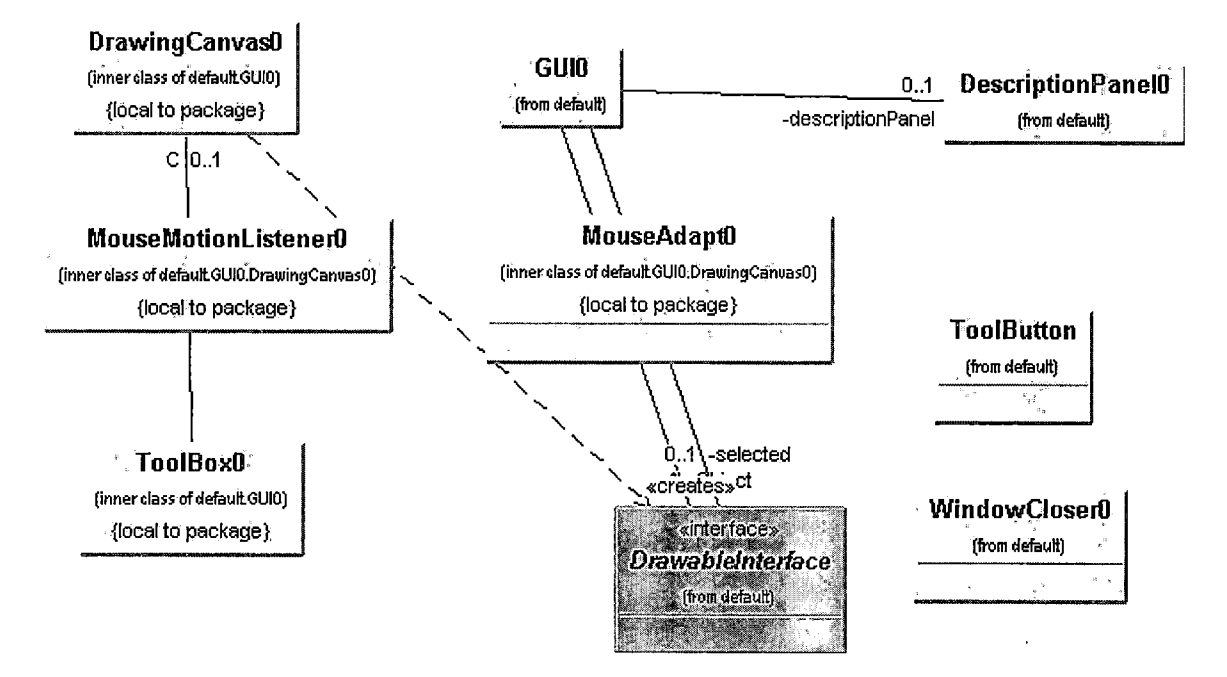

*Figure 17. Class Diagram of Design Pattern Library*

*DescriptionPanelO class is defined as a private attribute of GUIO class. An instance of DescriptionPanelO class was created in GUIO class by calling its constructor. GUIO class relies on WindowCloserO class to handle the event if the window is closed by a user. An instance of WindowCloserO class was created inside the constructor of GUIO class. The only method is Windowclosing() which handles the event when the user closes the widnow.*

*In ToolBoxO class, an instance of DrawingCanvasO class is passed as a parameter to the constructor of DrawingCanvasO class to specify that it is the calling class, which the user is drawing on the canvas. All the drawxxxf) methods in DrawingCanvasO class returns a Drawablelnterface Object so*

*that it can be stored in the drawing canvas later. All the methods in Drawablelnterface class are abstract.*

## *2.2 Detailed Design*

#### *GUIO Class*

*GUI10 class is the main class of DPL project. Its attributes include Jlabel, JfileChooser (for File dialog box), JTextArea, Jbutton (to create instances of Button), and JToolBar. Figure 18 shows the class diagram of GUIO class.*

*Methods of GUIO class:*

*1. ActionPerformed() handles the action Performed when the user clicks menu or buttons, each performed action is an object. If else statements are used to retrieve a diagram of specific pattern. If user clicks Factory Class Diagram menu, then click "Retrieve Factory Class Diagram" submenu, an image will be retrieved and DPL will display the figure in the content panel. All the patterns provided in DPL can be retrieved. For text file retrieval, such as DisCo specification, open (file) will be called for text file retrieval. Each action performed by the user is an event object, and will be handled by the if statement. If an expression is true then a specific file will be opened.*

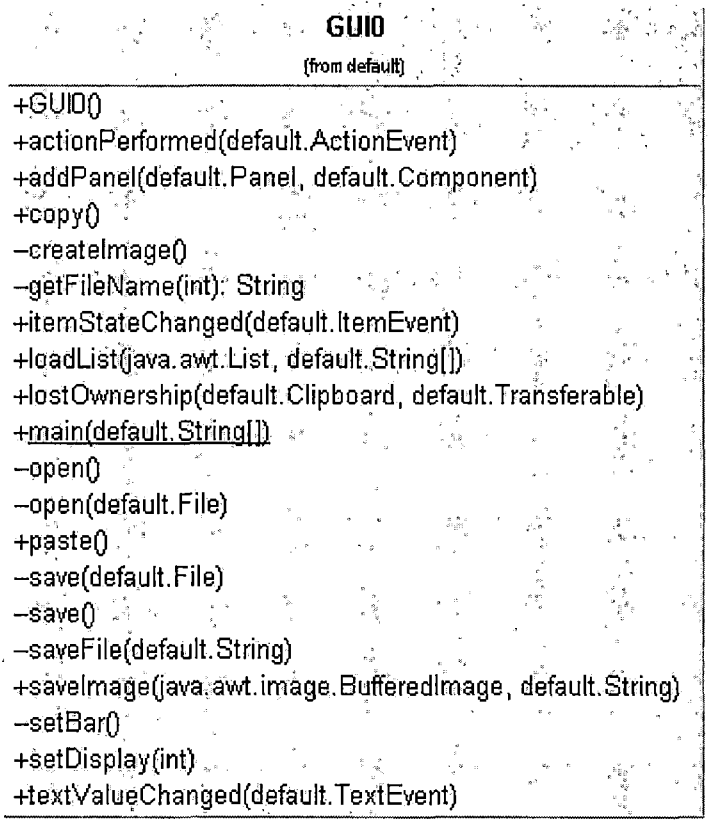

*Figure 18. Class Diagram of GUIO Class*

*2. setBar()method, each tool button on the toolbar is created by calling the ToolButton class.Images on the tool button are created by calling Imagelcon class which is defined in Swing package in java. ActionListerner is added for each button object to listen to the user's action. All the tool buttons are added to toolbar.*

*3. In open() method ,showOpenDialog() method of jFileChooser class is called when a user try a open a file without the specified file instance. getSelectedFile() is called after user have chosen a file.*

*4. In open(File file) method, an object of BufferedlnputStream class is created by calling its constructor with an object of FilelnputStream class as its argument. Buffered streams read a chunk of bytes at one from a file and append them to a text field to display.*

*5. In save()method, showOpenDialog() method of jFileChooser class is called when a user try a save a file without the specified file instance. getSelectedFile() is called after user have chosen a file.*

*6. In save(File file)method, an ojectBufferedOutputStream class created by calling its constructor with an object of FileOutputStream class as its argument. Buffered streams are read from text field as a chunk of bytes at one and written to buffered streams.*

*7. In copy() method ,highlight text by user is coped to clipboard.*

*8. In paste()method , text on system clipboard is pasted to text filed.*

*9. In textValueChanged() method , if text have been modified, this function will be notified.*

*10.lostOwnership() method is an abstract function to notify an object if it is no longer the owner of the contents of the clipboard.*

*11. In itemStateChanged() method, if an item has been changed, call* setDisplay() to change the item.

*12 . setDisplay ( <sup>j</sup> calls setMethods() of DescriptionPanel object to set the title, image, text description.*

*13. In LoadListO method, a string array is loaded into the list.*

*14. In addPanel() method, component can be added into the* アース・アクセント (人) *panel.*

*15. In saveImage() method, encodes buffer image as a JPEG data stream, and write the jpeg to a file using .an object FileOutputStream class as an argument.*

*16. In getFileName()method, an object of FileDialog class is created, getDirectory() is called and a file name is returned.*

#### *DescriptionpanelO Class*

*DescriptionPanel class displays the text area in the image panel. Figure 19 shows the class diagram of DescriptionPanelO class.*

*In DescriptionPanellO class, there are three Attributes: Image, Title, aText. There is a constructor in DescriptionPanellO class in order to create new panel and add image into the panel.*

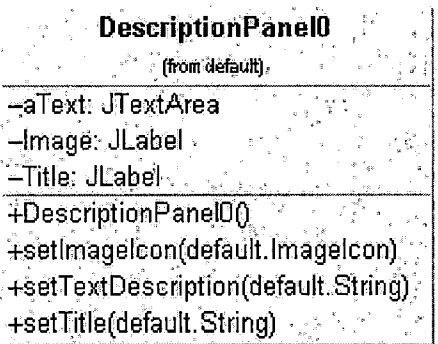

*Figure 19. Class Diagram of DescriptionPanelO Class*

*Methods of DescriptionPanellO class.:*

*1. setTitle(String title) sets the title of design patterns.*

*2. setlmagelcon(Imagelcon icon) displays the images of class diagram of design patterns. '*

*3. setTextDescription(String text) displays the details of design patterns.*

#### *DrawingcanvasO Class*

*There are two inner classes in DrawingCanvasO class. MouseMotionListenerO class handles the mouse motion event. MouseAdaptO class handle the mouse pressed and released Event Figure 20 shows the class diagram of DrawingcanvasO Class.*

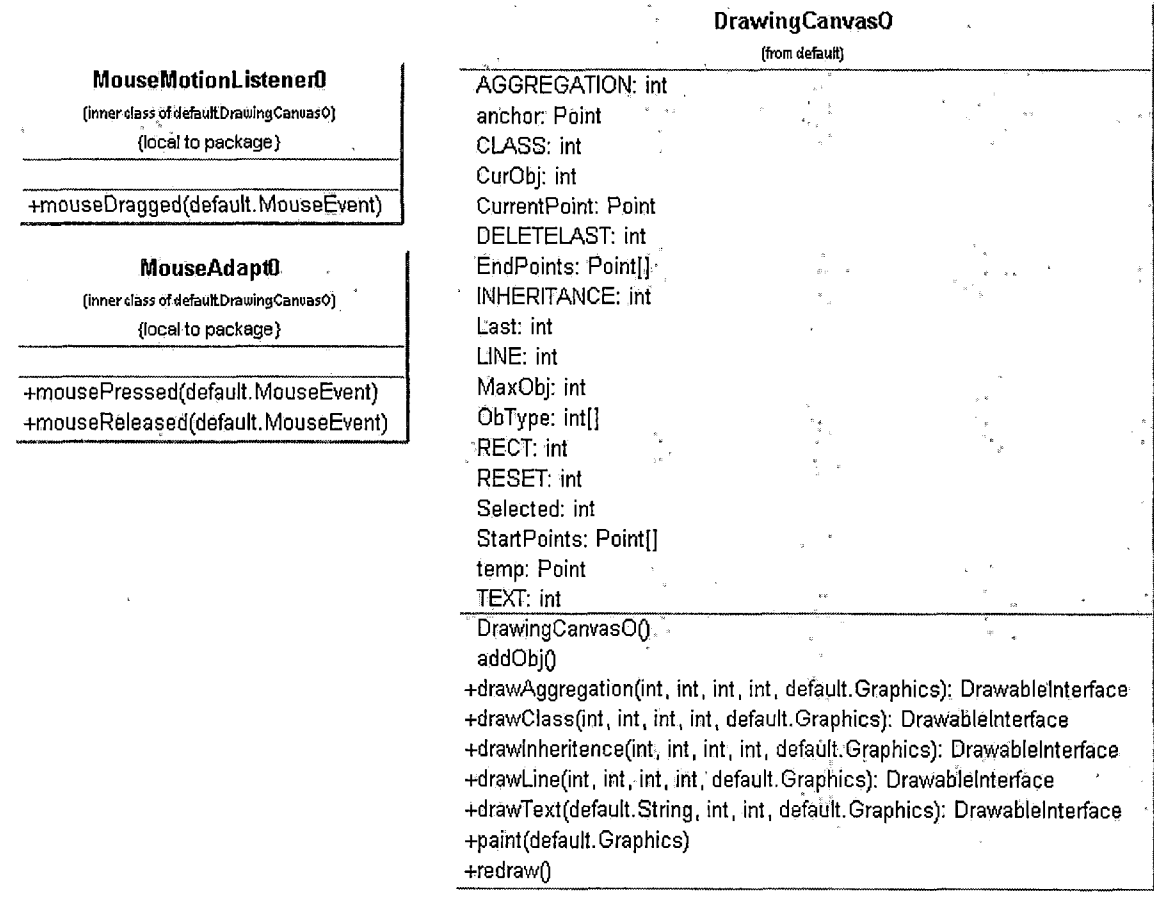

*Figure 20. Class Diagram of DrawingCanvasO Class*

*Methods of DrawingCanvasO class:*

*1. In addObj() method, if a user click a point on canvas to start drawing, a starting point will be stored in an array. When user release the mouse from dragging to finish his drawing job, the ending point will be stored in an array. Also, then object of type which user is drawing will be determined. If numbers of current object does not exceed maximum number of objects can be drawn on canvas, those objects will be added.*

*2. drawClass() method draws a class by calling drawRect() and drawLine() in Graphics class then return a Drawablelnterface object.*

*3. drawAggregation() draw a class by calling drawLine() in Graphics class then return a return a Drawablelnterface obj ect.*

*4. Drawablelnterface draw a class by calling drawLine() in Graphics class to draw the Inheritance triangle then return a Drawablelnterface object.*

*5. DrawLine() draws a line then return a in Drawablelnterface object.*

*6. DrawText() draws a string by calling drawstring() in in Graphics class to draw the Inheritance triangle then return a Drawablelnterface object.*

*7. paint() creates a graphic object, then converts it to a Graphic2D object. It also creates off screen image by creating an instance of Bufferedlmage class. It calls CreateGraphics() method of Bufferedlmage class to draw an image into the memory buffer. As long as user is drawing, switch among the cases of the Object's type which user is drawing and perform the drawing actions.*

*8. In redraw() method, If a user clicks "Reset All" button, resets all the x, y coordinates to 0, and clears the canvas.*

*Methods of MouseAdapt2 class:*

*1. mousePressed() handles the event when a user press the mouse and start drawing, gets the position of mouse- clicked. ' -*

*2. mouseReleased() handles the event when a user release the mouse to stop drawing, add an object.*

*Methods of MouseMotionListener class:*

*mouseDragged() handles the event when a user, drag the mouse for drawing, listen to the mouse dragged action, repaint if necessary.*

#### *Drawableinterface Class*

*Drawablelnterface is a interface that defines two abstract methods: AddToCanvas() and Draw(). Figure 21 shows the class diagram of Drawablelnterface.*

Methods of DrawableInterface class:

*1. AddToCanvas() is for adding object to canvas.*

*2. Draw()does the drawing. The only parameter is a Graphic object.*

*" interface, , <sup>I</sup> ,';uU i) Drawabldhierface <sup>&</sup>gt; \* SMBfc ,+addTgSanyas(defauJt Dt^ingCanyasP) +draw(jaya ' Ti,..*

*Figure 21. Class Diagram of Drawablelnterface*

## *TooboxO Class*

*TooBoxO class has an action() to handle the action performed by user who want to do what kind of drawing. It also defines all the button attributes. Figure 22 shows the class diagram of ToolBoxO class. A constructor takes an instance of DrawingCanvasO class as a calling object.*

*Methods of TooBoxO class:*

*1. Action()handle the action when user click a button on the right of the GUI. This function has two parameters, an action event object and an integer indicates the drawing obj ect's type.*

*2. A constructor which takes an object of DrawingCanvas class as a parameter.*

# *ToolBoxO*

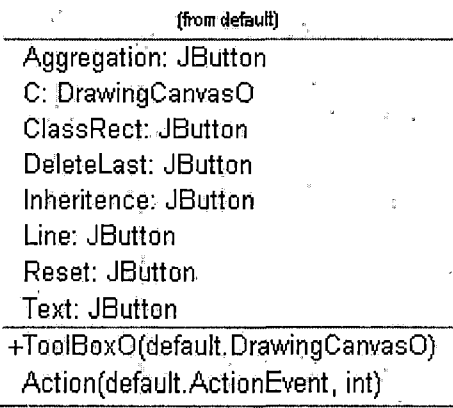

*Figure 22. Class Diagram of ToolBoxO Class*

#### *Toolbutton Class*

*ToolButton class defines all tool buttons on toolbar. A constructor with two parameters, string displays on the button and the image on the button. Figure 23 shows the class diagram of ToolButton class.*

*Methods of ToolButton class:*

*A constructor contains two parameters: a string object to display string on the button' and an image icon object to display the image on the button.*

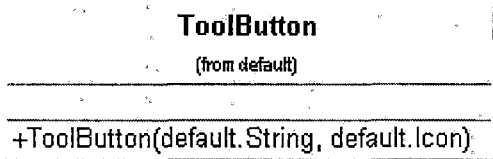

*Figure 23. Class Diagram of ToolButton*

 $\mathcal{L}^{\text{max}}_{\text{max}}$  and  $\mathcal{L}^{\text{max}}_{\text{max}}$ 

# *WindowCloserO Class*

*WindowCloserO class defines the window closing event clicked by user. Figure 24 shows the class diagram of WindowCloserO class.*

*Methods of WindowCloserO class:*

*Windowclosing() methods takes a WindowEvent object as a parameter. System.exit() is called if user close the window. Figure 24 shows class diagram of WindowCloserO class.*

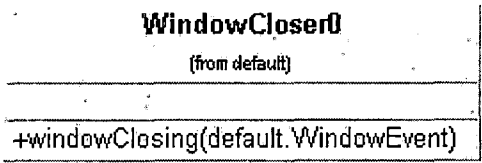

*Figure 24. Class Diagram of WindowCloserO Class*

 $\bar{\bar{z}}$ 

 $\mathcal{L}^{\pm}$ 

 $\bar{\epsilon}$ 

#### *CHAPTER THREE*

## *SOFTWARE QUALITY ASSURANCE*

# *3.1 Introduction*

*Chapter Three documents the software quality assurance. Specifically, test cases are shown to functionalities of Online DPL. Screen shots show the test cases that were used.*

# *3.2 Test Plans*

*To demonstrate the functionalities of Online DPL within the scope of SRS[7], the following test cases are described. The first is a scenario of how a user can browse the content of the Online DPL. The second is a scenario of how a user can create/modify a design pattern and then store the design patterns into its own local directory.*

*Figure 25 shows the GUI (Graphical User Interface) of DPL when a client opens the application for the first time.*

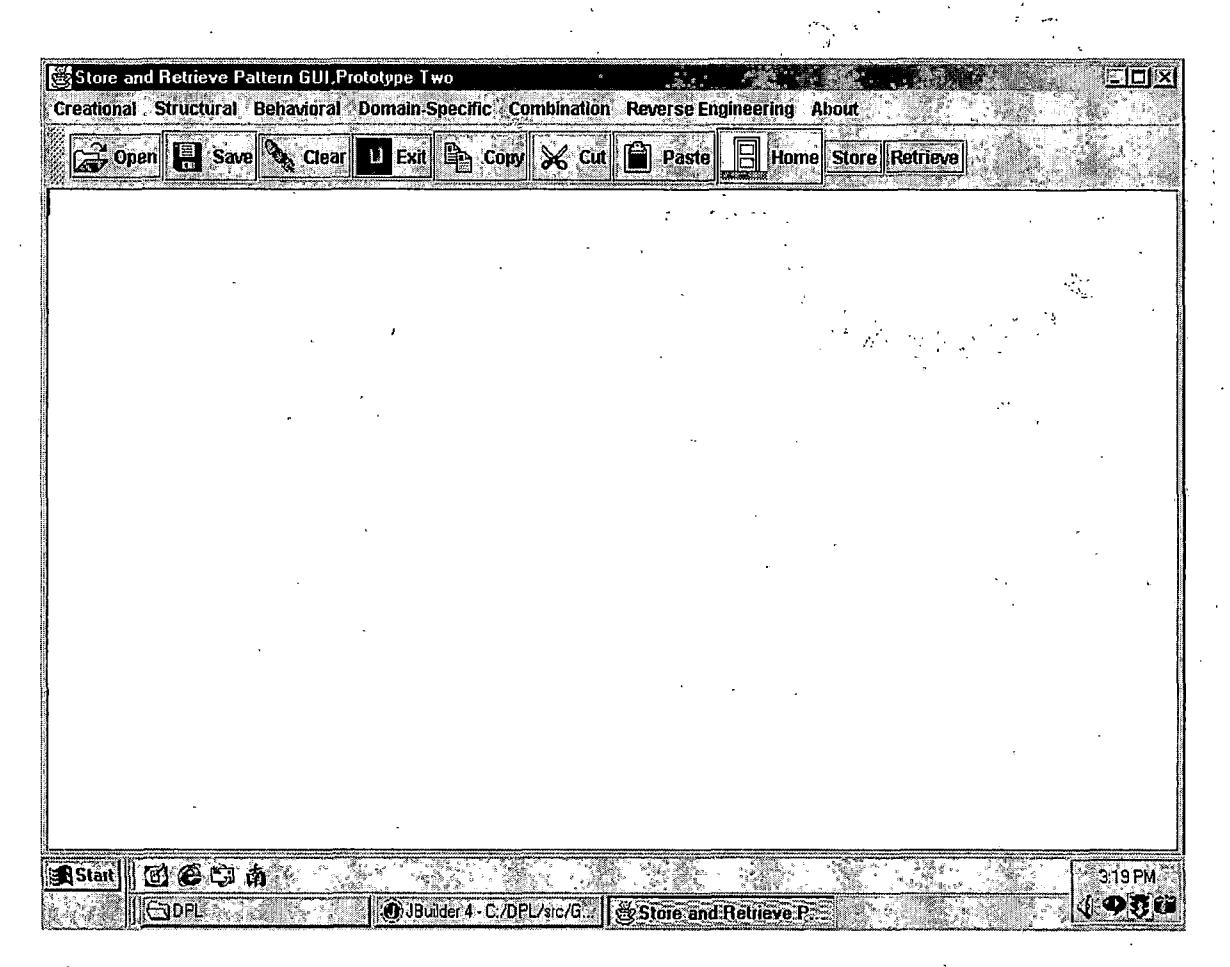

# Figure 25. External Interface

*To open a text file, click on "Open" button in toolbar. An "Open" file dialog will displayed for the user to choose a text file. The snapshot of this GUI (graphic user interface) is shown Figure 26.*

Store and Hetneve Pattern GULPrompost week  $\Box$ ell $\times$ Creational Structural Behavioral Domain-Specific Combination Reverse Engineering About 2 Open **1 Save & Clear 1 Ext Pe Copy** X Cut <sup>2</sup> Paste 1 Home Store Retrieve **③Open** Look in:  $\Box$ DPL  $\mathbb{Z}^{\left\lceil \frac{1}{10}\right\rceil}$  $\begin{array}{c} \mathbf{p}\mathbf{p} \cdot \mathbf{p} \\ \mathbf{p}\mathbf{p} \cdot \mathbf{p} \end{array}$  $|\Box|$ Memento.jpg MenuDemo1.jpg MessagePanel.class MessagePanel.java mgdObs\_disco.bt  $\Box$  momento pattern, doc  $\Box$  new.gif File name: mgdObs\_disco.bt Open Files of type: All Files (\*.\*) Cancel astant [1] @ S 南 3:24 PM 小少男妇 J. @ JBuilder 4 - C/DPL/stc/G... Slore and Retrieve P.

Figure 26. Open a Text File

Figure 27 shows a text file, with DisCo specification, was opened.

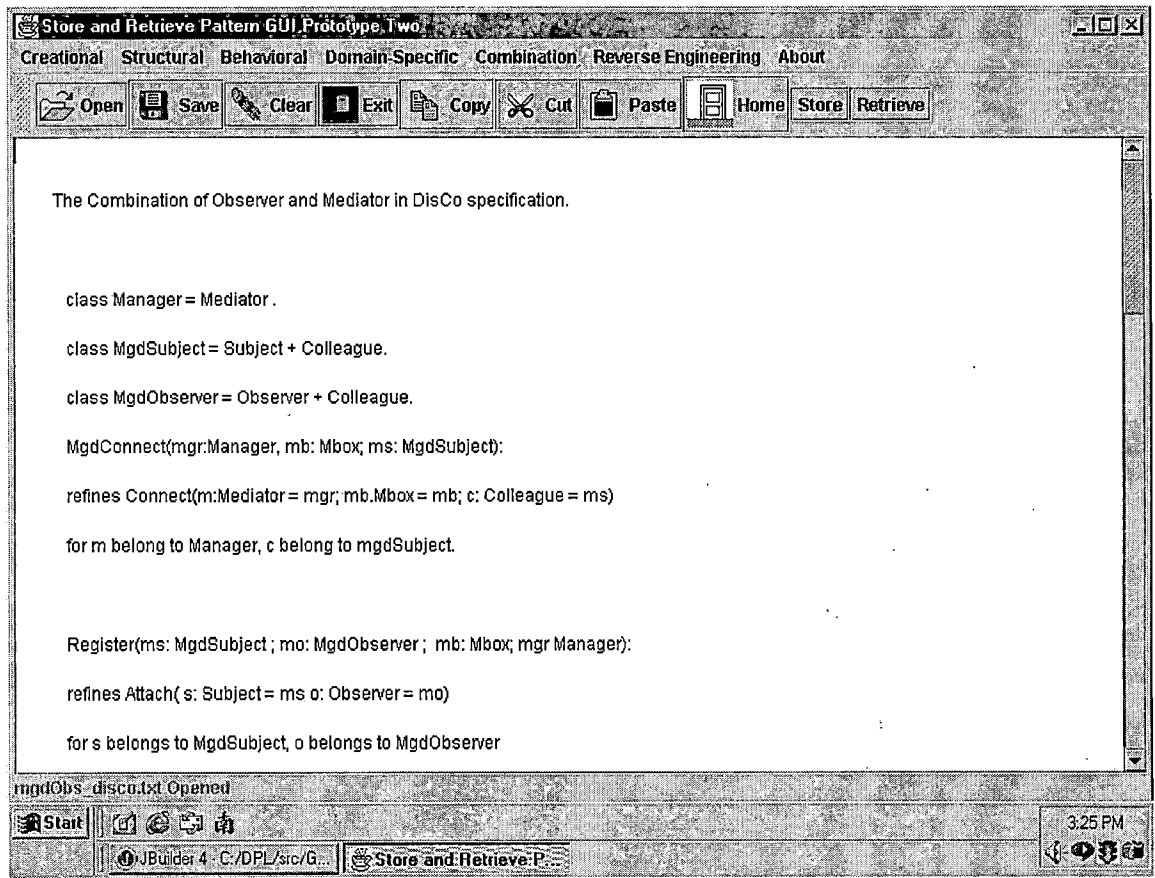

Figure 27. Opened Text File (Distributed Cooperation<br>Specification)

After the user has modified some text in DisCo specification, he/she can click the "Save" button in the toolbar to save the text file. Figure 28 shows the save file dialog.

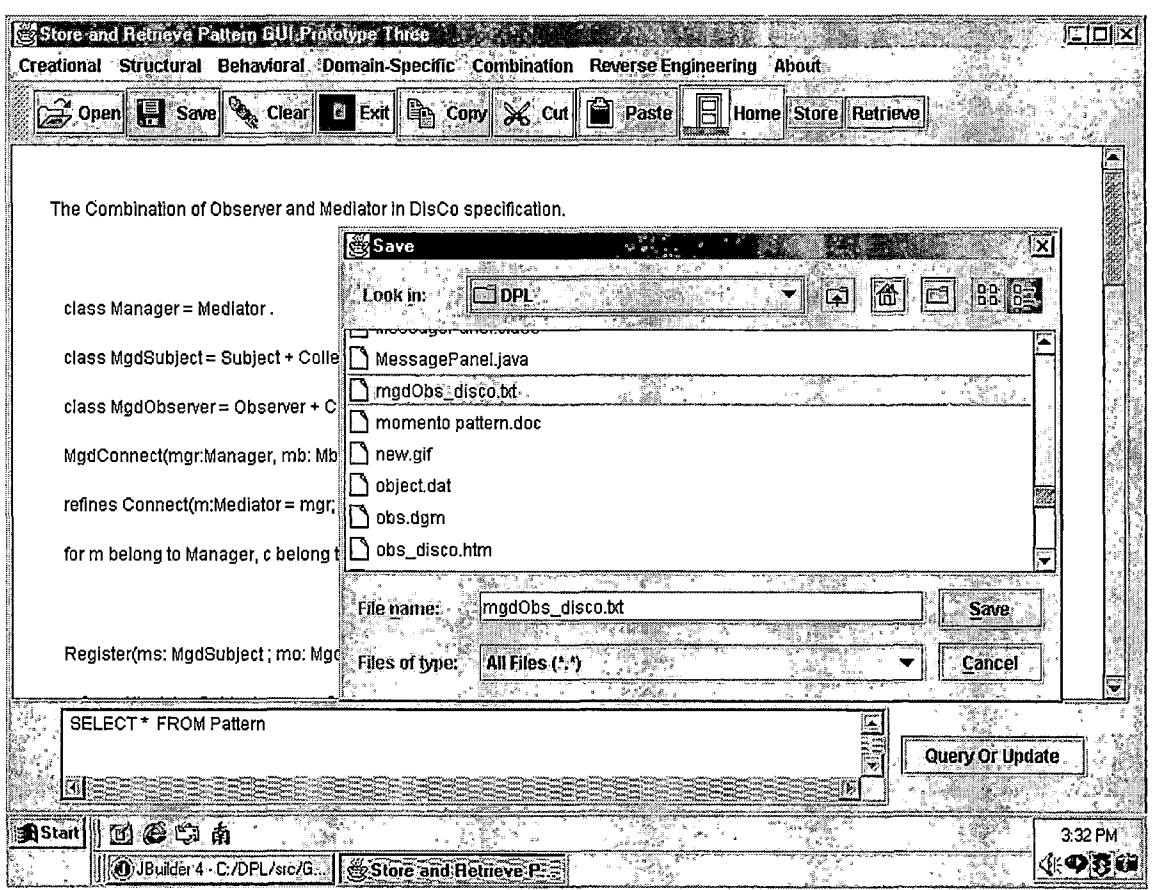

When a user wants to browse a specific design pattern, He/she should click on the menu, then choose a pattern from the submenu. For example, observer pattern is under the catalog of behavior pattern, so the user will click on behavior menu, then choose "Retrieve Observer Pattern". The user chooses which diagram he/she wants to see from the Observer submenu. A diagram will be displayed after the user clicks on the submenu. Figure 29 shows the window after a user clicks on "Observer Sequence Diagram".

Figure 28. Save File Dialog

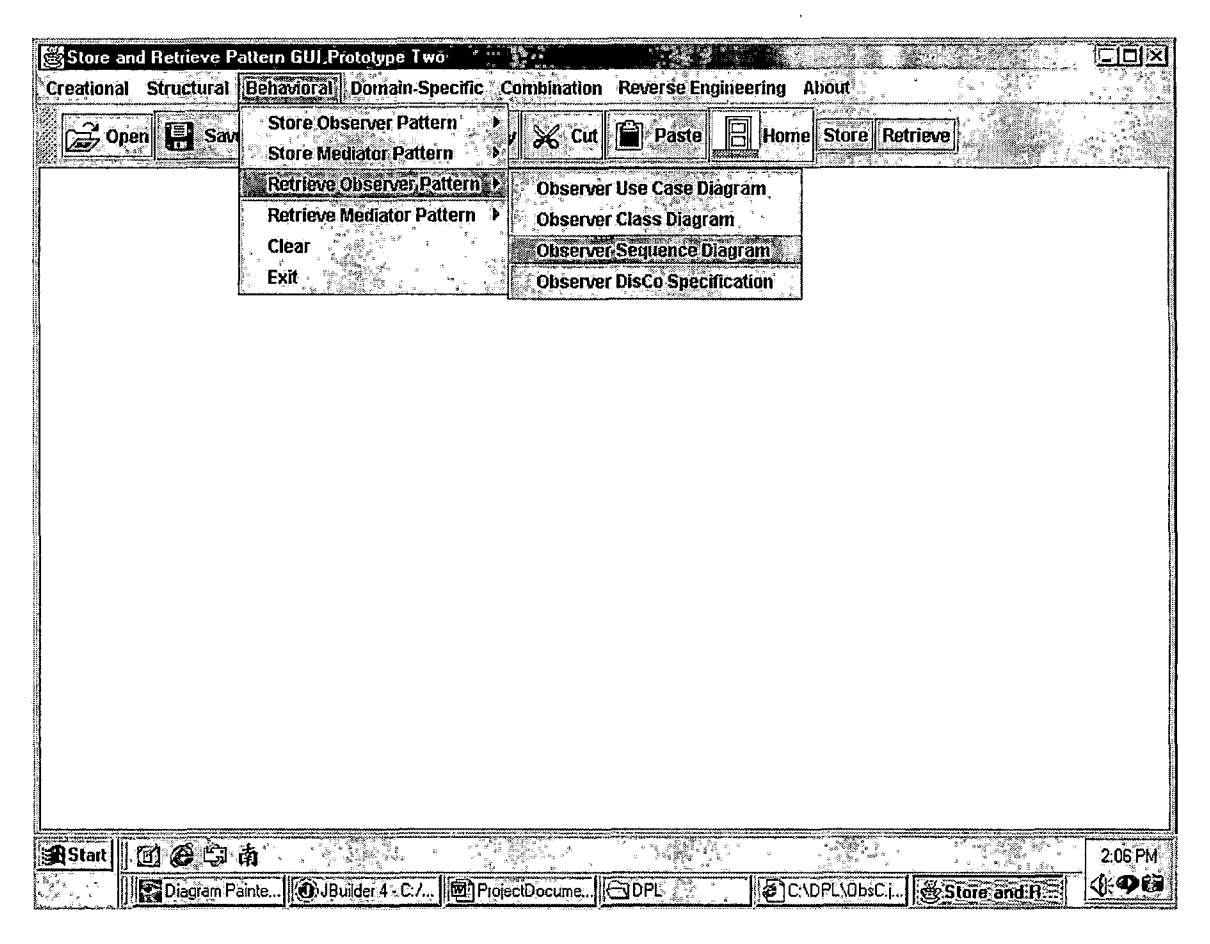

*Figure 29. Submenu Showing Observer Sequence Diagram*

*Figure 30 shows the Observer design pattern's sequence diagram being opened. It shows the interaction among concreteObserver object and concreteSubject object.*

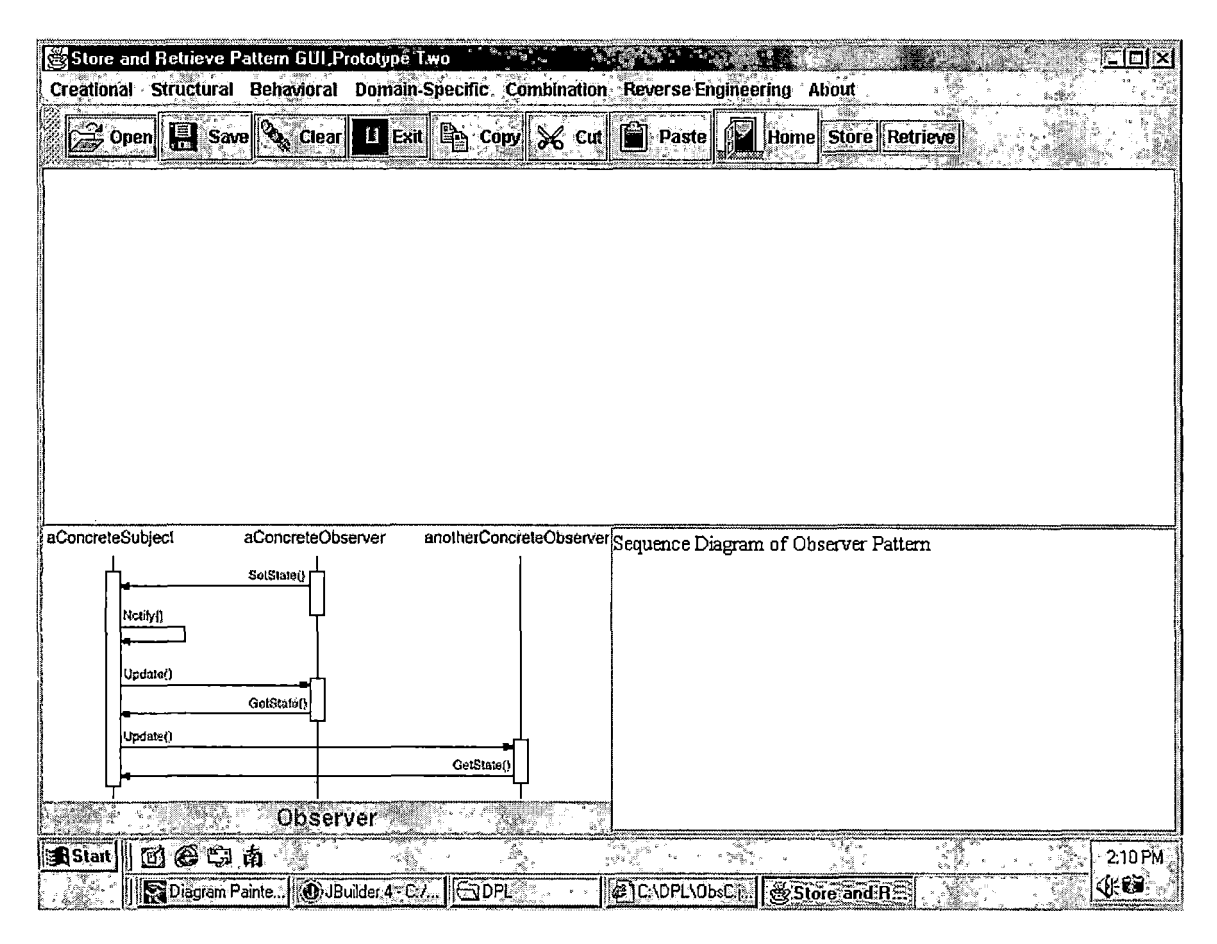

*Figure 30. Opened Observer Pattern Sequence Diagram*

*Figure 31 shows a user has chosen to open an observer pattern class diagram. ChangeManager class minimizes the work required to make a design pattern reflects a change in their content. If an operation involves changes to several interdependent subjects, ensure that their observers are notified only after all the subjects have been modified to avoid notifying observers more than once.*

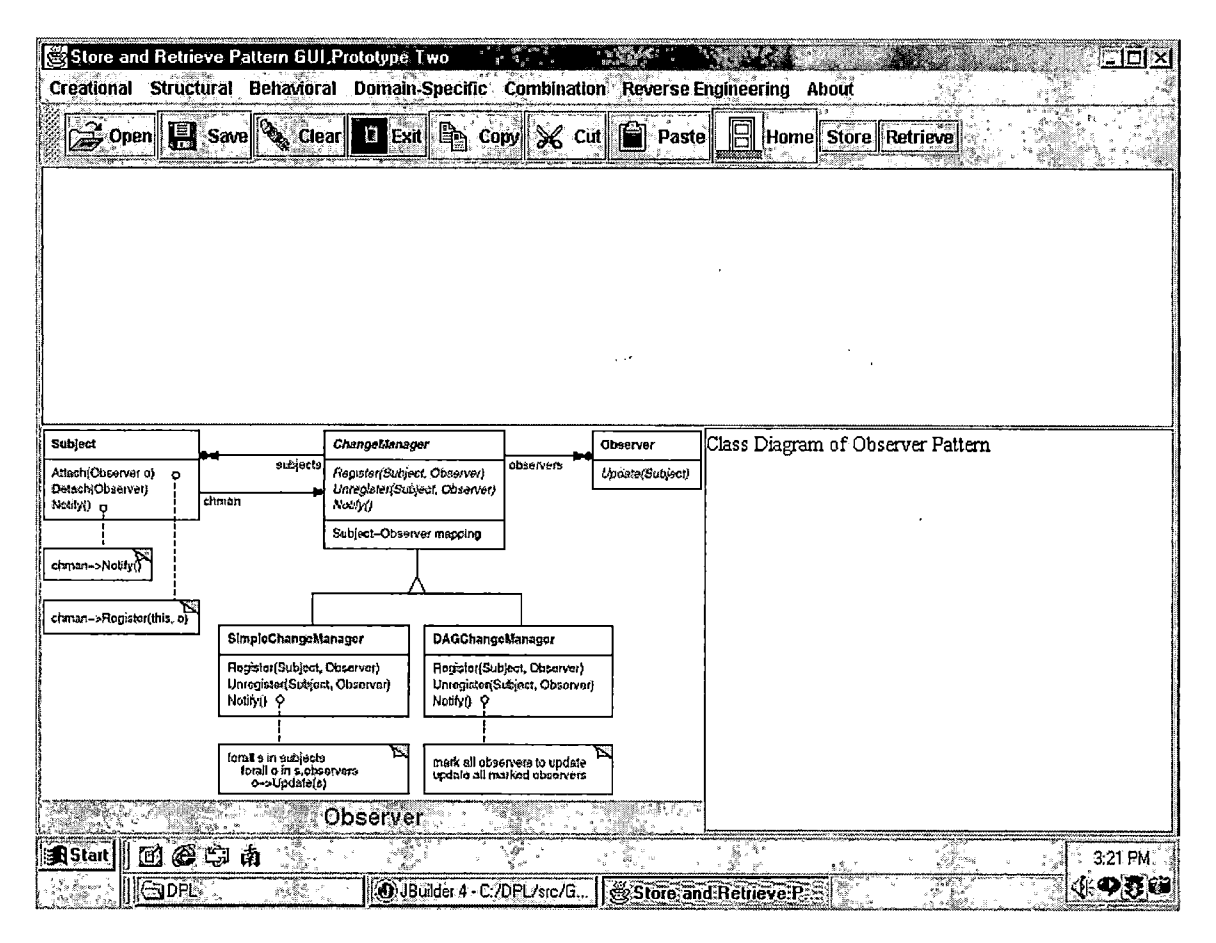

Figure 31. An Observer Design Pattern Class Diagram is Opened

Figure 32 shows the drawing functionalities of Online DPL. Click on "class" button to dynamically draw a class, click on "Inheritance" button to draw Inheritance triangle, click on "Text" button for text input, and click "Aggregation" for Aggregation relationship between classes.

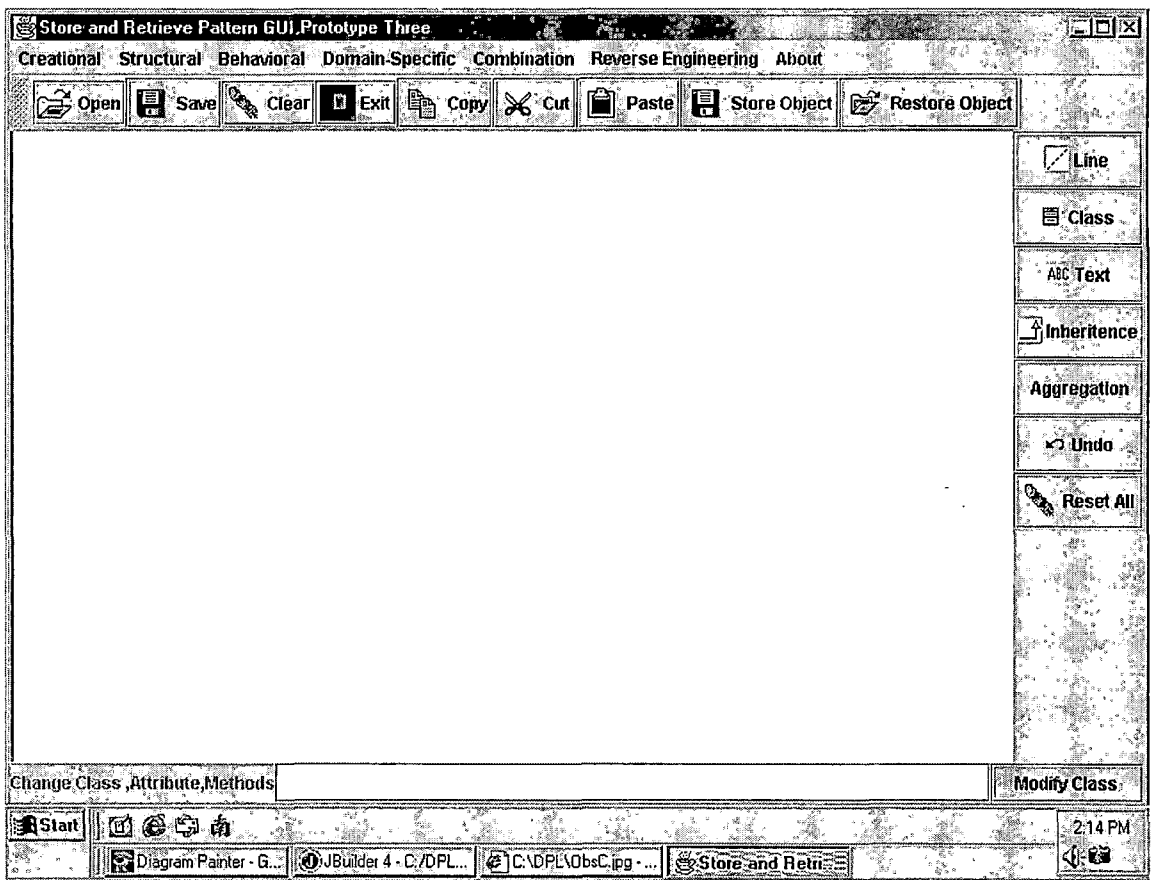

*Figure 32. The Snapshot of Drawing Functionality*

*Figure 33 to Figure 37 shows a sequence of steps on how a mediator pattern is drawn.*

*In Figure 33 the user inputs text in the text field at the bottom of the GUI and presses "Modify Class" button to store the text he/she just typed in, then the user clicks on the "TexT" button to draw the text on the drawing canvas where a user can display the class name, method, or attribute.*

| Store and Retrieve Pattern GUI,Prototype Three "<br>$\begin{array}{c} \begin{array}{c} 1 & 0 \\ 0 & 0 \\ 0 & 0 \\ 0 & 0 \end{array} \end{array}$<br>$\hat{\mathbf{z}}$ is<br>Creational Structural Behavioral Domain-Specific Combination Reverse Engineering About | OIX                  |
|----------------------------------------------------------------------------------------------------|----------------------|
| 3 Open El Save & Clear El Exit   En Copy & Cut   Paste   B Save Image   S Reload Image                                                                                                    |                      |
|                                                                                                    | $\angle$ Line        |
|                                                                                                    | E Class              |
| Mediator                                                                                                    | ABC Text             |
|                                                                                                    | —<br>∱Inheritance    |
|                                                                                                    | <b>Aggregation</b>   |
| ConcreteMediator                                                                                                    | <b>x</b> Undo<br>- 3 |
|                                                                                                    | <b>Reset All</b>     |
|                                                                                                    |                      |
|                                                                                                    |                      |
|                                                                                                    |                      |
| Change Class , Attribute, Methods ConcreteMediator                                                                                                    | Modify Class         |
|                                                                                                    |                      |
| <b>SAStart</b><br>des 10-<br>2 C.\DPL\med.   @] ProjectDocum.   @JBuilder 4 - C.<br>rent<br>$\Box$ sic<br>Store and Fig.                                                                                                    | 4:24 PM<br>√やり愛国     |

*Figure 33. User Inputs Text "Mediator" and "ConcreteMediator"*

*Figure 34 shows the user inputs a new class name "ConcreteColleague" in the text field at the bottom of the GUI. Mediator, Colleague, and ConcreteColleague are all class names in mediator design pattern.*

 $\mathcal{L}^{\text{max}}$ 

 $\sim$   $\sim$ 

| Store and Retrieve Pattern GUI, Prototype Three        | Creational Structural Behavioral Domain-Specific Combination Reverse Engineering About                                       | िणित्र             |
|--------------------------------------------------------|----------------------------------------------------------------------------------------------------|--------------------|
|                                                        | Sopen <b>El</b> Save & Clear <b>T</b> Exit <b>B</b> Copy & Cut <b>El</b> Paste <b>El</b> Save Image<br><b>E</b> Reload Image |                    |
|                                                        |                                                                                                    | ZLine <sub>3</sub> |
|                                                        |                                                                                                    | <b>目 Class</b>     |
| Mediator                                               | Colleague                                                                                                    | <b>ABC Text</b>    |
|                                                        |                                                                                                    | Inheritance        |
|                                                        |                                                                                                    | <b>Aggregation</b> |
| ConcreteMediator                                       |                                                                                                    | <b>MO Undo</b>     |
|                                                        |                                                                                                    | <b>Reset All</b>   |
|                                                        |                                                                                                    |                    |
|                                                        |                                                                                                    |                    |
|                                                        |                                                                                                    |                    |
| Change Class , Attribute, Methods Concrete Colleague 1 |                                                                                                    | Modify Class       |
| 西色牛肉回<br><b>A</b> Start                                | 2 C. D.PL \medi Mall ProjectDocum Mall Disluider 4 - C. Mall Sisc.<br>Store and<br>S,<br>$\mathcal{F}_{\mathcal{G}}$         | 4:26 PM<br>小の尋惑の   |

*Figure 34. User Types "Colleague"*

*Figure 35 shows the user types in more class names, which are "ConcreteColleaguel" and "ConcreteColleague2". Mediator is the superclass of ConcreteMediator class. Colleague class is the superclass of both ConcreteColleaguel and ConcreteColleague2 classes.*

|                | Store and Retrieve Pattern GUI Prototype Three                                                                 | Creational Structural Behavioral Domain-Specific Combination Reverse Engineering About |                                                                                                    |                    |                                                                     |
|----------------|----------------------------------------------------------------------------------------------------|----------------------------------------------------------------------------------------|----------------------------------------------------------------------------------------------------|--------------------|---------------------------------------------------------------------|
|                | Open   Save   Gear                                                                                             | $\blacksquare$ Exit $\blacksquare$                                                     | CODY X, Cut   Reste   B Save Image   C                                                                                                    | Reload Image       |                                                                     |
|                | Mediator                                                                                                    |                                                                                        | Colleague                                                                                                    |                    | <b>⊡Line</b><br>目 Class<br><b>ABC Text</b><br>$\Lambda$ inheritance |
|                | ConcreteMediator                                                                                               |                                                                                        | ConcreteColleague1                                                                                                    | ConcreteColleague2 | Aggregation<br><b>xo</b> Undo:<br><b>A</b> Reset All                |
|                | Change Class , Attribute, Methods ConcreteColleague2                                                           |                                                                                        |                                                                                                    |                    | <b>Modify Class</b>                                                 |
| <b>A</b> Start | $\blacksquare$ @ $\blacksquare$ a $\blacksquare$ .<br>[S] Tony's Delphi    2 ProjectDocum    0 JBuilder 4 : C. | $\mathbb{N}_{\mathbb{Z}}$ :                                                            | $\label{eq:1.1} \frac{1}{2}\int_{0}^{2\pi} \frac{1}{\sqrt{2}}\int_{0}^{2\pi} \frac{1}{\sqrt{2}}\int_{0}^{2\pi} \frac{1}{\sqrt{2}}\int_{0}^{2\pi} \frac{1}{\sqrt{2}}\int_{0}^{2\pi} \frac{1}{\sqrt{2}}\int_{0}^{2\pi} \frac{1}{\sqrt{2}}\int_{0}^{2\pi} \frac{1}{\sqrt{2}}\int_{0}^{2\pi} \frac{1}{\sqrt{2}}\int_{0}^{2\pi} \frac{1}{\sqrt{2}}\int_{0}^{2\pi} \frac{1}{\sqrt{2}}\int_{0}$<br>$\rightarrow \mathbb{R}$<br>$\lambda$ ca $\frac{\pi}{2}$<br>del ja<br>l∥⊖Jaic | Store and          | 4:30 PM<br><b>√ 9880</b>                                            |

*Figure 35. User Types "ConcreteColleaguel" and "ConcreteColleague2"*

*Figure 36 shows the user clicks on the "Class" button at the right of the GUI and then clicks the mouse at the location where he/she wants to draw the class shape, the user then releases the mouse after finish to draw each class object.*

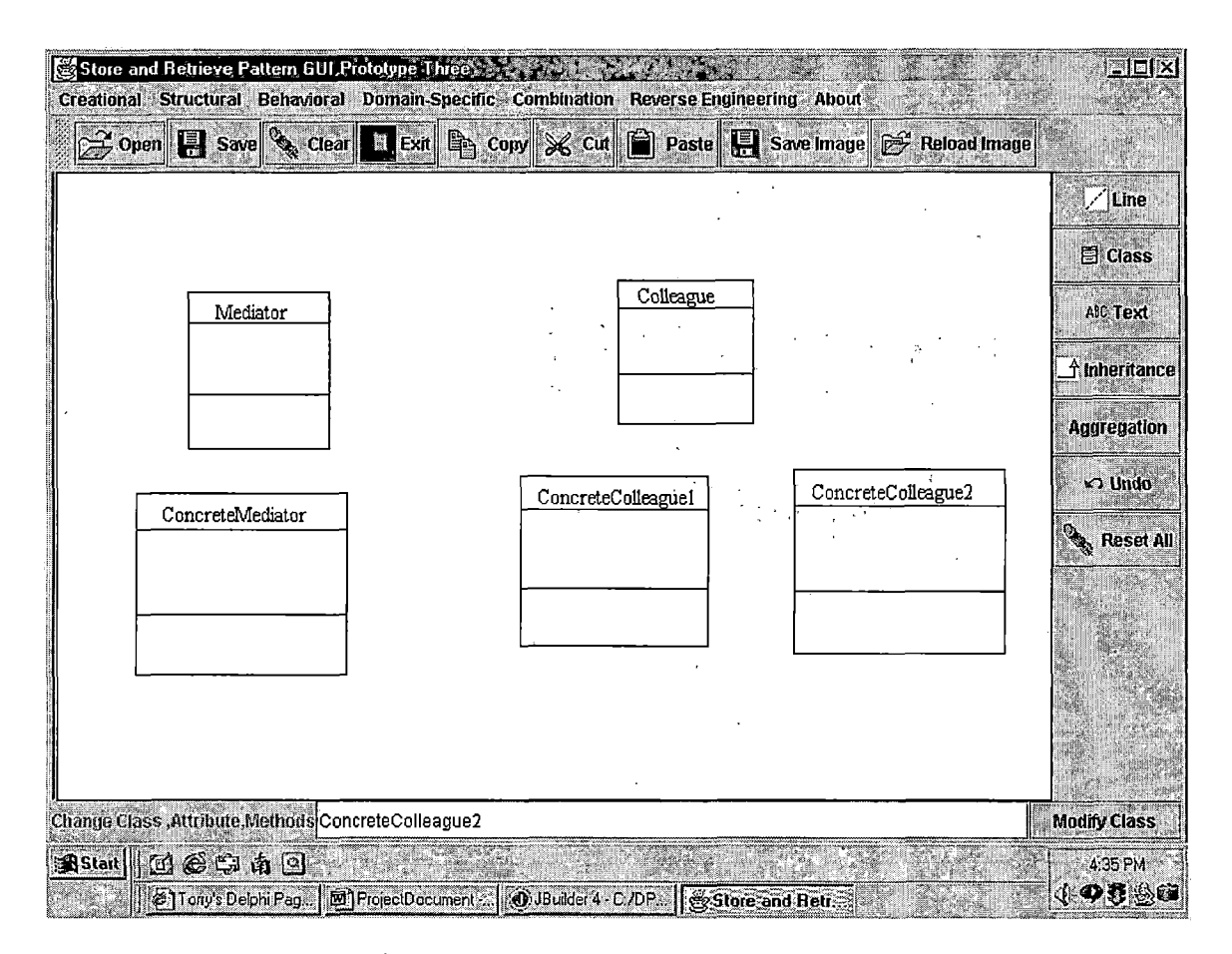

*Figure 36. User Click on the "Class" Button*

*If a user wants to put inheritance between class boxes, he/she will click on the "Inheritance" button at the right of the GUI then clicks on the canvas. Figure 37 shows the inheritance symbol was drawn. To draw a line, the user clicks on the "Line" button, at the right of the GUI then clicks on the canvas.*

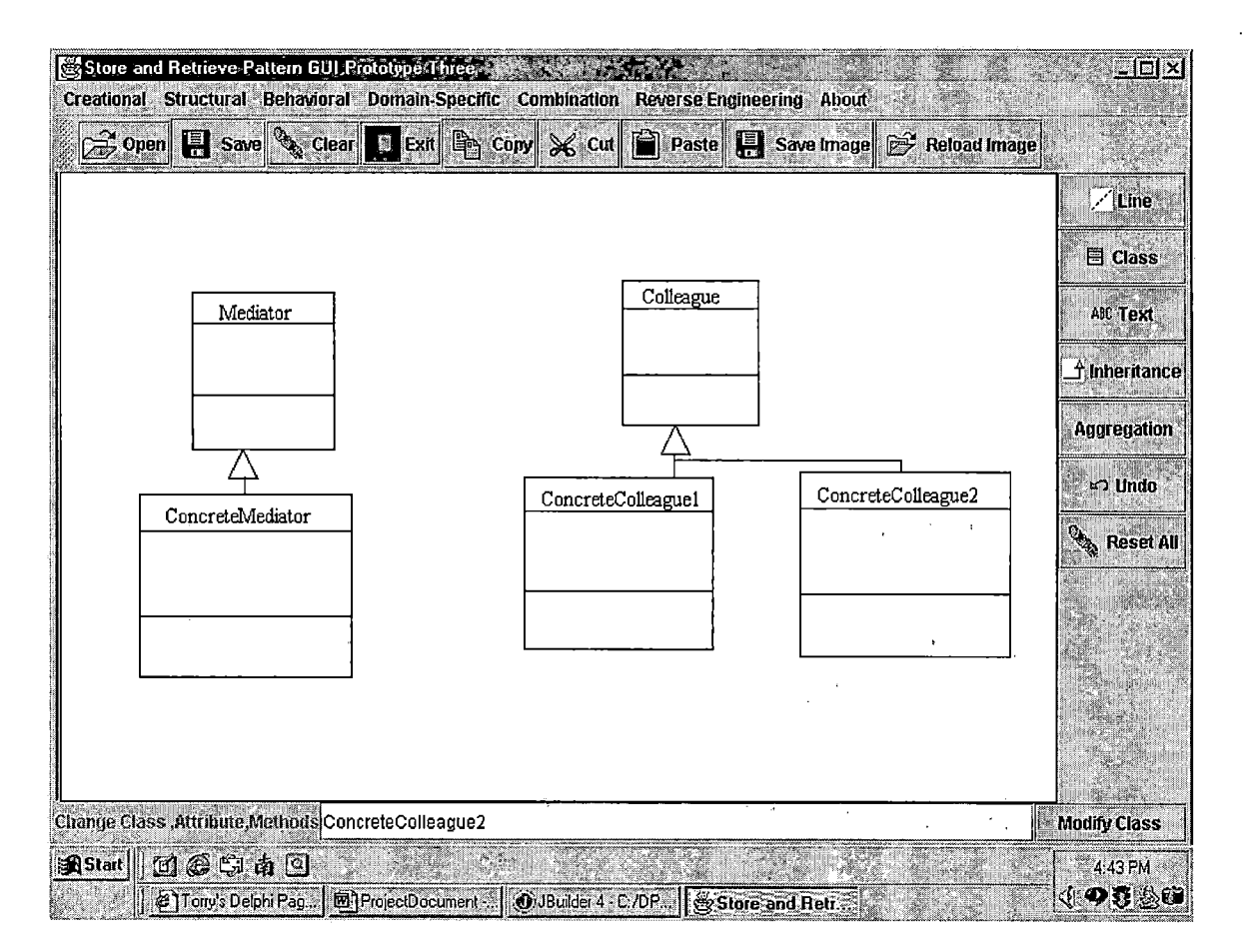

Figure 37. Drawing the Inheritance Relationship Between Classes

When the user wants to reload an image, he/she clicks on "Reload Image" Button on the toolbar. Figure 38 shows an open image file dialog.

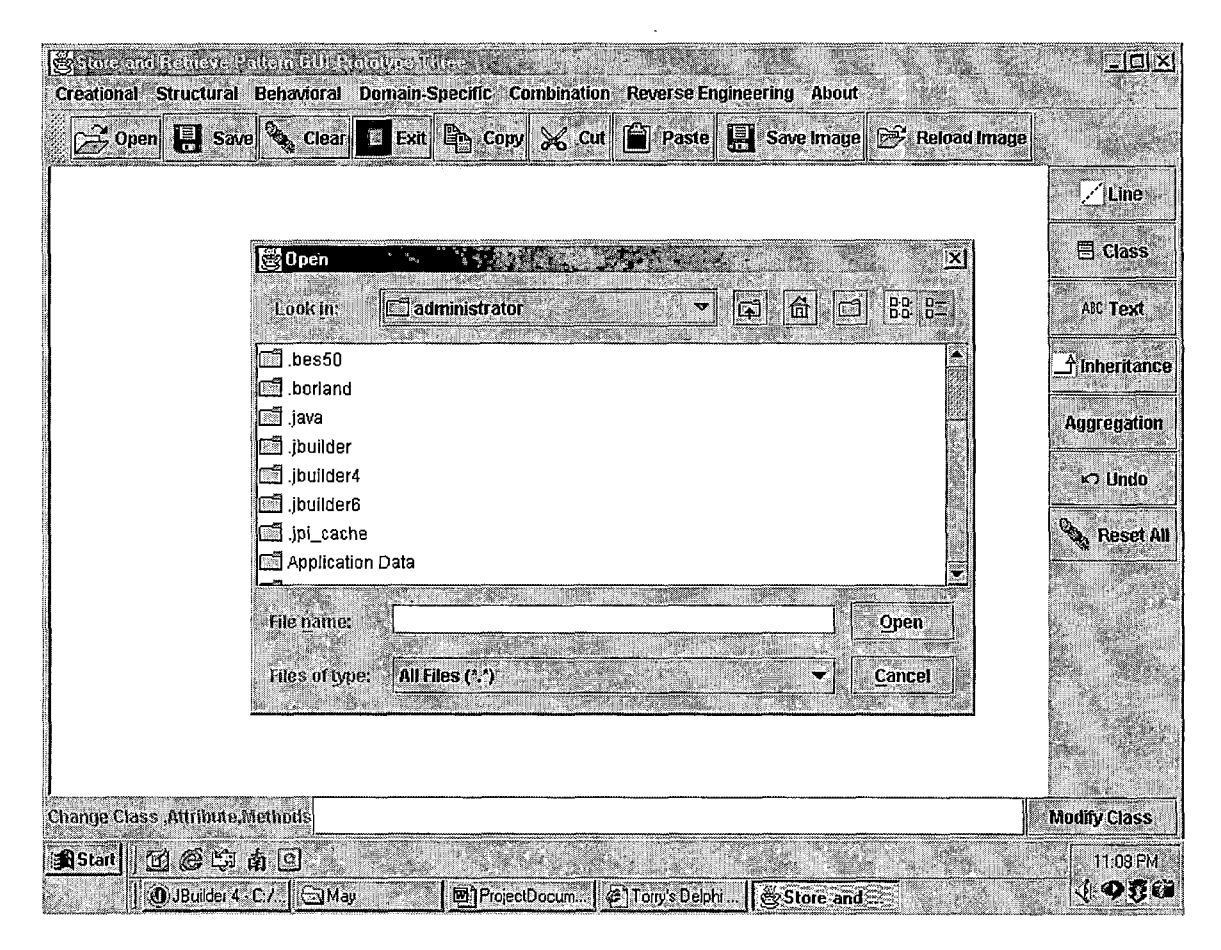

*Figure 38. Reload Image File Dialog*

*Figure 39 shows a Mediator pattern class diagram after the user has chosen it. This class diagram was drawn before by the user, now it is retrieved for modification. A new dialog is opened along with the image waiting for user's input in text field to modify the class diagram. The user can input attribute and method of Mediator. The user can input the x and y coordinate to indicate where the Attribute and Method will be drawn on the image. "Gap" button allows the user to input the differences of y coordinate between Attribute and Method. "Modify" button allows the user to modify the class diagram.*

*"Save Image" button allows the user to store the image back to local file directories.*

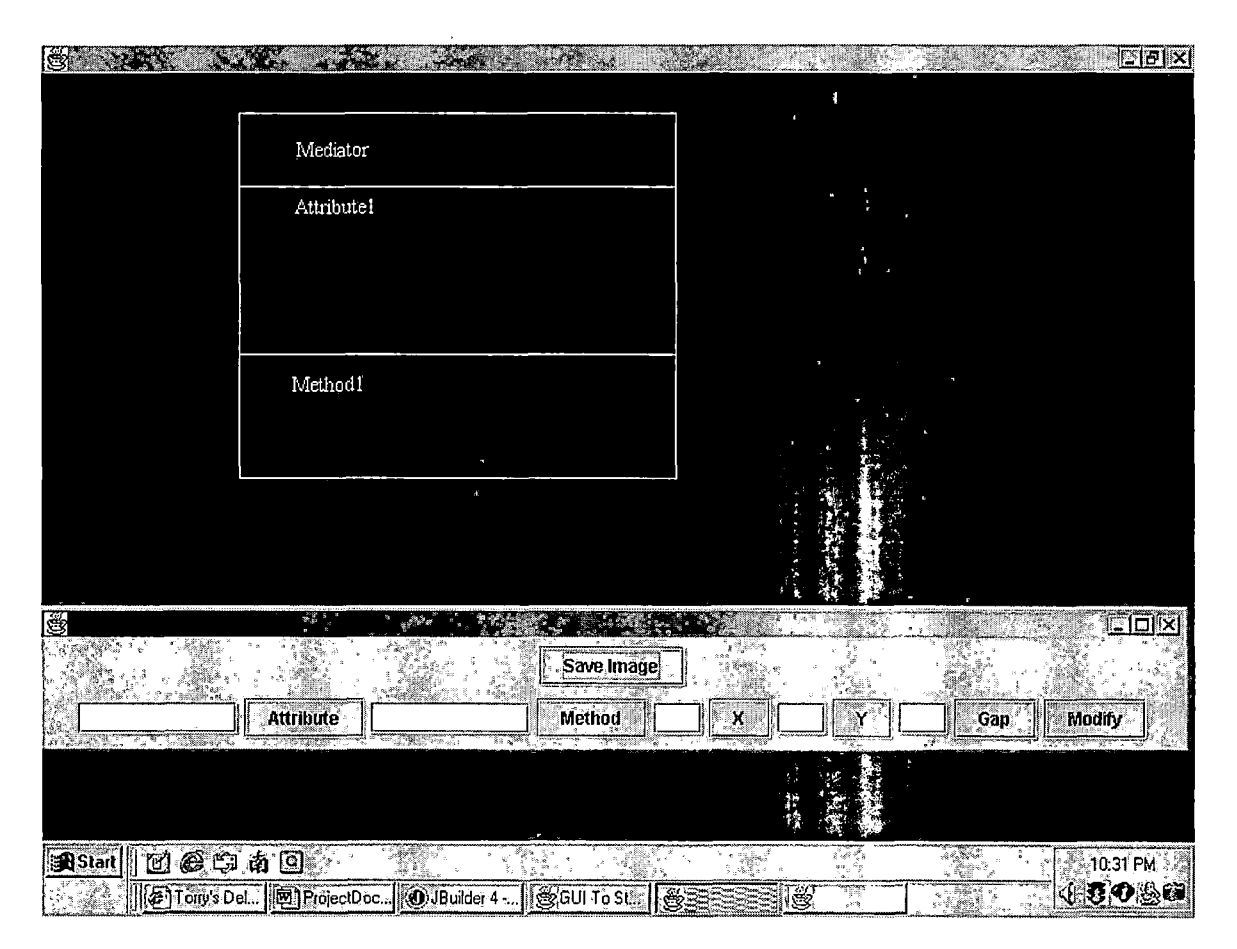

*Figure 39. A Reloaded Mediator Pattern Class*

*Figure 40 shows the user types in attribute named "Attribute2" and clicks on attribute button, types in method named "Method2" and clicks on Method button along with the x and y coordinate where the attribute and method will be drawn. The user clicks "Modify" button to modify the class diagram.*

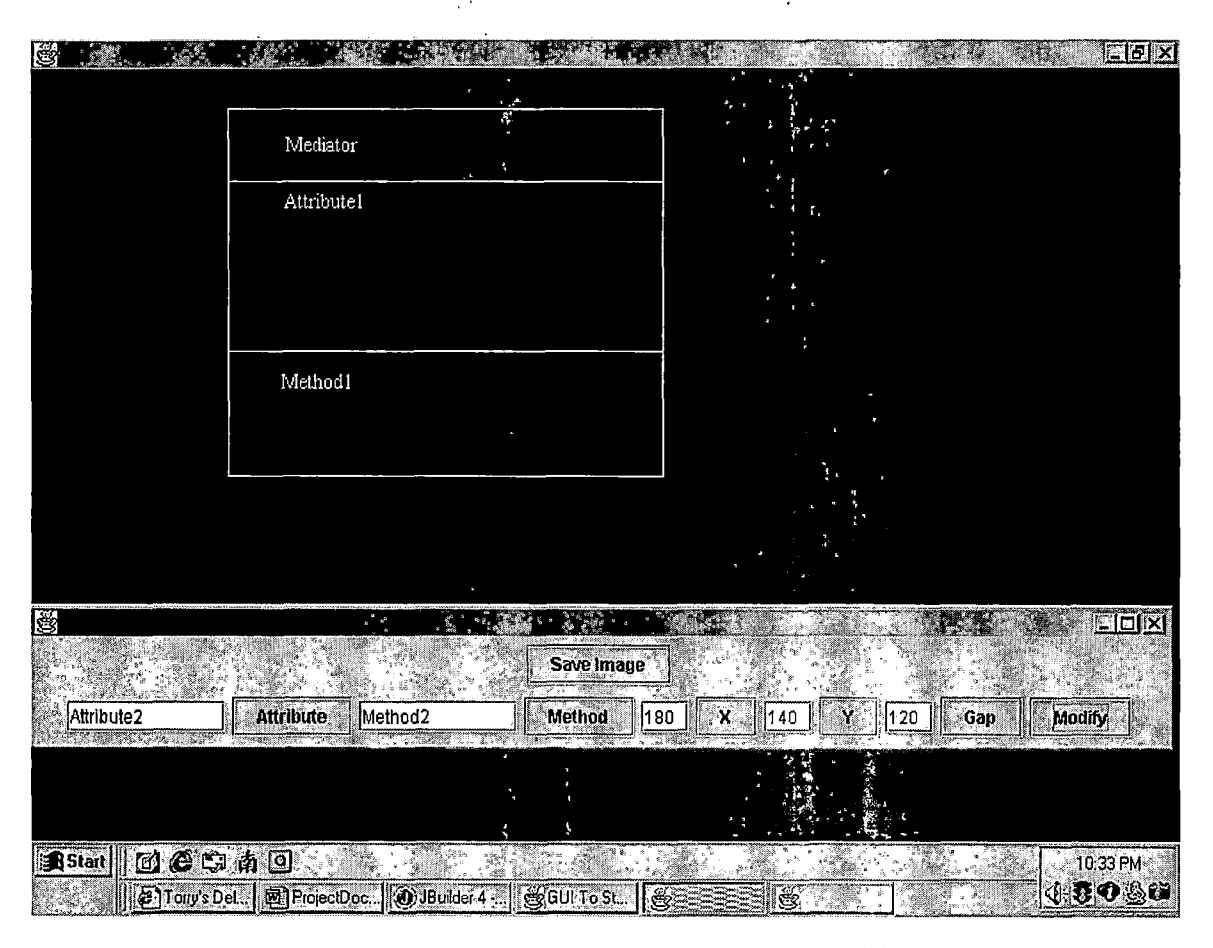

 $\frac{1}{2}$ 

Figure 40. User Types in Attribute and Click on Attribute Button to Store the Attribute and Do the Same for the Method

Figure 41 shows the class diagram of Mediator pattern - 11 was modified.

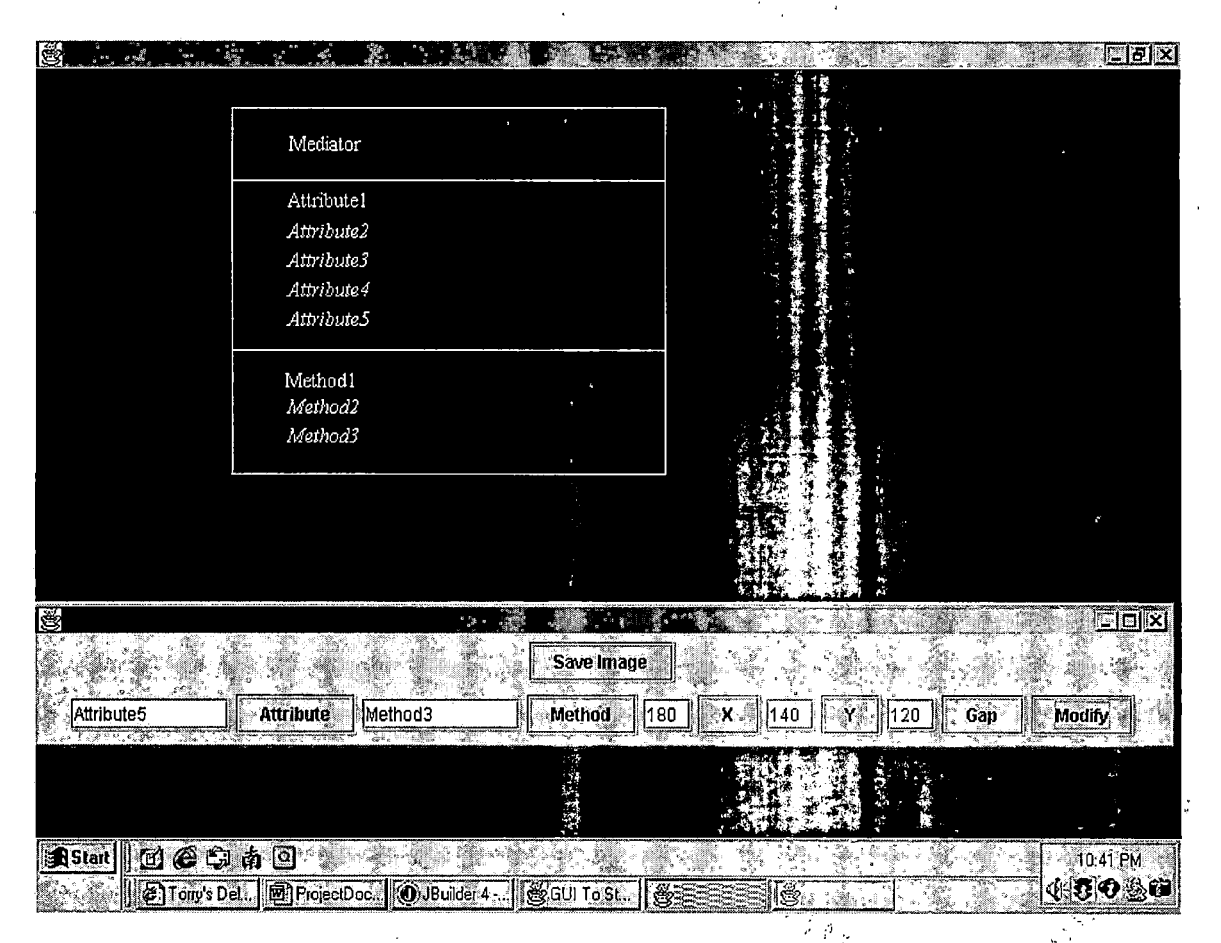

*Figure 42. The User Inputs More Attributes and"Methods,and Then Clicks on the "Modify" Button*

*In Figure 43 shows the user click on the "Save Image" button, a save file dialog is opened for the User to type in a file name. The user types in a file name as "Test2.jpg".*

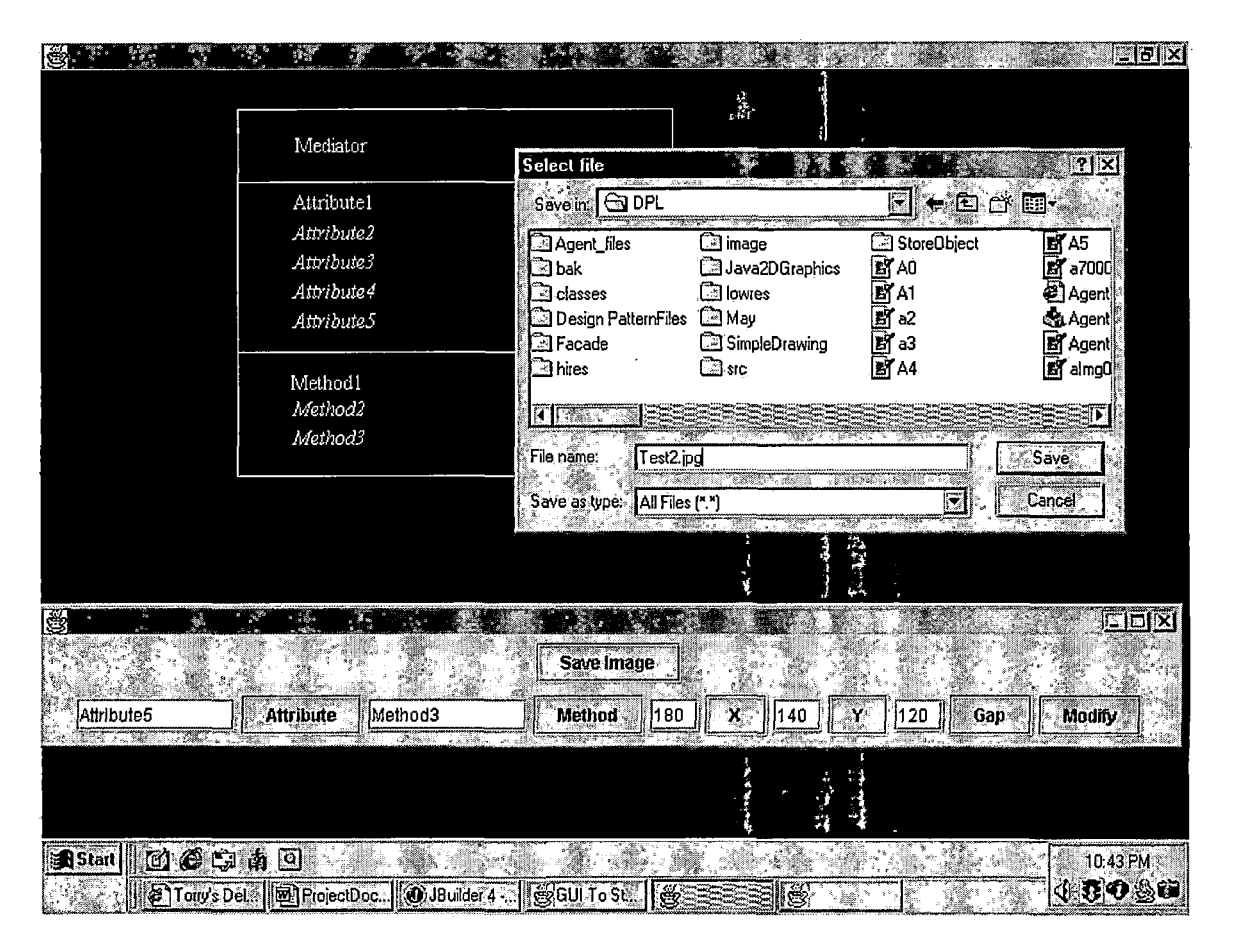

 $1.3 - 1.1$ 

 $\epsilon \gtrsim 2\, \mathrm{kg}$ 

Figure 43. Save File Dialog is Opened After the User Click the "Save Image" Button

#### *CHAPTER FOUR*

#### *MAINTENANCE*

## *4.1 Introduction*

*Included in Chapter Four was a presentation of the maintenance manual of the project.*

## *4.2 File Structure*

*In the DPL project, there are 6 java files. All the source files are stored in the attached CD. All java files are put in directory /java. The directory /document all word files are stored.*

*Here is the list of source files:*

- *• GUI.java (ToolBox class and DrawingCanvas class are inner class in GUI class)*
- *• DescriptionPanel.java*
- *• SavelmageTest.<sup>j</sup> ava*
- *• ToolButton.java*
- *• WindowCloser.java*
- *• Drawablelnterface.java Here is the list of bytes code:*
- *• GUI.java.class*
- *• DescriptionPanel.class*
- *• SavelmageTest.class*
- *• ToolButton.class*
- *• WindowCloser.class*
- *• Drawablelnterface.class Here is the list of bytes code:*
- *• Welcome.html*
- *• Tutorial.html*

## *4.3 Recompile*

*The source code can be recompiled with Jbuilder 4 or older version. If the user does not have Jbuilder compiler, he/she need to set up the following environment variables for running java programs in the DOS environment in Window:*

*Set path=%path%;c:\jdkl.4\bin*

*Set classpath=;%classpath%*

*C:\jdkl.4 is the directory where Java development kit in installed.*

*To compile the file, type: Javac filename.java To run the program, type: Java classname*

*The user needs to look up all the classes dependency for the main program in order to get the expected output. All the dependent classes should be stored in the proper class path.*

### *4.4 Installation Process*

*A user can'install all the java files from the attached CD to the directory he wants to compile or run the application.*

*A user may install DPL from a DPL.ZIP file*

- *1. unzip DPL.ZIP with a Win-ZIP program.*
- *2. extract files and install to a new directory named DPL.*
- *3 . after installation, there should be subdirectories such as DOC which contains the documentation files, Image directory which holds all the image files in DPL. bin directory contains executable files such as DPL.exe. Java directory contains all the java source code in DPL. Class directory contains all the bytes code in DPL. Welcome.html is not in any directory.*
- *4. double click the icon of DPL.exe to call the GUI application.*

*More design patterns (such as visitor, command, template, strategy design patterns) can be added into the Online DPL.*

### *4.5 Trouble Shooting*

*If there is any problem, the user should look up the trouble shooting page or FAQ of Online DPL.*

 $\mathcal{A}$ 

#### *CHAPTER FIVE*

### *CONCLUSIONS AND FUTURE DIRECTIONS*

*5.1 Summary of Results*

*The online DPL project holds the specifications of six generic and one-domain-specific design patterns. This is the first tool developed for the ADAP model that allows software engineers to create their own design patterns, and modify and store it back to their own local file directories.*

*Online DPL allows the software engineer to browse different specifications of a given set of design patterns. Drawing capabilities are implemented so not only can a user create a class diagram, but can also draw the relationship among classes. Without the drawing capabilities, all of the images of the design patterns in the CD, or Website cannot be referred and modified. The significance of the Online DPL project is that it provides a framework for ADAP model and also a tool for software engineers to learn design patterns, and to create new design patterns other than the 23 generic design patterns that are found in Gamma [2].*

*Software engineers can benefit from the Online DPL. DPL allows a user to dynamically create his/her own design patterns (a user can input texts such as class name, attributes, and methods from text field), save the design patterns created, retrieve the images (class diagrams) stored*

*before, then modify and store them back to the user's local file directories.*

*Nowadays, the study of design patterns is important, but there is no such tool like Online DPL that allows users to create, modify and store design patterns. Existing on-line design patterns Websites only provides either the resources such as related Websites or explanation of design patterns for research. These Web pages only allow users to browse the design patterns stored in that site. None of them offer an application like DPL where users can create their own design patterns, modify and store them in the users' local file directories. After finishing this project, I have learned to create GUI (Graphical User Interface), Java 2D Graphics, and learn how to create, modify and store images. Also, I learned JSP (Java Server Pages). During the research of design patterns, I learned the benefit of using design patterns in designing software products and realized why the study of design patterns is important.*

# *5.2 Future Directions*

*First, add more generic or domain-specific design patterns to the basic set of DPL. Since DPL only contains six generic design patterns and one domain-specific design patterns, more design patterns such as factory method design patterns, prototype design patterns, singleton design patterns in creational design patterns catalog can be added, structural*

*66*

 $\Delta \phi$  and  $\phi$  are the set of  $\phi$ 

*design patterns such as bridge, adaptor, decorator, fagade, proxy design patterns can also be added to DPL. Domainspecific design pattern such as Master-Slave searcher pattern can be added into DPL. In this design pattern, the master dispatches multiple aglets to search the remote hosts. The slave aglets will visit all the hosts, combine the results and send them back to the host.*

*Second, providing a capability to combine or integrate existing design patterns to create a new design pattern so that new epic of design patterns can be created or discovered. Third, include a way to reverse engineer of an existing framework or application to detect the underlying design patterns that have been used so that software engineers can get the generic ideas on how design patterns can be combined, modified and created.*

*Fourth, the automatic generation of class diagrams from a specifications can be used to store any kind of structured information, to create the class diagrams.*

*Fifth, automatic source code generation from the class diagrams of a specific design patterns can be a next step.*

*Lastly, development of a verification tool to do analysis of specification to determine correctness, incompleteness, and consistency of a newly created design pattern.*

 $\label{eq:2.1} \frac{1}{\sqrt{2}}\int_{\mathbb{R}^3}\frac{d\mathbf{x}}{|\mathbf{x}|^2}\frac{d\mathbf{x}}{|\mathbf{x}|^2}\frac{d\mathbf{x}}{|\mathbf{x}|^2}\frac{d\mathbf{x}}{|\mathbf{x}|^2}\frac{d\mathbf{x}}{|\mathbf{x}|^2}\frac{d\mathbf{x}}{|\mathbf{x}|^2}\frac{d\mathbf{x}}{|\mathbf{x}|^2}\frac{d\mathbf{x}}{|\mathbf{x}|^2}\frac{d\mathbf{x}}{|\mathbf{x}|^2}\frac{d\mathbf{x}}{|\mathbf{x}|^2}\frac{d\mathbf{x}}{|\mathbf{x}|^2}\frac{$ 

*APPENDIX A*

 $\mathcal{L}$ 

*JAVA SOURCE CODE*

 $\mathcal{L}^{\text{max}}_{\text{max}}$ 

 $\mathcal{L}^{\text{max}}_{\text{max}}$  . The  $\mathcal{L}^{\text{max}}_{\text{max}}$ 

 $\sim 10^{-11}$ 

 $\label{eq:2.1} \frac{1}{2}\left(\frac{2\pi}{\Lambda}\right)^2\left(\frac{1}{2}\right)^2\left(\frac{1}{2}\right$ 

*//GUIO.java*

*//drwaing application*

*// Save and Reload images*

*import java.io.\*;*

*import com.sun.image.codec.<sup>j</sup> peg.\*;*

*import java.util.Enumeration;*

*import <sup>j</sup> ava.net.URL;*

*import <sup>j</sup> ava.sql.\*;*

*import java.util.\*;*

*import <sup>j</sup> avax.swing.\*;*

*import <sup>j</sup> avax.swing.text.\* ;*

*import <sup>j</sup> avax.swing.event.\*;*

*import javax.swing.border.\*;*

*import <sup>j</sup> ava.awt.geom.\*;*

*import <sup>j</sup> ava.awt.\*;*

*import <sup>j</sup> ava.awt.Canvas;*

*import <sup>j</sup> ava.awt.Canvas.\*;*

*import java.awt.Color;*

*import java.awt.Graphics;*

*import <sup>j</sup> ava.awt.event.\*;*

*import java.awt.datatransfer.\*;*

*import <sup>j</sup> ava.awt.BorderLayout;*

*import <sup>j</sup> ava.awt.FlowLayout;*

*import java.awt.Color;*

*import <sup>j</sup> ava.awt.Font;*

*import <sup>j</sup> ava.awt.geom.\*;*

*import java.awt.image.Bufferedlmage;*

*public class GUIO extends JFrame implements*

*ActionListener,ItemListener,*

*TextListener, ClipboardOwner*

*{*

*private Bufferedlmage explmage;*

*private private private Bufferedlmage bufferlmage; int width, height; Image image;*

```
private MediaTracker
mediaTracker;
     private JLabel
                           j1 = new JLabel();
     private JFileChooser fc;
     static final String nl =
System.getProperty("line.separator");
```

```
private JLabel 1 = new JLabel();
private JFileChooser jFileChooser = new JFileChooser();
private JTextArea theText = new JTextArea();
private JTextField Datalnput = new JTextField(20);
private String[] content = new String[20];
private int stringCount = 0;
private String factory = "No such pattern.";
private String builder - "No such pattern.";
private String com = "No such pattern.";
private String fly = "No such pattern.";
private String observer = "No such pattern.";
private String mediator = "No such pattern.";
private String ms = "No such pattern.";
```

```
private String[] Title = {"Mediator", "Observer", "Factory"
"Builder", "Composite", "Flyweight", "Master- Slave", "Managed
Observer", "Visitor"};
```

```
// Declare an Imagelcon array
private Imagelcon[] Image = new Imagelcon[9];
```
*private String[] Description = new String[9];*

*// Declare and create a description panel private DescriptionPanelO descriptionPanel = new DescriptionPanelO();*

> *//private boolean modified = false; private JComboBox c;*

```
//private static final int MAX_OBJECTS = 20;
     private Drawablelnterface[ ] Object = new
Drawablelnterface[20];
     private int numObjects = 0;
     private Drawablelnterface selected;
     private DrawingCanvasO canvas = new DrawingCanvasO();
     private LoadlmageTest tr ;
     private SavelmgTestO s ;
     //Database db;
     //TextArea query;
     JButton Clear, Save, Quit, Copy, Cut, Paste, Home, Open, QS,
Preview;
     JButton StoreObj, RestoreObj, Input;
     JToolBar toolbar;
     //java.awt.List Tables, Columns, Data;
     ToolBoxO ToolPanel;
     public static void main(String[] args) {
     GUIO g = new GUIO();
     g.setBackground(Color.white);
     g.setSize(800,550);
     g.setVisible(true) ;
     }
     public GUI0() // constructor
      { //content[0] = "ClassName";
     content[0] = "";
     WindowListener wl = new WindowCloserO();
     addWindowListener(wl);
     setSize(WIDTH, HEIGHT);
     addWindowListener(new WindowDestroyer());
     setTitle("GUI To Store and Retrieve Pattern GUI, Drawing
Application");
     Container contentPane = getContentPane();
     JPanel tool = new JPanel();// create a panel named tool
     tool.setLayout(new BorderLayout() ) ;
```
 $\mathbf{v}^{\mathrm{c}}$ 

```
71
```

```
toolbar = new JToolBar();
     tool.add("North", toolbar);
     setBar(); // set tollButton bar
     // set tooBar, Panel tool hold the tool buttons
     getContentPane().add(tool,BorderLayout.NORTH );
     DrawingCanvasO canvas = new DrawingCanvasO();
     ToolPanel = new ToolBoxO(canvas);
     getContentPane().add(ToolPanel, BorderLayout.EAST);
     getContentPane().add(new JScrollPane(theText),
BorderLayout.WEST);
     getContentPane().add(canvas, BorderLayout.CENTER);
     setVisible(true);
     JPanel pi = new JPanel();
   '• pi.setLayout(new BorderLayout());
     pl.add(new JLabel("Change Class, Attribute, Methods"),
BorderLayout.WEST);
     pi.add( Datalnput, BorderLayout.CENTER);
     Input = new JButton("Modify Class");
     Input.addActionListener(this);
     pi.add( Input, BorderLayout.EAST);
     getContentPane().add(pi, BorderLayout.SOUTH);
      11 Load images
info Image array
      Image[2] = new
Imagelcon("factory.jpg");
      Image[3] = new
Imagelcon("builder.jpg"); . Image[4] = new
Imagelcon("composite.jpg");
      Image[5] = new
Imagelcon("flyweight.jpg");
      Image[6] = new
Imagelcon("meeting.jpg");
      Image[7] = new
Imagelcon("mgdObs.jpg");
```

```
// Set text description
Description[2] = "Object interaction of Factory Pattern"
```

```
Description[3] = "Object
interaction of Builder Pattern";
      Description[4] = "Object
interaction of Composite Pattern";
      Description[5] = "Object
interaction of Flyweight Pattern";
      Description[6] = "Object
interaction of Meeting Pattern";
      Description[7] = "Object
interaction of Managed Observer
Pattern";
     // Description[8] = "Object interaction of Visitor Pattern";
     // Create items into the combo box
     c = new JComboBox(Title);
     // Set default directory to the current directory
     jFileChooser.setCurrentDirectory(new File("."));
     // Register listener
     c.addltemListener(this);
     // creational patterns
     // create JMenu object CMenu
     JMenu CMenu = new JMenu("Creational");
     JMenuItem cm;
     JMenu sFacMenu = new JMenu("Store Factory Pattern"); 
     sFacMenu.addActionListener(this);
     CMenu.add(sFacMenu);
     /********************************************/
     // Create SubMenu
     JMenuItem mfs;
     mfs = new JMenuItem("Store Factory Use Case Diagram");
     mfs.addActionListener(this);
     sFacMenu.add(mfs);
     mfs = new JMenuItem("Store Factory Class Diagram");
     mfs.addActionListener(this);
     sFacMenu.add(mfs);
     mfs = new JMenuItem("Store Factory Sequence Diagram");
```

```
\label{eq:2} \mathcal{L}_{\text{eff}} = \frac{1}{2} \sum_{i=1}^{N} \frac{1}{2} \sum_{i=1}^{N} \frac{1}{2} \sum_{i=1}^{N} \frac{1}{2} \sum_{i=1}^{N} \frac{1}{2} \sum_{i=1}^{N} \frac{1}{2} \sum_{i=1}^{N} \frac{1}{2} \sum_{i=1}^{N} \frac{1}{2} \sum_{i=1}^{N} \frac{1}{2} \sum_{i=1}^{N} \frac{1}{2} \sum_{i=1}^{N} \frac{1}{2} \sum_{i=1}^{N} \frac{1}{2} \sum_{i=1}
```

```
mfs.addActionListener(this);
sFactor.add(mfs);
mfs = new. JMenuItem("Store Factory DisCo Specification");
mfs.addActionListener(this);
sFacMenu.add(mfs):
```

```
cm = new JMenuItem("Store Builder Pattern");cm.addActionListener(this);
CMenu.add(cm);JMenu FacMenu = new JMenu ("Retrieve Factory Pattern");
FacMenu.addActionListener(this);
CMenu.add(FacMenu);
```

```
// Create SubMenu
JMenuItem mf;
mf = new JMenuItem("Factory Use Case Diagram");
mf.addActionListener(this);
Factoru.add(mf);mf = new JMenuItem("Factory Class Diagram");
```

```
mf.addActionListener(this);
```

```
FacMenu.add(mf);
```

```
mf = new JMenuItem("Factory Sequence Diagram");
```

```
mf.addActionListener(this);
```

```
FacMenu.add(mf);
```

```
mf = new JMenuItem("Factory DisCo Specification");
mf.addActionListener(this);
```

```
FacMenu.add(mf);
```

```
cm = new JMenuItem("Retrieve Builder Pattern");cm.addActionListener(this);
CMenu.add(Cm);
```

```
cm = new JMenuItem("Clear") ;
cm.addActionListener(this) ;
CMenu.add(cm);
cm = new JMenuItem("Exit") ;
cm.addActionListener(this) ;
CMenu.add(cm);
```

```
// Structural patterns
// create JMenu object SMenu
JMenu SMenu = new JMenu("Structural");
JMenuItem m;
JMenu scoiriMenu = new JMenu("Store Composite Pattern"); 
scomMenu.addActionListener(this);
SMenu.add(scomMenu);
```

```
/********************************************/
// Create SubMenu
JMenuItem scorn;
scorn = new JMenuItem("Store Composite Use Case Diagram");
scorn.addActionListener(this);
scomMenu.add(scorn);
scorn = new JMenuItem("Store Composite Class Diagram");
scorn.addActionListener(this);
scomMenu.add(scorn);
scorn = new JMenuItem("Store Composite Sequence Diagram");
scorn.addActionListener(this);
scomMenu.add(scorn);
scorn = new JMenuItem("Store Composite DisCo Specification")
scorn.addActionListener(this);
scomMenu.add(scorn);
```

```
/**************************************************/
```
*JMenu sflyMenu = new JMenu("Store Flyweight Pattern"); sflyMenu.addActionListener(this); SMenu.add(sflyMenu);*

```
// Create SubMenu
JMenuItem sfm;
sfm = new JMenuItem("Store FlyWeight Use Case Diagram");
sfm.addActionListener(this);
sflyMenu.add(sfm);
sfm = new JMenuItem("Store FlyWeight Class Diagram");
sfm.addActionListener(this);
sflyMenu.add(sfm);
sfm = new JMenuItem("Store FlyWeight Sequence Diagram");
sfm.addActionListener(this);
sflyMenu.add(sfm);
sfm = new JMenuItem("Store FlyWeighty Disco Specification");sfm.addActionListener(this);
sflyMenu.add(sfm);
```

```
JMenu comMenu = new JMenu ("Retrieve Composite Pattern");
comMenu.addActionListener(this);
SMenu.add(comMenu);
```

```
// Create SubMenu
JMenuItem com;
com = new JMenuItem("Composite Use Case Diagram");
com.addActionListener(this);
comMenu.add(com);
com = new JMenuItem("Composite Class Diagram");com.addActionListener(this);
comMenu.add(com);
com = new JMenuItem ("Composite Sequence Diagram");
com.addActionListener(this);
comMenu.add(com);
com = new JMenuItem("Composite DisCo Specification");
com.addActionListener(this);
```
### comMenu.add(com);

```
JMenu flyMenu = new JMenu ("Retrieve FlyWeight Pattern");
flyMenu.addActionListener(this);
```
SMenu.add(flyMenu);

```
// Create SubMenu
JMenuItem fm;
fm = new JMenuItem("FlyWeight Use Case Diagram");
fm.addActionListener(this);
flyMenu.add(fm);
fm = new JMenuItem("FlyWeight Class Diagram");
fm.addActionListener(this);
flyMenu.add(fm);
fm = new JMenuItem("FlyWeight Sequence Diagram");
fm.addActionListener(this);
flyMenu.add(fm);
fm = new JMenuItem("FlyWeighty Disco Specification");fm.addActionListener(this);
flyMenu.add(fm);
```

```
m = new JMenuItem("Clear");m.addActionListener(this);
SMenu. add(m);
m = new JMenuItem('Exit');m.addActionListener(this);
SMenu.add(m);
// Behavioral patterns
// create JMenu object BMenu
```

```
JMenu BMenu = new JMenu ("Behavioral");
JMenuItem bm;
JMenu sObsMenu = new JMenu ("Store Observer Pattern");
```

```
sObsMenu.addActionListener(this);
BMenu.add(sObsMenu);
```

```
// Create SubMenu
JMenuItem smo;
smo = new JMenuItem("Store Observer Use Case Diagram");
smo.addActionListener(this);
sObsMenu.add(smo):
smo = new JMenuItem("Store Observatory Class Diagram");smo.addActionListener(this);
sObsMenu.add(smo);
smo = new JMenuItem("Store Observatory Sequence Diagram");smo.addActionListener(this);
sObsMenu.add(smo);
smo = new JMenuItem("Store Observer DisCo Specification");
smo.addActionListener(this);
sObsMenu.add(smo);
JMenu smedMenu = new JMenu ("Store Mediator Pattern");
smedMenu.addActionListener(this);
BMenu.add(smedMenu);
// Create SubMenu
JMenuItem sme:
sme = new JMenuItem ("Store Mediator Use Case Diagram");
sme.addActionListener(this);
smedMenu.add(sme);
sme = new JMenuItem("Store Mediator Class Diagram");
sme.addActionListener(this);
smedMenu.add(sme);
sme = new JMenuItem("Store Mediator Sequence Diagram");
sme.addActionListener(this);
smedMenu.add(sme);
sme = new JMenuItem("Store Mediator DisCo Specification");
sme.addActionListener(this);
```

```
smedMenu.add(sme);
```

```
JMenu ObsMenu = new JMenu ("Retrieve Observer Pattern");
ObsMenu.addActionListener(this);
BMenu.add(ObsMenu);
// Create SubMenu
JMenuItem mo;
mo = new JMenuItem("Observer Use Case Diagram");
mo.addActionListener(this);
ObsMenu.add(mo);
mo = new JMenuItem("Observer Class Diagram");
mo.addActionListener(this);
ObsMenu.add(mo);
mo = new JMenuItem("Observer Sequence Diagram");
mo.addActionListener(this);
ObsMenu.add(mo);
mo = new JMenuItem("Observer DisCo Specification");
mo.addActionListener(this);
ObsMenu.add(mo);
JMenu medMenu = new JMenu ("Retrieve Mediator Pattern");
medMenu.addActionListener(this);
BMenu.add(medMenu);
```

```
// Create SubMenu
JMenuItem me;
me = new JMenuItem("Mediator Use Case Diagram");me.addActionListener(this);
medMenu.add(me);me = new JMenuItem("Mediator Class Diagram");
me.addActionListener(this);
medMenu.add(me);
me = new JMenuItem("Mediator Sequence Diagram");
```

```
79
```

```
me.addActionListener(this);
medMenu.add(me);
me = new JMenuItem("Mediator DisCo Specification");
me.addActionListener(this);
medMenu.add(me);
bm = new JMenuItem("Clear");bm.addActionListener(this);
BMenu.add(bm);
bm = new JMenuItem("Exit");bm.addActionListener(this);
BMenu.add(bm);
// Domain-Specific Pattern
JMenu DMenu = new JMenu ("Domain-Specific");
JMenuItem dm;
JMenu smsMenu = new JMenu ("Store Meeting Pattern");
smsMenu.addActionListener(this);
DMenu.add(smsMenu);
// Create SubMenu
JMenuItem sms;
sms = new JMenuItem("Store Meeting Use Case Diagram");
sms.addActionListener(this);
smsMenu.add(sms);
sms = new JMenuItem("Store Meeting Class Diagram");
sms.addActionListener(this);
smsMenu.add(sms);sms = new JMenuItem("Store Meeting Sequence Diagram");
sms.addActionListener(this);
smsMenu.add(sms);sms = new JMenuItem("Store Meeting DisCo Specification");
sms.addActionListener(this);
smsMenu.add(sms);
```

```
JMenu msMenu = new JMenu ("Retrieve Meeting Pattern");
msMenu.addActionListener(this);
DMenu.add(msMenu);
```

```
// Create SubMenu
JMenuItem ms;
ms = new JMenuItem("Meeting Use Case Diagram");
ms.addActionListener(this);
msMenu.add(ms);
ms = new JMenuItem("Meeting Class Diagram");
ms.addActionListener(this);
msMenu.add(ms);ms = new JMenuItem("Meeting Sequence Diagram");ms.addActionListener(this);
msMenu.add(ms);ms = new JMenuItem("Meeting DisCo Specification");
ms.addActionListener(this);
msMenu.add(ms);
```

```
dm = new JMenuItem("Clear");dm.addActionListener(this);
DMenu.add(dm);dm = new JMenuItem("Exit");dm.addActionListener(this);
DMenu.add(dm);
```

```
// combination
JMenu combMenu = new JMenu ("Combination");
JMenuItem comb;
JMenu smgdMenu = new JMenu ("Store Managed Observer Pattern");
smgdMenu.addActionListener(this);
combMenu.add(smgdMenu);
```

```
// Create SubMenu
     JMenuItem smb;
     smb = new JMenuItem("Store Managed Observer Use Case
Diagram");
     smb.addActionListener(this);
     smgdMenu.add(smb);
     smb = new JMenuItem("Store Managed Observer Class Diagram");
     smb.addActionListener(this);
     smgdMenu.add(smb);
     smb = new JMenuItem ("Store Managed Observer Sequence
Diagram");
     smb.addActionListener(this);
     smgdMenu.add(smb);
     smb = new JMenuItem("Store Managed Observer DisCo
Specification");
     smb.addActionListener(this);
     smgdMenu.add(smb);
     JMenu mgdMenu = new JMenu ("Retrieve Managed Observer
Pattern");
     mgdMenu.addActionListener(this);
     combMenu.add(mgdMenu);
     // Create SubMenu
     JMenuItem mb;
     mb = new JMenuItem("Managed Observatory Use Case Diagram");mb.addActionListener(this);
     mgdMenu.add(mb);
     mb = new JMenuItem("Managed Observer Class Diagram");
     mb.addActionListener(this);
     mgdMenu.add(mb);
     mb = new JMenuItem("Management Observer Sequence Diagram");
```

```
mb.addActionListener(this) ;
mgdMenu.add(mb) ;
mb = new JMenuItem("Managed Observer DisCo Specification")
mb.addActionListener(this);
mgdMenu.add(mb);
/***************************************************/
comb = new JMenuItem("Multiple Inheritance");
comb.addActionListener(this);
combMenu.add(comb);
// Reverse
JMenu RMenu = new JMenu("Reverse Engineering");
JMenuItem rev;
rev = new JMenuItem("Detect Underlying Pattern");
rev.addActionListener(this);
RMenu.add(rev);
rev = new JMenuItem("Mobile Agent");
rev.addActionListener(this);
RMenu.add(rev);
// about
JMenu abMenu = new JMenu("About");
JMenuItem ja;
ja = new JMenuItem("About Design Pattern");
ja.addActionListener(this);
abMenu.add(j a) ;
ja = new JMenuItem("About Design Pattern Library");
ja.addActionListener(this);
abMenu.add(j a) ;
ja = new JMenuItem("About DisCo");
ja.addActionListener(this);
abMenu.add(j a);
ja = new JMenuItem("Purpose of this Project");
ja.addActionListener(this);
abMenu.add(j a) ;
```

```
// Create MenuBar
JMenuBar mBar = new JMenuBar();
//Add Jmeriu object to JMenuBar
mBar.add(CMenu);
mBar.add(SMenu);
mBar.add(BMenu);
mBar.add(DMenu);
mBar.add(combMenu);
mBar.add(RMenu);
mBar.add(abMenu);
setJMenuBar(mBar);
}
public void actionPerformed(ActionEvent e)
{
String actionCommand = e.getActionCommand();
Object obj = e.getSource();
// Retrieve Patterns
if (actionCommand. equals ("Factory Use Case Diagram'1))
{
Image[2] = new Imagelcon("facUse.jpg");
// text description
Description[2] = "Use Case Diagram of Factory Pattern";
setDisplay(2);
getContentPane().add(descriptionPanel, BorderLayout.WEST)
setVisible(true);
}
else if (actionCommand.equals("Factory Class Diagram"))
{
Image [2] = new Imagelcon (" facC. gif11) ;
Description[2] = "Class Diagram of Factory Pattern";
setDisplay(2);
getContentPane().add(descriptionPanel, BorderLayout.WEST)
```

```
84
```
 $\alpha = 1$  ,  $\alpha$ 

 $\bar{.}$ 

```
setVisible(true) ;
}
else if (actionCommand.equals("Factory Sequence Diagram"))
{
Image[2] = new Imagelcon("facSeq.gif"); // reset image
Description[2] - "Sequence Diagram of Factory Pattern";
setDisplay(2);
getContentPane().add(descriptionPanel, BorderLayout.WEST);
setVisible(true);
}
else if (actionCommand.equals("Factory Object Interaction"))
{
setDisplay(2);
Image[2] = new Imagelcon("factory.jpg");
Description[2] = "Object Interaction of
Factory Pattern";
getContentPane().add(descriptionPanel, BorderLayout.WEST);
setVisible(true);
}
else if (actionCommand.equals("Factory DisCo Specification"))
{
File facD = new File('c:\\DPL\\frac_disco.txt')open(facD);
}
else if (actionCommand.equals("Clear"))
{
theText.setText("") ;
}
else if (actionCommand. equals ("Get Builder Pattern1'))
{
}
else if (actionCommand.equals("Composite Use Case Diagram"))
{
Image[4] = new ImageIcon("composite.jpg");Description[4] = "Use Case Diagram of
Composite Pattern";
```

```
setDisplay(4);
     getContentPane().add(descriptionPanel,
     BorderLayout. WEST) ;
     setVisible(true);
     }
     else if (actionCommand.equals("Composite Class Diagram"))
      {
     Image[4] = new Imagelcon("compoC.gif");
     Description[4] = "Class Diagram of Composite Pattern";
     setDisplay(4);
     getContentPane().add(descriptionPanel,
     BorderLayout.WEST);
     setVisible(true);
      }
     else if (actionCommand.equals("Composite Sequence Diagram"))
      {
     Image[4] = new ImageIcon("comSeq.gif"); // reset imageDescription[4] = "Sequence Diagram of Composite Pattern";
     setDisplay(4);
     getContentPane().add(descriptionPanel, BorderLayout.WEST);
     setVisible(true);
      }
      else if (actionCommand.equals("Composite Object Interaction"))
      {
      setDisplay(4);
      Image[4] = new Imagelcon (11 composite. jpg") ;
     Description[4] = "Object Interaction of Composite Pattern";
      getContentPane().add(descriptionPanel, BorderLayout.WEST);
      setVisible(true);
      }
      else if (actionCommand.equals("Composite DisCo
Specification"))
      {
     File compoD = new File("c:\\DPL\\compo_disco.txt");
     open(compoD);
      }
```
 $\mathcal{L} = \frac{1}{2} \frac{d^2}{dt^2}$ 

```
86
```

```
else if (actionCommand.equals("FlyWeight Use Case Diagram"))
     {
     Image[5] = new Imagelcon("flyUse.jpg");
     Description[5] = "Use Case Diagram of Flyweight Pattern";
     setDisplay(5);
     getContentPane().add(descriptionPanel,
     BorderLayout.WEST);
     setVisible(true);
     }
     else if (actionCommand.equals("FlyWeight Class Diagram"))
     {
     Image[5] = new Imagelcon("flyC.gif");
     Description[5] = "Class Diagram of FlyWeight Pattern";
     setDisplay(5);
     getContentPane().add(descriptionPanel, BorderLayout.WEST);
     setVisible(true);
     }
     else if (actionCommand.equals("FlyWeight Sequence Diagram"))
     {
     Image[5] = new Imagelcon("flySeq.gif"); // reset image
    • Description[5] = "Sequence Diagram of FlyWeight Pattern";
     setDisplay(5);
     getContentPane().add(descriptionPanel, BorderLayout.WEST);
     setVisible(true);
     }
     else if (actionCommand.equals("FlyWeight Object Interaction"))
     {
     setDisplay(5);
     Image[5] = new Imagelcon("flyweight.jpg");
     Description[5] = "Object Interaction of FlyWeight Pattern";
     getContentPane().add(descriptionPanel, BorderLayout.WEST);
     setVisible(true);
     }
     else if (actionCommand.equals("FlyWeight DisCo
Specification"))
     {
```

```
87
```

```
File flyD = new File("c:\\DPL\\fly_disco.txt");
open(flyD);
}
else if (actionCommand.equals("Observer Use Case Diagram"))
{
Image[1] = new ImageLoop("obsUse.jpg");
Description[l] = "Use Case Diagram of Observer Pattern";
setDisplay(1);
getContentPane().add(descriptionPanel, BorderLayout.WEST);
setVisible(true);
}
else if (actionCommand.equals("Observer Class Diagram"))
{
Image[l] = new Imagelcon("obsC.gif");
Description[1] = "Class Diagram of Observer Pattern";
setDisplay(1);
getContentPane().add(descriptionPanel, BorderLayout.WEST);
setVisible(true);
}
else if (actionCommand.equals("Observer Sequence Diagram"))
{
Imaged] = new Imagelcon("obsSeq.gif") ; // reset image
Description[1] = "Sequence Diagram of Observer Pattern";
setDisplay(1);
getContentPane().add(descriptionPanel, BorderLayout.WEST);
setVisible(true);
}
else if (actionCommand.equals("Observer Object Interaction"))
{
setDisplay(1);
Imaged] = new Imagelcon( "Observer, jpg") ;
Description[1] = "Object Interaction of Observer Pattern";
getContentPane().add(descriptionPanel, BorderLayout.WEST);
setVisible(true);
```

```
\label{eq:3.1} \sigma_{\rm{S}} = \frac{1}{\sqrt{2}} \left( \frac{1}{\sqrt{2}} \right) \frac{1}{\sqrt{2}} \left( \frac{1}{\sqrt{2}} \right)'}
else if (actionCommand.equals("Observer DisCo Specification"))
{
File o.bsD '= new File("c:\\DPL\\obs_disco.txt");
open(obsD);
}
else if (actionCommand.equals("Mediator Use Case Diagram"))
{
Image[0] = new Imagelcon("medUse.jpg");
Description[0] = "Use Case Diagram of Mediator Pattern";
setDisplay(0);
getContentPane().add(descriptionPanel, BorderLayout.WEST);
setVisible(true);
}
else if (actionCommand.equals("Mediator Class Diagram"))
{
Image[0] = new ImageIcon("medC.gif");Description[0] = "Class Diagram of Mediator Pattern";
setDisplay(0);
getContentPane().add(descriptionPanel, BorderLayout.WEST);
setVisible(true);
}
else if (actionCommand.equals("Mediator Sequence Diagram"))
{
Image[0] = new Imagelcon("medSeq.gif"); // reset image
Description[0] = "Sequence Diagram of Mediator Pattern";
setDisplay(0);
getContentPane().add(descriptionPanel, BorderLayout.WEST);
setVisible(true);
}
else if (actionCommand.equals("Mediator Object Interaction"))
{
Image[0] = new Imagelcon("mediator.jpg");
Description[0] = "Object interaction of Mediator Pattern";
setDisplay(0);
getContentPane().add(descriptionPanel, BorderLayout.WEST);
```

```
89
```

```
setVisible(true);
}
else if (actionCommand.equals("Mediator DisCo Specification"))
{
File medD = new File("c:\\DPL\\med_disco.txt");
open(medD);
}
else if (actionCommand.equals("Meeting Use Case
Diagram"))
{
Image[6] = new Imagelcon("meetUse.jpg");
Description[6] = "Use Case Diagram of Meeting Pattern";
setDisplay(6);
getContentPane().add(descriptionPanel, BorderLayout.WEST);
setVisible(true);
}
else if (actionCommand.equals("Meeting Class Diagram"))
{
Image[6] = new Imagelcon("meetC.gif");
Description[6] = "Class Diagram of Meeting Pattern";
setDisplay(6);
getContentPane().add(descriptionPanel, BorderLayout.WEST);
setVisible(true);
}
else if (actionCommand.equals("Meeting Sequence Diagram"))
{
Image[6] - new Imagelcon("medSeq.gif"); // reset image
Description[6] = "Sequence Diagram of Meeting Pattern";
setDisplay(6);
getContentPane().add(descriptionPanel, BorderLayout.WEST);
setVisible(true);
}
else if (actionCommand.equals("Meeting Object Interaction"))
{
Image[6] = new Imagelcon("meeting.jpg");
Description[6] = "Object interaction of Meeting Pattern";
```

```
setDisplay(6);
     getContentPane().add(descriptionPanel, BorderLayout.WEST);
     setVisible(true);
     }
     else if (actionCommand.equals("Meeting DisCo Specification"))
     {
     File meetD = new File("c:\\DPL\\meet_disco.txt");
     open(meetD);
     }
     else if (actionCommand.equals("Managed Observer Use Case
Diagram"))
     {
     Image[7] - new Imagelcon("mgdObsUse.jpg");
     Description[7] = "Use Case Diagram of Managed Observer
Pattern";
     setDisplay(7);
     getContentPane().add(descriptionPanel, BorderLayout.WEST);
     setVisible(true);
     }
     else if (actionCommand.equals("Managed Observer Class
Diagram"))
     {
     Image[7] = new Imagelcon("mgdObsC.gif");
     Description[7] = "Class Diagram of Managed Observer Pattern";
     setDisplay(7);
     getContentPane().add(descriptionPanel, BorderLayout.WEST);
     setVisible(true);
      }
     else if (actionCommand.equals("Managed Observer Sequence
Diagram"))
     {
     Image[7] = new Imagelcon("mgdObsSeq.gif"); // reset image
     Description[7] = "Sequence Diagram of Managed Observer
Pattern";
     setDisplay(7);
     getContentPane().add(descriptionPanel, BorderLayout.WEST);
```
 $\mathcal{L}^{\text{max}}_{\text{max}}$  and  $\mathcal{L}^{\text{max}}_{\text{max}}$ 

```
91
```
 $\label{eq:2.1} \frac{1}{\left(1-\frac{1}{2}\right)}\left(\frac{1}{\sqrt{2}}\right)^{2} \left(\frac{1}{\sqrt{2}}\right)^{2} \left(\frac{1}{\sqrt{2}}\right)^{2} \left(\frac{1}{\sqrt{2}}\right)^{2} \left(\frac{1}{\sqrt{2}}\right)^{2} \left(\frac{1}{\sqrt{2}}\right)^{2} \left(\frac{1}{\sqrt{2}}\right)^{2} \left(\frac{1}{\sqrt{2}}\right)^{2} \left(\frac{1}{\sqrt{2}}\right)^{2} \left(\frac{1}{\sqrt{2}}\right)^{2} \left(\frac{1}{\sqrt{2}}\$ 

```
setVisible(true);
     }
     else if (actionCommand.equals("Managed Observer Object
Interaction"))
      {
     Image[7] - new Imagelcon("mgdObs.jpg");
     Description[7] = "Object interaction of Managed Observer
Pattern";
     setDisplay(7);
     getContentPane().add(descriptionPanel, BorderLayout.WEST);
     setVisible ('true) ;
      }
     else if (actionCommand.equals("Managed Observer DisCo
Specification"))
     { '
     File mgdD = new File("c:\\DPL\\mgdObs_disco.txt");
    open(mgdD); f
     }
     /*********************************************************/
      // store Patterns
     if (actionCommand.equals("Store Factory Use Case Diagram"))
      {
      Image[2] = new Imagelcon("facUse.jpg");
      // text description
     Description[2] = "Use Case Diagram of Factory Pattern";
      setDisplay(2);
      getContentPane().add(descriptionPanel, BorderLayout.WEST);
      setVisible(true);
      }
      else if (actionCommand.equals("Store Factory Class Diagram"))
      {
      Image[2] = new Imagelcon("facC.gif");
      Description[2] = "Class Diagram of Factory Pattern";
      setDisplay(2);
```

```
getContentPane().add(descriptionPanel, BorderLayout.WEST);
     setVisible(true);
     }
     else if (actionCommand.equals("Store Factory Sequence
Diagram"))
      {
     Image[2] = new Imagelcon("facSeq.gif"); // reset image
     Description[2] = "Sequence Diagram of Factory Pattern";
     setDisplay(2);
     getContentPane().add(descriptionPanel, BorderLayout.WEST);
     setVisible(true);
     }
     else if (actionCommand.equals("Factory Object Interaction"))
      {
     setDisplay(2);
     Image[2] = new Imagelcon("factory.jpg");
     Description[2] = "Object Interaction of Factory Pattern";
     getContentPane().add(descriptionPanel, BorderLayout.WEST);
     setVisible(true);
     }
     else if (actionCommand.equals("Store Factory DisCo
Specification"))
      {
     File sfacD = new File("c:\\DPL\\fac_disco.txt");
     save(sfacD);
      }
     else if (actionCommand.equals("Get Builder Pattern"))
      {
      }
     else if (actionCommand.equals("Store Composite Use Case
Diagram"))
      {
     Image[4] = new Imagelcon("compoUse.jpg");
     Description[4] = "Use Case Diagram of Composite Pattern";
     setDisplay(4);
     getContentPane().add(descriptionPanel, BorderLayout.WEST);
```

```
93
```

```
setVisible(true);
      }
     else if (actionCommand.equals("Store Composite Class
Diagram")) .
      {
     Image[4] = new Imagelcon("compoC.gif");
     Description[4] = "Class Diagram of Composite Pattern";
     setDisplay(4);
     getContentPane().add(descriptionPanel, BorderLayout.WEST);
     setVisible(true);
     }
     else if (actionCommand.equals("Store Composite Sequence
Diagram"))
      {
     Image[4] = new Imagelcon("comSeq.gif");// reset image
     Description^] = "Sequence Diagram of Composite Pattern";
     setDisplay(4);
     getContentPane() .add(descriptionPanel,
     BorderLayout.WEST);
     setVisible(true);
      }
     else if (actionCommand.equals("Composite Object Interaction"))
      {
     setDisplay(4);
     Image[4] = new Imagelcon("composite.jpg");
     Description^] = "Object Interaction of Composite Pattern";
     getContentPane]).add(descriptionPanel, BorderLayout.WEST);
     setVisible(true);
      }
     else if (actionCommand.equals("Store Composite DisCo
Specification"))
      {
     File scompoD = new File ("c:\\DPL\\compo_disco.txt");
     save(scompoD);
      }
```

```
94
```
*else if (actionCommand.equals("Store FlyWeight Use Case Diagram"))*

```
{ v -
     Image[5] = new Imagelcon("flyUse.jpg");
     Description[5] = "Use Case Diagram of FlyWeight Pattern";
     setDisplay(5);
     getContentPane'() . add (descriptionPanel, BorderLayout.WEST)
     setVisible(true);
     }
     else if (actionCommand.equals("Store FlyWeight Class
Diagram"))
     {
     Image[5] = new Imagelcon("flyC.gif");
     Description[5] = "Class Diagram of FlyWeight Pattern";
     setDisplay(5);
     getContentPane().add(descriptionPanel, BorderLayout.WEST)
     setVisible(true);
     }
     else if (actionCommand.equals("Store FlyWeight Sequence
Diagram"))
      {
     Image[5] = new Imagelcon("flySeq.gif"); // reset image
     Description[5] = "Sequence Diagram of FlyWeight Pattern";
     setDisplay(5);
     getContentPane().add(descriptionPanel,
     BorderLayout.WEST);
     setVisible(true);
      }
     else if (actionCommand.equals (11 Store FlyWeight Object
Interaction"))
     {
     setDisplay(5);
     Image[5] = new Imagelcon("flyweight.jpg");
     Description[5] = "Object Interaction of FlyWeight Pattern
     getContentPane().add(descriptionPanel, BorderLayout.WEST)
     setVisible(true);
```

```
}
     else if (actionCommand. equals (11 Store Flyweight DisCo
Specification"))
      {
     File sflyD = new File("c:\\DPL\\fly_disco.txt");
      save(sflyD);
      }
      else if (actionCommand.equals("Store Observer Use Case
Diagram"))
      {
      Image[1] = new ImageIcon("obsUse.jpg<sup>*</sup>
      Description[1] = "Use Case Diagram of Observer Pattern";
      setDisplay(1);
      getContentPane().add(descriptionPanel, BorderLayout.WEST);
      setVisible(true);
      }
      else if (actionCommand.equals("Store Observer Class Diagram")) 
      {
      Image[1] = new Imagelcon("obsC.gif");
      Description[1] = "Class Diagram of Observer Pattern";
      setDisplay(1);
      getContentPane().add(descriptionPanel, BorderLayout.WEST);
      setVisible(true);
      }
      else if (actionCommand.equals("Store Observer Sequence
Diagram"))
      {
      Image[l] = new Imagelcon("obsSeq.gif"); // reset image
      Description[1] = "Sequence Diagram of Observer Pattern";
      setDisplay(1);
      getContentPane().add(descriptionPanel, BorderLayout.WEST);
      setVisible(true);
      }
      else if (actionCommand.equals("Observer Object Interaction"))
      {
      setDisplay(1);
```

```
Image[1] = new ImageIcon("Observer.jpg");Description[1] = "Object Interaction of Observer Pattern";
     getContentPane().add(descriptionPanel, BorderLayout.WEST);
     setVisible(true);
     }
     else if (actionCommand.equals("Store Observer DisCo
Specification"))
      {
     File sobsD = new File("c:\\DPL\\obs_disco.txt");
     save(sobsD);
      }
     else if (actionCommand.equals("Store Mediator Use Case
Diagram"))
      {
     Image[0] = new Imagelcon("medUse.jpg");
     Description[0] = "Use Case Diagram of Mediator Pattern";
     setDisplay(0);
     getContentPane().add(descriptionPanel, BorderLayout.WEST);
     setVisible(true);
     }
     else if (actionCommand.equals("Store Mediator Class Diagram1'))
      {
     Image[0] = new Imagelcon("medC.gif'') ;
     Description[0] = "Class Diagram of Mediator Pattern";
     setDisplay(0);
     getContentPane().add(descriptionPanel, BorderLayout.WEST);
     setVisible(true);
      }
     else if (actionCommand.equals("Store Mediator Sequence
Diagram"))
      {
     Image[0] = new Imagelcon("medSeq.gif"); // reset image
     Description[0] - "Sequence Diagram of Mediator Pattern";
     setDisplay(0);
     getContentPane().add(descriptionPanel, BorderLayout.WEST);
     setVisible(true);
```

```
}
      else if (actionCommand.equals("Mediator Object Interaction"))
      {
     Image[0] = new Imagelcon("mediator.jpg");
     Description[0] = "Object interaction of Mediator Pattern";
     setDisplay(0);
     getContentPane]).add(descriptionPanel, BorderLayout.WEST);
     setVisible(true); .
      }
      else if (actionCommand.equals("Store Mediator DisCo
Specification"))
      {
     File smedD = new File("c:\\DPL\\med_disco.txt");
      save(smedD);
      }
     else if (actionCommand.equals("Store Meeting Use Case
Diagram"))
      {
      Image[6] = new Imagelcon("meetUse.jpg");
     Description[6] = "Use Case Diagram of Meeting Pattern";
      setDisplay(6);
     getContentPane{).add(descriptionPanel, BorderLayout.WEST);
      setVisible(true);
      }
      else if (actionCommand.equals("Store Meeting Class Diagram"))
      {
      Image[6] = new Imagelcon("meetC.gif");
     Description[6] = "Class Diagram of Meeting Pattern";
      setDisplay(6);
     getContentPane().add(descriptionPanel, BorderLayout.WEST);
     setVisible(true);
      }
     else if (actionCommand.equals("Store Meeting Sequence
Diagram"))
      {
      Image[6] = new Imagelcon("medSeq.gif"); // reset image
```
```
Description[6] = "Sequence Diagram of Meeting Pattern";
     setDisplay(6);
     getContentPane().add(descriptionPanel, BorderLayout.WEST);
     setVisible(true);
     }
     else if (actionCommand.equals("Meeting Object Interaction"))
     {
     Image[6] = new Imagelcon("meeting.jpg");
     Description[6] = "Object interaction of Meeting Pattern";
     setDisplay(6);
     getContentPane().add(descriptionPanel, BorderLayout.WEST);
     setVisible(true);
     }
     else if (actionCommand.equals("Store Meeting DisCo
Specification"))
     {
     File smeetD = new File("c:\\DPL\\meet_disco.txt");
     save(smeetD);
     }
     else if (actionCommand.equals("Store Managed Observer Use Case
Diagram"))
     {
     Image[7] = new Imagelcon("mgdObsUse.jpg");
     Description[7] = "Use Case Diagram of Managed Observer
Pattern";
     setDisplay(7);
     getContentPane().add(descriptionPanel, BorderLayout.WEST);
     setVisible(true);
     }
     else if (actionCommand.equals("Store Managed Observer Class 
Diagram"))
      {
     Image[7] = new Imagelcon("mgdObsC.gif");
     Description[7] = "Class Diagram of Managed Observer Pattern";
     setDisplay(7);
     getContentPane().add(descriptionPanel, BorderLayout.WEST);
```

```
setVisible(true);
     }
     else if (actionCommand.equals("Store Managed Observer Sequence
Diagram"))
      {
     Image[7] = new Imagelcon("mgdObsSeq.gif"); // reset image
     Description[7] = "Sequence Diagram of Managed Observer
Pattern";
     setDisplay (7) ;
      getContentPane().add(descriptionPanel, BorderLayout.WEST);
     setVisible(true);
      }
      else if (actionCommand.equals("Managed Observer Object
Interaction"))
      {
      Image[7] = new ImageIcon("mgdObs.jpg");Description[7] = "Object interaction of Managed Observer
Pattern";
      setDisplay(7);
      getContentPane().add(descriptionPanel, BorderLayout.WEST);
      setVisible(true);
      }
      else if (actionCommand.equals("Store Managed Observer DisCo
Specification"))
      {
      File smgdD = new File("c:\\DPL\\mgdObs_disco.txt");
      save(smgdD);
      }
      else if (actionCommand.equals("Clear"))
      {
      theText.setText("");
      }
      else if (actionCommand.equals("Exit"))
      System.exit(0);
      if (obj == Open)
      {
```

```
100
```

```
theText.setText("") ;
open();
}
if (obj == Save)
save();
if (obj == Clear)
theText.setText("") ;
if (obj == Cut) // cut
{
```
 $\sim 10^{-11}$ 

```
theText. replaceRange (11", theText. getSelectionStart () , theText. ge
tSelectionEnd());
```

```
}
      if (obj == Copy) // copy
      {
      }
      if (obj == Paste) // paste
      {
      System.out.println("pasting");
      //paste();
      //Save.setEnabled(true);
      }
      /*
      if (obj == Store)
      {
      String queryText = "INSERT INTO Pattern "
+ ''(PatternName,UseCase,Class, Sequence,DisCo) " +"VALUES(1 Strategy',
'Stra_useCase' , ' stra_class ' , ' stra_seq1 , ' stra_disco ' ) 11 ;
      query.setText(queryText);
      }
      if (obj == Retrieve)
      {
      String queryText = " SELECT * " + "FROM Pattern" + " WHERE
PatternName = 'Observer'" ;
      query.setText(queryText);
      }
      if (obj == Home)
```
 $\label{eq:R1} \frac{1}{\mathcal{R}}\left(\mathcal{R}^{(1)}\right)^{-1} \leq \frac{1}{\mathcal{R}}\left(\mathcal{R}^{(1)}\right)^{-1} \leq \frac{1}{\mathcal{R}}\left(\mathcal{R}^{(1)}\right)^{-1} \leq \frac{1}{\mathcal{R}}\left(\mathcal{R}^{(1)}\right)^{-1} \leq \frac{1}{\mathcal{R}}\left(\mathcal{R}^{(1)}\right)^{-1} \leq \frac{1}{\mathcal{R}}\left(\mathcal{R}^{(1)}\right)^{-1} \leq \frac{1}{\mathcal{R}}\left(\mathcal{R}^{$ 

```
{
     String queryText = " SELECT * " + "FROM Pattern";
     query.setText(queryText);
      }
      */
      if (obj == QS)
     System.exit(0) ;
      /*
      if (obj == Search)
     clickedSearch();
      */
      if (obj == Input)
      {
      //modified = true;
      stringCount++;
      content[stringCount] = Datalnput.getText().trim();// update
new data
      }
      if (obj == StoreObj) // save image 
      {
      savelmage(explmage, getFileName(FileDialog.SAVE));
      }
      if (obj == RestoreObj) //RELOAD MODIFY AND SAVE IT BACK
      {
      SavelmgTestO f = new SavelmgTestO ();
      f.setVisible(true);
      }
      if (obj == Preview)
      { /* create a LoadlmageTest instance */
     LoadlmageTest tr = new LoadlmageTest();
      tr.setVisible(true);
      }
      /*
      if (obj == DisCo)
      getContentPane().add(new JScrollPane(theText),
      BorderLayout.CENTER);
```

```
*/
     if (obj' == Quit)
     System.exit(0) ;
     }
     private void setBar()
     // set Bar
     Open = new ToolButton("Open", new Imagelcon("open.gif"));
     Save = new ToolButton("Save",new Imagelcon("disk.gif"));
     Clear = new ToolButton ("Clear", new ImageIconCerase.gif"));
     Quit = new ToolButton("Exit", new Imagelcon("stop.gif"));
     Copy = new ToolButton("Copy", new Imagelcon("copy.gif"));
     Cut = new ToolButton("Cut", new Imagelcon("cut.gif"));
     Paste = new ToolButton('Paste', new ImageIcon('paste.gif'));
     Home = new ToolButton("Home", new Imagelcon("home.gif"));
     //Search = new ToolButton("Query", new
Imagelcon("search.jpg"));
     //Store = new ToolButton("Store", new Imagelcon("store.gif"))
     //Retrieve = new ToolButton("Retrieve", new
Imagelcon("ret.gif"));
     //DisCo = new ToolButton("DisCo", new Imagelcon("d.gif"));
     StoreObj = new ToolButton("Save Image",new
Imagelcon("disk.gif"));
     RestoreObj = new ToolButton("Reload Image",new
Imagelcon("Reload.gif")) ;
     Preview = new ToolButton("Preview",new
Imagelcon("Reload.gif"));
     toolbar.add(Open);
     toolbar.add(Save);
     toolbar.add(Clear);
     Clear.setToolTipText("Clear the Content Panel");
     Save.setToolTipText("Save File");
     Quit.setToolTipText("Exit from program");
     Open.setToolTipText("Open a File");
     Copy.setToolTipText("Copy text");
     Cut.setToolTipText("Cut text");
     Paste.setToolTipText("Paste it");
```

```
Home.setToolTipText("Show All Patterns");
toolbar.add(Quit);
toolbar.add(Copy);
toolbar.add(Cut);
toolbar.add(Paste);
toolbar.add(StoreObj);
toolbar.add(RestoreObj);
toolbar.add(Preview);
Open.addActionListener(this);
Save.addActionListener(this);
Copy.addActionListener(this);
Cut.addActionListener(this);
Paste.addActionListener(this);
Home.addActionListener(this);
Clear.addActionListener(this);
Quit.addActionListener(this);
Preview.addActionListener(this);
StoreObj.addActionListener(this);
RestoreObj.addActionListener(this);
toolbar.addSeparator();
```

```
}
```
*}*

```
//-------------------------------------
public void loadList(java.awt.List list, Stringf] s) {
list.removeAll();
for (int i=0; i< s.length; i++)
list.add(s[i]);
}
//-------------------------------------
public void addPanel(Panel ps, Component c) {
Panel p = new Panel();
ps.add(p);
p.add(c);
```

```
/*
     private void clickedSearch() {
     Results rs = db.Execute(query.getText());
     String cnames[] = rs.getMetaData() ;
      queryDialog q = new queryDialog(this, rs) ;
      q.show();
      }
      */
     private void open()
      {
      if (jFileChooser.showOpenDialog(this) ==
JFileChooser.APPROVE_OPTION)
      {
      open(jFileChooser.getSelectedFile()) ;
      }
      }
      /**Open file with the specified File instance*/
     private void open(File file)
      {
      try
      {
      // Read from the specified file and store it in theText
      BufferedlnputStream in = new BufferedlnputStream(new
FilelnputStream(file));
      byte[] b = new byte[in.available()];
      in.read(b, 0, b.length);
      theText.append(new String(b, 0, b.length));
      in.close();
      // Display the status of the Open file operation
      1.setText(file.getName() + " Opened");
      }
      catch (lOException ex)
```
 $\mathcal{L}_{\rm{max}}$  ,  $\mathcal{L}_{\rm{max}}$ 

```
{
      1.setText("Error opening " + file.getName());
         \mathcal{N} \subset \mathcal{N}_{\text{out}}}
      }
      /**Save file*/
      private void save()
      {
      if (jFileChooser.showSaveDialog(this) ==
JFileChooser.APPROVE_OPTION)
      {
      save(JFileChooser.getSelectedFile()) ;
      }
      }
      /**Save file with specified File instance*/
      private void save(File file)
      {
      try
      {
      // Write the text in theText to the specified file
      BufferedOutputStream out = new BufferedOutputStream(new
FileOutputStream(file));
      byte[] b = (theText.getText()).getBytes();
      out.write(b, 0, b.length);
      out.close();
      // Display the status of the save file operation
      1.setText(file.getName() + " Saved ");
      }
      catch (lOException ex)
      {
      1.setText("Error saving " + file.getName());
      }
      }
```

```
z***************************** CopyO*********************/
     public void copy(){
     String s = theText.getSelectedText();
     StringSelection contents = new StringSelection(s);
     getToolkit().getSystemClipboard().setContents(contents, this);
     }
     public void paste()
      {
     boolean error = true;
     Transferable t =
getToolkit().getSystemClipboard().getContents(this);
     try
      {
      if ( (t != null)
&&(t.isDataFlavorSupported(DataFlavor.stringFlavor) ))
      {
      theText.replaceRange((String)t.getTransferData(DataFlavor.stri
ngFlavor), theText.getSelectionStart(), theText.getSelectionEnd());
     error = false;
      }
         \sim 10^{-10} k
      }
     catch (UnsupportedFlavorException e)
      {
      }
     catch (lOException e)
      {
      if (error)
      {
      theText.repaint();
      theText.setText("Error: \t Either the clipboard is empty");
      }
     J
      } // paste()
```

```
public void textValueChanged(TextEvent evt)
     {
     //Save.setEnabled(true);
     GUI9.MODIFIED = true;
     }
     public void lostOwnership(Clipboard cp, Transferable contents)
     {
     }
     public void itemStateChanged(ItemEvent e)
     {
     setDisplay(c.getSelectedlndex());
     }
     public void setDisplay(int index)
     { // call setMethodsO of descriptionPanel object
     descriptionPanel.setTitle(Title[index]);
     descriptionPanel.setlmagelcon(Image[index]);
     descriptionPanel.setTextDescription(Description[index]);
     }
     /* to save object */
     // Save the contents of the display under the specified file
name
     private void saveFile(String fileName)
      {
     if (fileName == null )
     return;
     try {
     FileOutputStream ostream = new FileOutputStream(new File
(fileName));
     ObjectOutputStream p = new ObjectOutputStream (ostream);
     p.writelnt (numObjects);
     for (int i = 0; i < numObjects; i++) {
     p.writeObj ect(Obj ect[i]);
      }
```

```
,,p. close ();
         } catch (lOException e) {
         System.out.println ("Unable to save file" + e);
        -}
         }■' ' ' :' •
         public void savelmage(Bufferedlmage buffi, String fileName)
         {
         if (fileName == null)
         return;
         try {
         /* write the jpeg to a file */
         FileOutputStream out = new FileOutputStream(new File
   (fileName));
         /* encodes explmage as a JPEG data stream */
         JPEGImageEncoder encoder = JPEGCodec.createJPEGEncoder(out)
         JPEGEncodeParam param =
   encoder.getDefaultJPEGEncodeParam(buffi);
         param.setQuality(l.Of, false);
         encoder.setJPEGEncodeParam(param);
         encoder.encode(buffi);
         } catch (Exception ex) {
         ex.printStackTrace() ;
         }
         }
         /*
         private void createlmage() {
         System.out.println("Please wait a moment..." + nl);
         long start = System.currentTimeMillis();
         fc = new JFileChooser();
         int status = fc.showOpenDialog(this) ;
         fc.setCurrentDirectory(new
   File(System.getProperty("user.dir") ) ) ;
```

```
if (status == JFileChooser.APPROVE_OPTION) {
```

```
String file = fc.getSelectedFile().getPath();
      try {
      image = Toolkit.getDefaultToolkit().getlmage(file);
     mediaTracker - new MediaTracker(this);
     mediaTracker.addlmage(image, 0);
     mediaTracker.waitForlD(0) ;
      System.out.println("Image loading time:
" +(System.currentTimeMillis() - start) + " ms" + nl);
      } catch (InterruptedException e) {
      System.out.println("InterruptedException has occurred:" +
e.getMessage());
      return;
      }
     width = image.getWidth(this);
     height = image.getHeight(this);
      System.out.println("Loading done!" + nl) ;
     bufferlmage = new Bufferedlmage(width, height,
      Bufferedlmage.TYPE_INT_RGB);
      Graphics2D context = bufferImage.createGraphics();
      context.drawlmage(image, 0, 0, this);
      System.out.println("ImageWidth: " + width + " ImageHeight: " +
height + nl);
      j1.setText("Click on the picture...:");
      image.flush();
      }
      }
      */
      private String getFileName(int mode)
      {
      String fileName;
      FileDialog dialog = new FileDialog( new Frame(),"Select file"
mode);
     dialog.show();
      if (dialog.getDirectory() != null)
      {
```

```
fileName = dialog.getDirectory() + dialog.getFile()
     return fileName;
     } else {
     return null;
     }
     }
     // inner class DrawingCanvaO
     class DrawingCanvasO extends Canvas
      {
     final intRESET = 7;
     final intRECTANGLE = 6;
     final int LINE = 5;
     final intCLASS =4;
     final intAGGREGATION = 3;
     final intINHERITANCE = 2;
     final intREMOVE = 1;
     final intTEXT = 0;
     int Last;
     int s = LINE;
     final int total = 100;
     int ObType[]=new int[total]; //object type
     Point begin[]= new Point[total];
     Point stop[]= new Point[total];
     Point angle;
     Point cur;
     Point p;
     int current=0;
     DrawingCanvasO()
      {
     setBackground(Color.white);
     final MouseAdaptO myListener = new MouseAdaptO();
     addMouseListener(myListener) ;
     final MouseMotionListenerO Motion= new
MouseMotionListenerO();
     addMouseMotionListener(Motion);
     }
```

```
void add()
{
begin[current]=angle;
stop[current]=cur;
ObType[current]= Last;
current++;
cur =null;
repaint();
}//void add()
```

```
public Drawablelnterface drawClass(int x, int y, int w, int h,
Graphics g)
```

```
{
g.drawRect(x, y, w , h);
g.drawLine(x, y+h/5, x+w, y+h/5);
g.drawLine (x, y+2*(h/.3), x+w, y+2*(h/3));
return chosen ; .
}
```

```
public-Drawablelnterface drawRectangle(int x, int y, int w,
int h, Graphics g)
```

```
{
g.drawRect(x, y, w , h);
return chosen ;
}
```
*public Drawablelnterface drawAggregation(int x, int y, int w,*

```
int h,Graphics g)
```

```
{
int n = 10;
g.drawLine(x, y, x+n, y+n);
g.drawLine(x+n, y+n, x, y+2*n);
g.drawLine(x, y+2*n, x-n, y+n);
g.drawLine(x-n, y+n, x, y);
return chosen;
```
*}*

*public Drawablelnterface drawlnherifence(int x, int y, int w, int h,Graphics g)*

```
{
      int n, = 20;
      g.drawLine(x,y,x-(n/2),y+n );
     g.drawLine(x-(n/2),y+n,x+(n/2),y+n);
     g.drawLine(x+(n/2),y+n,x,y);
     return chosen ;
      }
     public Drawablelnterface drawLine(int xl, int yl, int x2, int
y2, Graphics g)
      {
      g.drawLine(xl,yl, x2, y2 );
      return chosen ;
      }
     public Drawablelnterface drawText(String s , int xl, int yl,
Graphics g)
      {
      g.drawstring(s, xl, yl);
      return chosen ;
      )
      public Dimension getPreferredSize(){
      return new Dimension(width, height);
      }
      public void paint(Graphics g2)
      {
      int IMAGE__WIDTH = 800;
      int IMAGE_HEIGHT = 600;
      Graphics2D gc = (Graphics2D)g2;
      explmage = new Bufferedlmage(IMAGE_WIDTH, IMAGE_HEIGHT,
Bufferedlmage.TYPE_INT_RGB);
      /* draw into memory buffer */
      Graphics2D g = (Graphics2D) explmage.createGraphics();
```
 $Rectangular r = qetBounds();$ 

```
if(Last == RESET.) '
     {
     current = 0; . g.setColor(Color.white);
          × .,
     }
     else
     {
     if(Last == REMOVE && current >0)
     {
     current = current-1;
     Last = -1;
     }
     }
     for (int i = 0, j=0 ; i < current && j< current ; i++, j++)
      {
     s - ObType[ i ] ;
     switch (s)
      {
     case RECTANGLE :
drawRectangle(begin[i].x,begin[i].y,stopti].x,stopti].y,g);
     \csc CLASS: Object [nums] =
drawClass(begin[i].x,begin[i].y,stopti].x,stopti].y,g);
     break;
     case LINE: drawLine(begin[i].x,begin[i].y,stop[i].x,stop[i].y,
g) ;
     break;
     \c{case \t{AGGREGATION: Object[nums]} =drawAggregation(begin[i].x,begin[i].y,stopti].x,stop[i].y,g);
     break;
     case INHERITANCE: Object[nums] =drawlnheritence(begin[i].x,begin[i].y,stopti].x,stopti]. y,g);
     break;
     case TEXT: g.setFont(new Font("Times New Roman", Font.PLAIN,
14));
```

```
drawText(String.valueOf(content[j]),begin[i].x, begin[i].y
, g) ;
     break;
     } // switch
     }// for
     if(cur !=null)
     { . ,
                 \sim 10switch (Last)
     {
     case RECTANGLE: drawRectangle(angle.x,angle.y,cur.x,cur.y,g)
     case CLASS: drawClass(angle.x,angle.y,cur.x,cur.y,g);
     break;
     case AGGREGATION:
drawAggregation(angle.x,angle.y,cur.x,cur.y,g);
     break;
     case INHERITANCE:
drawlnheritence(angle.x,angle.y,cur. x,cur.y,g);
     break;
     case LINE: g.drawLine(angle.x,angle.y,cur.x,cur.y);
     break;
     } // switch
     }//if(cur !=null)
     gc.drawlmage(expImage, 0, 0, this);
     }//paint()
     public void redraw()
     {
     angle.x = angle.y = cur.x = cur.y = 0;repaint();
     }
     class MouseAdaptO extends MouseAdapter
      {
     public void mousePressed(MouseEvent e)
      {
```
 $\sim 10^{11}$  and  $\sim 10^{11}$ 

```
angle = new Point(e.getPoint().x,e.getPoint().y);
```

```
p = new Point(e.getPoint().x,e.getPoint().y);
cur =new Point(e.getPoint().x,e.getPoint().y);
}
public void mouseReleased(MouseEvent e)
{
if (current < total)
add();
else
System.out.println(" Error");
}
} // class MouseAdaptO
class MouseMotionListenerO extends MouseMotionAdapter
{
public void mouseDragged(MouseEvent e)
{
if (Last == LINE)
{
cur.x= e.getPoint().x;
cur.y = e.getPoint().y;
repaint();
return;
}
if(e.getPoint().x >= p.x)
{
angle.x = p.x;
cur.x = e.getPoint().x - angle.x;
}
else
{
angle.x = e.getPoint().x;
cur.x = p.x - angle.x;
}
if(e.getPoint().y >= p.y)
{
```
 $\sim$ 

```
angle.y = p.y;
     cur.y = e.getPoint().y - angle.y;
     }
     else
     {
     angle.y = e.getPoint().y;
     cur.y = p.y - angle.y;
     }
     repaint();
     }
     }//class MouseMotionListenerO
     }// class DrawingCanvasO
     // inner class ToolBoxO
     class ToolBoxO extends Panel
     {
. , DrawingCanvasO C;
     JButton Line = new ToolButton("Line",new Imagelcon("Line.jpg")
) ;
     JButton Rect = new ToolButton("Rectangle",new
Imagelcon("rect.jpg"));
     JButton ClassRect = new ToolButton("Class",new
Imagelcon("Class.jpg"));
     JButton Text = new ToolButton("Text",new
Imagelcon("Text.jpg"));
     JButton Inheritence = new ToolButton("Inheritance",new
Imagelcon("Gen.jpg"));
     JButton Aggregation = new ToolButton("Aggregation",new
Imagelcon("Agg.jpg"));
     JButton Reset = new ToolButton("Reset All",new
Imagelcon("erase.gif"));
     JButton REMOVE = new ToolButton("Undo", new
Imagelcon("Undo.jpg"));
```

```
public ToolBoxO(DrawingCanvasO dc)
```

```
{
     this . C = dc;
     setLayout(new GridLayout(11,0));
     add(Line);
     add (ClassRect).;
     add(Text);
     add(Inheritence);
     add(Aggregation) ;
     add (REMOVE) ;
     add(Reset);
     Line.addActionListener(new java.awt.event.ActionListener(){
     public void actionPerformed(ActionEvent e) {
     Action(e, C.LINE);
     }
     }) ;
     Rect.addActionListener(new java.awt.event.ActionListener(){
     public void actionPerformed(ActionEvent e) {
     Action(e, C.RECTANGLE);
     }
     }) ;
     ClassRect.addActionListener(new
java.awt.event.ActionListener(){
     public void actionPerformed(ActionEvent e) {
     Action(e, C.CLASS);
     }
     }) ;
     Inheritence.addActionListener(new
java.awt.event.ActionListener(){
     public void actionPerformed(ActionEvent e) {
     Action(e, C.INHERITANCE);
     }
             \bar{z}}) ;
```
 $\mathcal{L}(\mathcal{A})$  and  $\mathcal{L}(\mathcal{A})$  are the set of  $\mathcal{L}(\mathcal{A})$  .

```
Aggregation.addActionListener(new
j ava.awt.event.ActionListener(){
     public void actionPerformed(ActionEvent e) {
     Action(e, C.AGGREGATION);
     }
     }) ;
     REMOVE.addActionListener(new
     java.awt.event.ActionListener(){
     public void actionPerformed(ActionEvent e) {
     Action(e, C.REMOVE);
     }
     }) ;
     Reset.addActionListener(new
     java.awt.event.ActionListener(){
     public void actionPerformed(ActionEvent e) {
     Action(e, C.RESET);
     }
     }) ;
     Text.addActionListener(new
     j ava.awt.event.ActionListener(){
     public void actionPerformed(ActionEvent e) {
     Action(e, C.TEXT);
      }
     }) ;
      }
     void Action(ActionEvent e, int tag)
      {
     int cnt=0;
     C.Last = tag;
     if(tag == C.REMOVE || tag == C.RESET)
     C.repaint();
     else
     C.redraw();
```
*} }// class ToolBoxO } // GUIOclass*

 $\frac{1}{2}$ 

```
import java.awt.*;
     import j avax.swing.*;
     public class DescriptionPanelO extends JPanel
     {
     private JLabel Image = new JLabel();
     private JLabel Title = new JLabel();
     private JTextArea aText;
     public DescriptionPanelO()
     {
     JPanel panel = new JPanel();
     panel.setLayout(new BorderLayout());
     panel.add(Image, BorderLayout.CENTER);
     panel.add(Title, BorderLayout.SOUTH);
     // create a scrollPane object which is JTextArea
     JScrollPane scrollPane = new JScrollPane(aText = new
JTextArea());
     Title.setHorizontalAlignment(JLabel.CENTER);
     Title.setFont(new Font("SansSerif", Font.BOLD, 16));
     aText.setFont(new Font("Serif", Font.PLAIN, 14));
     aText.setLineWrap(true);
     aText.setWrapStyleWord(true);
     scrollPane.setPreferredSize(new Dimension(200, 100))
     setLayout(new BorderLayout());
     add(panel, BorderLayout.EAST);
     }
     public void setTitle(String title)
      {
     Title.setText(title);
     }
     public void setlmagelcon(Imagelcon icon)
     {
     Image.setlcon(icon);
     }
     public void setTextDescription(String text)
```

```
{
aText.setText(text) ;
}
} // DescriptionPanel class
```
 $\mathcal{L}^{\text{max}}_{\text{max}}$ 

 $\mathcal{L}^{\text{max}}_{\text{max}}$ 

 $\hat{\mathcal{A}}$ 

 $\sim$   $\sim$ 

- *import <sup>j</sup> ava.awt.\* ;*
- *import <sup>j</sup> ava.awt.event.\*;*
- *import <sup>j</sup> ava.applet.Applet;*
- *import java.io.\*;*
- *import <sup>j</sup> ava.awt.Canvas;*
- *import <sup>j</sup> ava.awt.Canvas.\*;*

*public abstract interface Drawablelnterface { public abstract void addToCanvas(DrawingCanvasP dp) public abstract void draw(java.awt.Graphics g); } // Drawablelnterface*

```
import java.awt.*;
import j ava.awt.event.*;
import java.util.*;
//swing classes
import j avax.swing.text.*;
import j avax.swing.*;
import j avax.swing.event.*;
import j avax.swing.border.*;
public class ToolButton extends JButton
{
public ToolButton(String caption,Icon img)
{
super(caption, img);
setMargin(new Insets(0,0,0,0)) ;
setSize(25,25) ;
}
}
```

```
import j ava.awt.*;
import j ava.awt.event.*;
public class WindowCloserO extends WindowAdapter
{
public void windowclosing(WindowEvent e)
{
System.exi t(0);
}
}// class WindowCloserO extends
```
 $\ddot{\phantom{a}}$ 

 $\mathbf{r}$ 

 $\sim 10^{11}$ 

 $\label{eq:2.1} \frac{1}{\sqrt{2}}\int_{\mathbb{R}^3}\frac{1}{\sqrt{2}}\left(\frac{1}{\sqrt{2}}\right)^2\frac{1}{\sqrt{2}}\left(\frac{1}{\sqrt{2}}\right)^2\frac{1}{\sqrt{2}}\left(\frac{1}{\sqrt{2}}\right)^2.$ 

 $\Delta \sim 10^4$ 

 $\mathcal{L}^{\text{max}}_{\text{max}}$  and  $\mathcal{L}^{\text{max}}_{\text{max}}$ 

*APPENDIX B*

*HTML CODE*

*<HTML><HEADxTITLE> An On Line Design Patterns Library </TITLE>*

*</HEADxFRAMESET FRAMEBORDER=" <sup>0</sup> " COLS="155,\*"*

*framespacing="0">*

 $\sim 10^{-10}$ 

*<FRAME FRAMEBORDER="0" MARGINHEIGHT="0" MARGINWIDTH="0" NAME="menu" SRC="menubar.html">*

*<FRAMESET ROWS="120,\*" FRAMEBORDER="1">*

*<FRAME FRAMEBORDER="0" MARGINHEIGHT="0" MARGINWIDTH="0" NAME="toolbar" bordercolor="#CDCB9A" NORESIZE SCROLLING="no" SRC="titlebar.html">*

*<FRAME FRAMEBORDER="0" MARGINHEIGHT="0" MARGINWIDTH="0" framespacing="1" NAME="main" SRC="welcome.html">*

*< / FRAMESETx/ FRAMESETx/ HTML>*

```
<html>
<body>
<H3>
<img src= "ball.gif">
Welcome to the On Line Design Patterns Library
<img src= "line.gif">
</H3>
<img src= "DPL.jpg">
<p>
send your comments or suggestions to Philip
<p> <a href="mailto: weiwu7@hotmail.com"> weiwu7@hotmail.com
</a>
</body>
</html>
```
*cHTMLxHEADxTITLE> An On Line Design Patterns Library 'c/TITLE> cSTYLE TYPE="text/css"x!—A:link {color#003399"} A:visited {color#003399"} A:hover "{color: "red"} //--> </STYLE> </head> <body GCOLOR="white" leftmargin="0" topmargin=''0" TEXT="black" LINK="#003366" VLINK="navy" ALINK="#003366"> <font face="Arial,'Courier New', Tahoma"> ctable border="l" cellpadding="0" cellspacing="0" heights"100%" width="155"> ctrxtd valign="top" height="62" width= " 155 "> ctable bgcolor="Black" border="0" cellpadding="0" cellspacings"0" height=62 width="100%"> <trxtd> cfont color="white" face="Arial, <sup>1</sup> Courier New', Tahoma" sizes"2"> cdiv aligns"center"> <b>0n Line<br> Design Patterns <br> Library</b> <sup>&</sup>lt; /divx/ <sup>f</sup>ontx/ tdx/ tr><<sup>I</sup> tablex / tdx/ trxtrxtd> ctable borders"0" cellpadding="0" cellspacings"0" height="100%" widths "100% "xtrxtd bgcolor="white" valign="top" width=11155" heights" 60%" > cbrxbrxbrxfont si ze=" -1 " >&nbsp ; cH3>Generic Design Patternsc/H3xbr>*  <strong>Creational Design Patterns</strong><br>>br> ><br/>andspy>>> *ca href=" factory.html" target="menu" title=" Factory Patterns"> Factory* Patterns </a> <br/> */> cstrong> Structural Design Patterns c/strongxbr> ca href="bridge.html" target="menu" title=" Bridge Patterns">* Bridge Patterns </a> <br > >  $\frac{1}{2}$ *ca hrefs"composite.html" target="menu" title=" Composite Patterns">* Composite Patterns </a> <br />br> ><br />hosp; *ca href="facade.html " targets"menu" title=" Facade Patterns ">Facade Patterns c/axbr>* 

 $\sum_{i=1}^n \frac{1}{i}$ 

*cstrong>Behavioral Design Patternsc/strongxbr>* 

*<a href="mediator.html" target="menu" title=" Mediator* Patterns "> Mediator Patterns </a>>
<sup>2</sup>/a>
<sup>2</sup>/ayonbsp;

*<a href="observer.html" target="menu" title=" Observer Patterns"> Observer Patterns </a><br>&nbsp;*

*<a href=" strategy.html" target^"menu" title=" Strategy Patterns"> Strategy Patterns </a><br>&nbsp;*

*<H3>Domain Specifc Design Patterns</H3>*

*<br>&nbsp;*

*<a href="master.html" target="menu" title=" Master-Slave Patterns"> Master-Slave Patterns </a><br>&nbsp;*

*<H3> Combination of patterns <br>&nbsp;*

*</H3>*

*<a href="mobs.html" target^"menu" title=" Managed Observer Patterns"> Managed Observer Pattern </a><br>&nbsp;*

*</fontx/tdx/trxtr valign="top"xtd valign=<sup>11</sup> top"<sup>&</sup>gt;*

```
ctable border=0 align="left" valign="top" xtrxtd
width="1"x/tdxtd>
```

```
ctable border=l bordercolor^"navy" align="left"
valign=" top" xtrxtd>
```
*ctable border=0 align="left" valign="top" >*

*ctr align="left" valign="top"xtd width="l"x/tdxtd> clixa [hrefhttp](hrefhttp://www.csci.csusb.edu)://www.csci.csusb.edu" target="main" title="CSUSB Computer Science Department"xfont size="-l">*

*CSUSB Computer Science Departmentc/fontx/axbr>*

*c/tdx/tr>*

*ctr align="left" valign= "top"xtd width=" 1">c/tdxtdxli> ca href="philip.html> cfont size="-1"> About Philip Wuc / <sup>f</sup>ontx /axbrx/ tdx/ tr>*

*<sup>c</sup> / tablex/ tdx/ trx/ tablex / tdx/ trx/ tablex / tdx<sup>I</sup> tr> c/tablex/tdx/trx/tablex/fontx/BODYx/HTML>*

*cHTML>cHEAD>cTITLE> An On Line Design Patterns Library c/TITLE>*

*cSTYLE TYPE="text/css"x!--A:link {color:"#003399"}*

*A:visited {color#003399"}*

*A:hover {color:"red"} //--> </STYLE> </head>*

```
cbody BGCOLOR="white" leftmargin="0" topmargin="0"
```
*TEXT="black" LINK="#003366" VLINK="navy" ALINKA"#003366" >*

*<font faces"Arial,'Courier New', Tahoma">*

*<table border="l" cellpadding="0" cellspacing="0"*

*heights"100%" widths"155">*

*ctrxtd valign="top" height="62" width="155">*

```
<table bgcolor= "Black" borders"0" cellpadding="011
cellspacing="0" height=62 width="100%" > <i>tr</i> &lt; <i>tr</i> &lt; <i>td</i> &gt;
```

```
<font colors"white" face="Arial,'Courier New', Tahoma"
size="2">
```
*<div align="center"> <b>On Line<br> Deisgn Patterns <br> Library</b>*

*<sup>&</sup>lt; /div>< <sup>I</sup> <sup>f</sup>ontx/ tdx<sup>I</sup> tr>< <sup>I</sup> tablex<sup>I</sup> td>< / trxtr><td>*

*<table border="0" cellpadding="0" cellspacings"0"*

```
height^" 100%" widths" 100%"xtrxtd bgcolor= "white" valign="top"
width="155" height="60%"><br>>>br><br>>font size = " -1"> %knbsp;
```
*<a href=''menubar2 .html" targets "menu" >*

```
<img srcs"images/plus.gif" width=9 height=9 alts""
```

```
borders"o"x/a>
```

```
<a href=" tocl~0.html" targets"menu" titles"Generic Deisgn
Patterns"> Generic Deisgn Patterns</axbr>&nbsp;
```
*<dd> <li> <a hrefs"toc3-0.html" targets"menu">*

```
<img src="images/plus.gif" width=9 height=9 alt=""
```

```
borders"0"></a>
```

```
<a href=" toc3-0.html" target="menu" titles" Creational Deisgn
Patters' > creational</a> <i>(a</i> <i>&gt;</i> <i>br</i> <i>&gt;</i> <i>a</i> <i>br</i> <i>&gt;</i> <i>a</i> <i>br</i> <i>&gt;</i> <i>a</i> <i>br</i> <i>&gt;</i> <i>a</i> <i>br</i> <i>br</i> <i>a</i> <i>br</i> <i>cr</i>
```

```
cddxlixa href = "structural.html" target ="menu" title="
structral "xfont size= "-1" > Structural </fontx/a>
```
*<br>*

```
cddxlixa href = "behavioral.html" target ="menu" title=
"behavioral" xfont size= "-1"> Behavioral </fontx/axbr>
     <a href="toc2-0.html" targets"menu">
```

```
<img src="images/plus.gif" width=9 heightsg alt=""
```

```
borders"0"></a>
```
*<a href="toc2-0.html" target="menu" title="Domain Specifc Deisgn Patterns"> Domain Specifc Deisgn Patternsc/a>cbr>* 

*<a href="toc2-l.html" target="menu">*

*<img src="images/plus.gif" width=9 heights alt="" border="0"></a> <a href="toc2-l.html" target="menu" title="Combination of patterns"> Combination of patternsc/axbr> c/fontx/tdx/trxtr valign="top"xtd valign="top">*

*ctable border=0 align="left" valign="top"xtrxtd width=" 1" x/ tdxtd>*

*ctable border=l borderedor= "navy" align="left" valign=" top" ><trxtd>*

*ctable border=0 align="left" valign="top">*

*ctr align="left" valign="top"xtd width=" 1"x/tdxtd> clixa href<sup>=</sup> "http://www. csci . esusb. edu" target= "main" title="CSUSB Computer Science Department"xfont size="-l"> CSUSB Computer, Science Departmentc/fontx/axbr>*

*c/tdx/tr>*

*ctr align="left" valign="top"xtd width="l"x/tdxtdxli> ca href="philip.html> cfont size="-1"> About Philip*

*Wuc / <sup>f</sup>ont>c / axbrx/ td>< <sup>I</sup> tr>*

*<sup>c</sup> / tablex / tdx/ trx/ tablex/ tdx/ trx/ tablex/ tdx/ tr>*

*<sup>c</sup> / tablex / tdx/ trx/ tablex / <sup>f</sup>ontx /BODYx /HTML>*

*cHTMLxHEADxTITLE> An On Line Design Patterns Library </TITLE>*

```
cSTYLE TYPE="text/css">c!—A:link {color#003399"}
A:visited {color#003399"}
```
*A:hover {color:"red"} //--> </STYLE> </head> <body BGCOLOR="white" leftmargin="0" topmargin="0"*

*TEXTs"black" LINK="#003366" VLINK="navy" ALINK="#003366" >*

*<font face="Arial,'Courier New', Tahoma">*

*ctable border="l" cellpadding="0" cellspacings"0" height="100%" widths"155">*

*ctrxtd valign="top" height="62" widths"l55">*

*ctable bgcolor="Black" border="0" cellpadding="O" cellspacings"0" height=62 width=" 100%"> <trxtd>*

*cfont color="white" face="Arial,'Courier New', Tahoma" size="2">*

*<div aligns"center"> <b>On Line<br> Design Patterns <br> Library</b>*

*</div></ <sup>f</sup>ontx/tdx / trx/ tablex / td></ trxtr><td>*

```
ctable borders"0" cellpadding="0" cellspacings"0"
```
*heights" 100%" width="100%"xtrxtd bgcolor="white" valign="top" widths"155" heights"60%">*

*cbrxbrxbrxfont <sup>s</sup> <sup>i</sup> ze=" -1" >&nbsp ;*

*cH3>Generic Design Patterns c/H3xbr>* 

*cstrong> Creational Design Patterns c/strongxbr>* 

*ca hrefs" factory.html" target="menu" title="Factory Deisgn Patterns"> Factory Patterns c/a>cbr>* 

*cstrong> Structural Design Patterns c/strongxbr>* 

*ca href="bridge.html" targets"menu" title="Bridge Deisgn Patterns "> Bridge Patterns c/axbr>* 

*ca href="composite.html" target="menu" title="Composite Deisgn* Patterns"> Composite Patterns </a> <br/>br> >  $\delta$ nbsp;

*cstrong> Behavioral Design Patterns c/strongxbr>* 

*ca href="mediator.html" targets"menu" title="Mediator Deisgn* Patterns"> Mediator Patterns </a> <br/>br> > &nbsp;

*<ddxli><a href <sup>=</sup> "mediator.jpg" target ="main" title="Objects interaction" > <font size= "-1" > Objects interaction </fontx/axbr>*

*<dd><lixa href = "med\_uml.htm" target ="main" titles "Class Diagram" xfont size= "-1" > UML Representation </fontx/axbr>*

*<ddxlixa href <sup>=</sup> "med\_disco.htm" target ="main" title=" DISCO Specification"xfont size= "-1" > DISCO*

*Specification/fontx/axbr>*

*<ddxlixa href <sup>=</sup> "med\_store.htm" target ="main" title=" "xfont size= "-1"> Store </fontx/axbr>*

*<ddxli><a href = "med\_ret.htm" target ="main" title=" Retrieve"xfont size= "-1" > Retrieve</fontx/a><br>*

*<a href="menubar.html" target="menu" title="Observer Patterns"> Observer Patterns </axbr>&nbsp;*

*<a href=" strategy.html" target="menu" title="Strategy Deisgn* Patterns"> Strategy Patterns </a> <br/> *knbsp;* 

*<H3>Domain Specifc Design Patterns</H3> <br>&nbsp;*

*<a href="master.html" target="menu" title="Master- Slave Patterns* "> Master -Slave Patterns </a> <br/> *knbsp*;

*<H3> Combination of patterns <br>&nbsp; </H3>*

*<a href="mobs.html" target="menu" title-"Managed Observer* Patterns"> Managed Observer Pattern </a>>
<br/>

</a>
>
Anbsp;

*<ddxlixa href <sup>=</sup> "mobs.jpg" target ="main" title=" Objects interaction"xfont size= "-1" > Objects interaction </fontx/axbr>*

```
<ddxlixa href = "mobs_uml.htm" target ="main" title="Class
Diagram"xfont size= "-1"> UML Representation </fontx/axbr>
     <ddxlixa href = "mobs_disco.htm" target ="main" title="DISCO
```
*Specification" xfont size= "-1" > DISCO*

*Specif<sup>i</sup> cation</fontx/a><br>*

```
<ddxli><a href = "mobs_store.htm" target ="main" title="
"xfont size= "-1" > Store </fontx/axbr>
```

```
<ddxlixa href = "mobs_ret.htm" target ="main"
title="Retrieve"xfont size= "-1" > Retrieve</fontx/axbr>
     </fontx/tdx/trxtr valign="top"xtd valign=" top">
```
*ctable border=0 align="left" valign="top"xtrxtd width=" 1" >< / tdxtd>*

*ctable border=l bordercolor="navy" align="left" val<sup>i</sup> gn=" top" xtrxtd>*

*ctable border=0 align="left" valign="top">*

*ctr align="left" 'Valign="top"xtd width="l"x/tdxtd>*

*cli>ca href="http://www.csci.[csusb](http://www.csci.csusb.edu).edu" target="main" title="CSUSB Computer Science Department" xfont size="-l"> CSUSB* Computer Science Department</font></a>><br>

*c/tdx/tr>*

*ctr align="left" valign="top"xtd width="l"x/tdxtdxli>*

*ca href= "philip .htmlxfont size="-l"> About Philip*

*Wuc / <sup>f</sup>ont>c / axbrx<sup>I</sup> tdx/ tr>*

*<sup>c</sup> <sup>I</sup> tablex/ tdx/ trx/ tablex / tdx/ trx/ tablex / tdx/ tr<sup>&</sup>gt; <sup>c</sup> / tablex/ tdx/ trx/ tablex / <sup>f</sup>ontx/BODYx/HTML>*

*<HTML><HEAD><TITLE> An On Line Design Patterns Library </TITLE>*

*cSTYLE TYPE="text/css"x!—A:link {color#003399"} A:visited {color#003399"}*

*A:hover {color:"red"} //--> </STYLE> </head> <body BGCOLORs"white" leftmargin="0" topmargin="0"*

*TEXT="black" LINK=<sup>11</sup> #0033 66 " VLINK="navy" ALINKs"#003366"> cfont face="ArialCourier New', Tahoma">*

*ctable borders"1<sup>11</sup> cellpadding="0" cellspacings"0" height="100%" width="155">*

*ctrxtd valigns" top" height="62" width="155">*

*ctable bgcolor="Black" border="0" cellpaddings"0" cellspacings" 0" height=62 widths''100%" xtrxtd>*

*cfont color="white" face="Arial,'Courier New', Tahoma" size="2">*

*cdiv align="center">cb>On Linecbr> Design Patterns cbr> Libraryc/b>*

*<sup>c</sup> /divx/ <sup>f</sup>ontx / tdx/ trx/ tablex / tdx/ trxtrxtd>*

*ctable borders"0" cellpaddings" 0" cellspacings" 0<sup>11</sup>*

*heights" 100%" widths" 100%"xtrxtd bgcolor="white" valigns"top" widths"155" heights"60%">*

*cbrxbrxbrxfont size="-l ">* 

*cH3>Generic Design Patternsc/H3xbr>* 

*cstrong> Creational Design Patternsc/strongxbr>* 

*ca href=" factory.html" target="menu" title=" Factory Deisgn Patterns"> Factory Patterns c/axbr>* 

*cstrong> Structural Design Patterns c/strongxbr>* 

*ca href="bridge.html" targets"menu" titles"Bridge Deisgn* Patterns"> Bridge Patterns </a> <br/>br> >  $\Omega$ nbsp;

*ca href="composite.html" target="menu" titles"Composite Deisgn* Patterns"> Composite Patterns </a> <br/>br> >  $\Omega$ nbsp;

*cstrong> Behavioral Design Patterns c/strongxbr>* 

*ca href="mediator.html" targets"menu" titles"Mediator Deisgn* Patterns"> Mediator Patterns </a> <br/>br> >  $\alpha$ nbsp;

*cddxlixa href <sup>=</sup> "mediator.jpg" target ="main" titles "Obj ects interaction"xfont size= "-1"> Objects interaction c/fontx/axbr>*

*cddxlixa href <sup>=</sup> "med\_uml.htm" target ="main" title="Class Diagram" xfont size= "-1"> UML Representation c/fontx/a>cbr>*

*cddxlixa href <sup>=</sup> "med\_disco.htm" target ="main" title="DISCO Specification"> cfont sizes "-1"> DISCO*

*Specificationc/fontx/a>cbr>*

*cddxlixa href <sup>=</sup> "med\_store.htm" target ="main" title=""xfont size= "-1" > Store c/fontx/axbr>*

*cddxlixa href <sup>=</sup> "med\_ret.htm" target ="main" title=" Retrieve"xfont size= "-1"> Retrievec/fontx/axbr>*

```
ca href="menubar.html" target="menu" titles"Observer
Patterns">
```
*ca href=" strategy.html" target="menu" title="Strategy Deisgn* Patterns"> Strategy Patterns </a> <br/>br> > &nbsp;

*cH3>Domain Specifc Design Patternsc/H3>*

*cbr>&nbsp;*

*ca href="master.html" targets"menu" titles" Master-Slave* Patterns"> Master-Slave Patterns </a> <br/>br> > &nbsp;

*cH3> Combination of patterns cbr> c/H3>*

*ca href="mobs.html" targets"menu" titles"Managed observer Patterns"> Managed Observer Pattern c/axbr>* 

*c/fontx/tdx/trxtr valign="top"xtd valign="top">*

*ctable border=0 aligns"left" valign="top"xtrxtd*

*width=" 1" x/ tdxtd>*

*ctable border=l bordercolor="navy" align="left" valign=" top" xtrxtd>*

*ctable border=0 aligns"left" valign="top" >*

*ctr align= "left" valign=" top"xtd widths" l"x/tdxtd>*

*clixa href<sup>=</sup> "http://www. csci . csusb. edu" target="main"*

*titles"CSUSB Computer Science Department"xfont size="-l">*

*CSUSB Computer Science Departmentc/fontx/axbr> c/tdx/tr>*

*ctr align="left" valigns"top"xtd width="l"x/tdxtdxli> ca href="philip.html> cfont size="-l"> About Philip Wuc / <sup>f</sup>ontx / axbrx/ tdx/ tr<sup>&</sup>gt;*

*<sup>c</sup> <sup>I</sup> tablex/ tdx/ trx/ tablex/ tdx/ trx/ tablex/ tdx/ tr> c/tablex/tdx/tr>c/tablex/fontx/BODY>c/HTML>*

## *REFERENCES*

- *[1] J. W. Cooper. "Using design patterns", Communication of the ACM, vol. 41,No. 6. June 1998.*
- *[2] Gamma, E. et. al, "Design patterns: Elements of Reusable object-oriented software", Addison Wesley. 1995.*
- *[3] F. J. Budinsky, M. A..Finnie, J. M. Vlissides, and P. S. Yu. "Automatic code generation from design patterns". IBM Systems Journal, 35 (2) :151-171, 1996.*
- *[4] K. Y. Ji, " A Component-Based Software Engineering(CBSE) Model Using Design patterns with applications in E-Commerce., Master's Thesis, Department of Computer Science, California State University, San Bernardino, June 2000.*
- *[5] The language Reference manual of DisCo. http://disco.cs.tut.[fi/index.html](http://disco.cs.tut.fi/index.html)*
- *[6] T. Millonen, "Formalizing design patterns", Proceedings of the 1998 International Conference On Software Engineering, 1998, pages 115-124.*
- *[7] IEEE Std. 830-1993, IEEE Recommended Practice for Software Requirement Specification.*